# **SONY**

# Manual Handycam DCR-SR37E/SR38E/SR47E/SR48E/SR57E/ SR67E/SR77E/SR87E

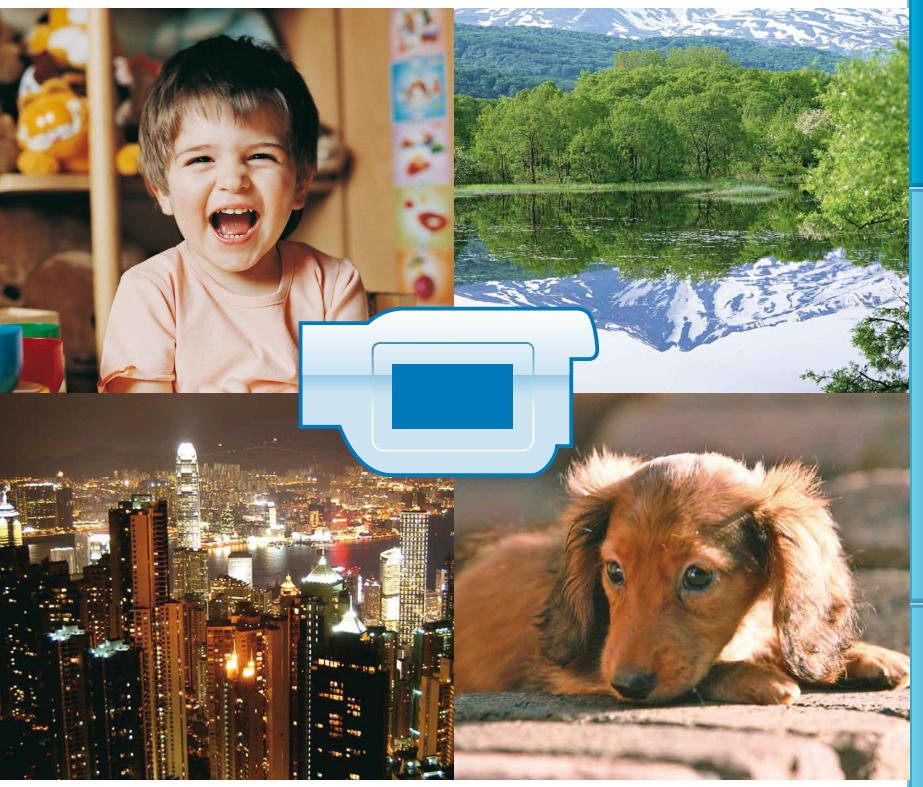

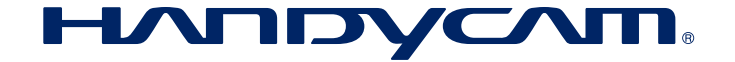

Cuprins

# <span id="page-1-0"></span>Utilizarea manualului Manual Handycam

În acest manual Manual Handycam veti găsi informatii detaliate despre utilizarea camerei video. Cititi manualul Manual Handycam împreună cu Ghid de actionare (un manual separat). Informații despre utilizarea camerei video conectată la un computer pot fi găsite în Ghid de acționare și în PMB Guide, care se află în secțiunea de Help pentru software-ul "PMB (Picture Motion Browser)" furnizat.

#### Căutarea rapidă a informaţiilor

Faceți clic pe un element de pe partea dreaptă a fiecărei pagini și veți fi trimis la pagina respectivă.

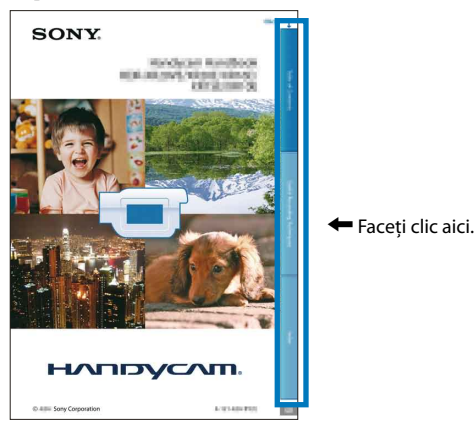

- Puteţi căuta un element după cuvântul cheie utilizând Adobe Reader. Consultaţi secţiunea de Help pentru Adobe Reader pentru sugestii referitoare la utilizarea Adobe Reader.
- Puteţi tipări manualul Manual Handycam.

#### Despre acest Manual Handycam

- Imaginile utilizate ca exemplu în acest manual Manual Handycam în scopul ilustrării sunt realizate cu o cameră foto digitală, de aceea pot fi diferite de imaginile şi indicatorii de ecran care apar pe camera dvs. video.
- DCR-SR87E este utilizat în scopul ilustrării în acest manual, dacă nu se menţionează altceva.
- În acest manual Manual Handycam, hard diskul intern al camerei video şi "Memory Stick PRO Duo" sunt denumite "suporturi de înregistrare".
- "Memory Stick PRO Duo" şi "Memory Stick PRO-HG Duo" sunt denumite "Memory Stick PRO Duo" în acest manual.
- Designul şi specificaţiile camerei video şi ale accesoriilor pot fi modificate fără preaviz.

# Cuprins

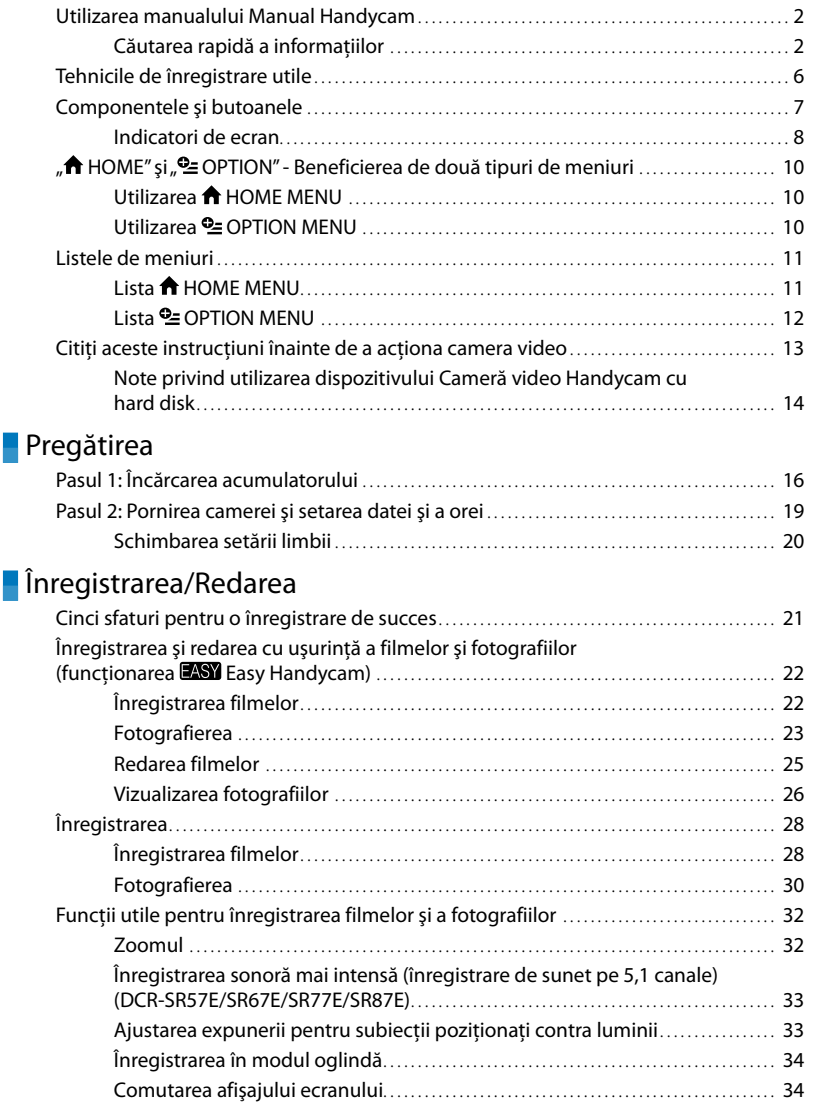

Download from Www.Somanuals.**}**om. All Manuals Search And Download.

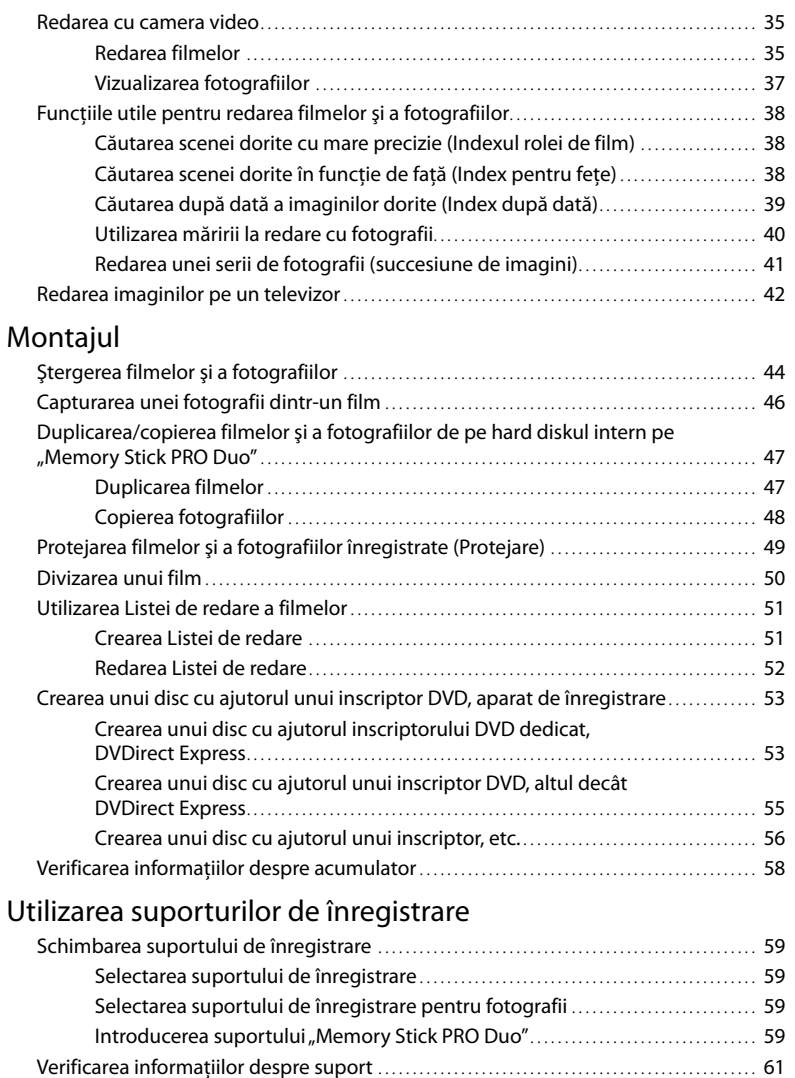

[Ştergerea tuturor filmelor şi fotografiilor \(Formatare\)](#page-61-0).. . . . . . . . . . . . . . . . . . . . . . . . . . . . . . . . . . . . . 62 [Evitarea recuperării datelor de pe hard diskul intern](#page-62-0).. . . . . . . . . . . . . . . . . . . . . . . . . . . . . . . . . . . . . . 63

Tehnicile de înregistrare utile

#### [Personalizarea camerei video](#page-63-0)

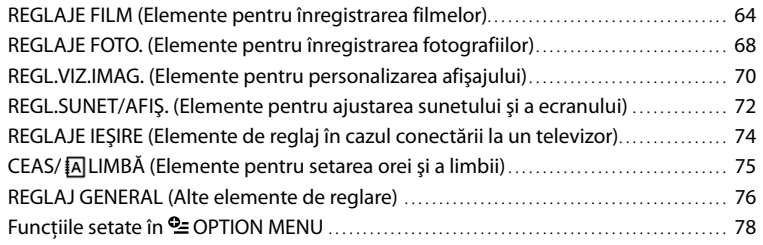

## [Ghidul de depanare](#page-84-0)

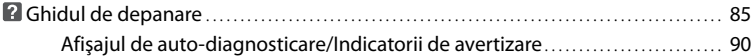

## [Informaţii suplimentare](#page-92-0)

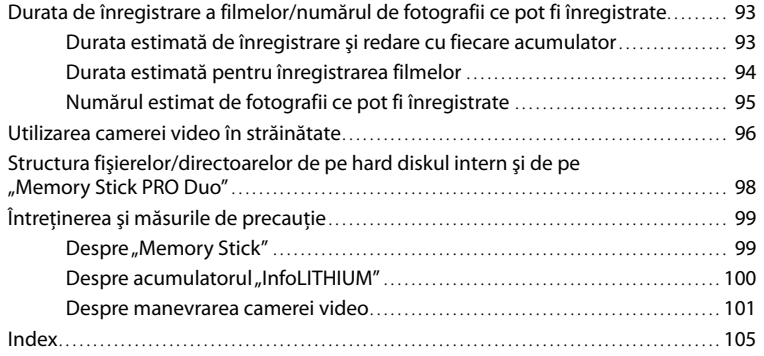

# <span id="page-5-0"></span>Tehnicile de înregistrare utile

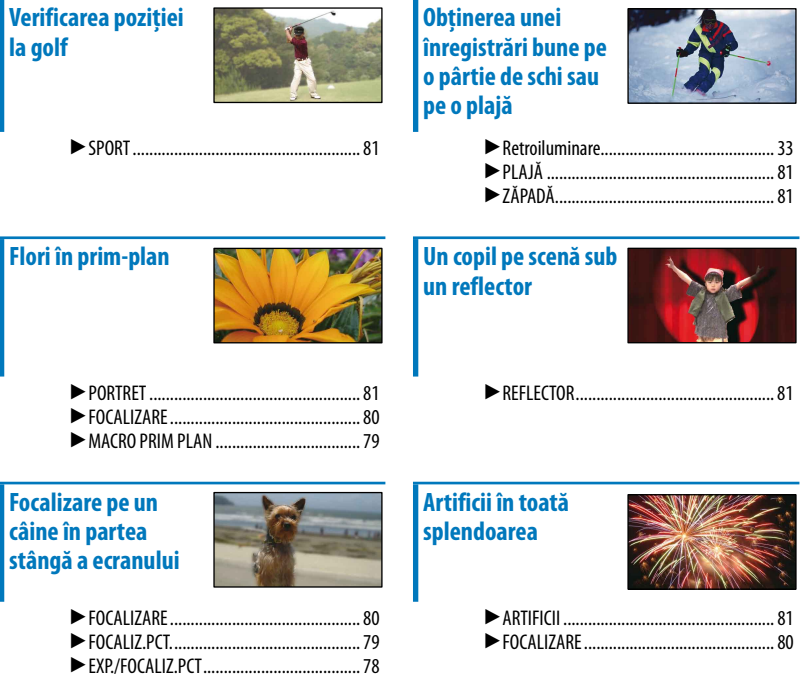

Cuprins

# Cuprins

# <span id="page-6-0"></span>Componentele şi butoanele

Numerele din ( ) reprezintă paginile de referinţă.

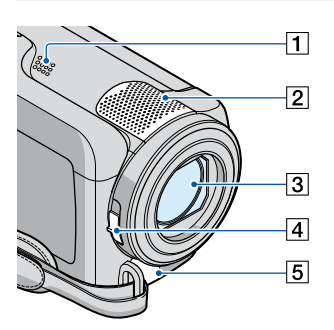

- Difuzor
- Microfon încorporat ([33\)](#page-32-2)
- Obiectiv (obiectiv Carl Zeiss) [\(15\)](#page-14-0)
- 4 Comutator pentru LENS COVER ([22,](#page-21-1) [23,](#page-22-1) [28](#page-27-1), [30](#page-29-1))
- Conector telecomandă A/V [\(42](#page-41-1), [56](#page-55-1))

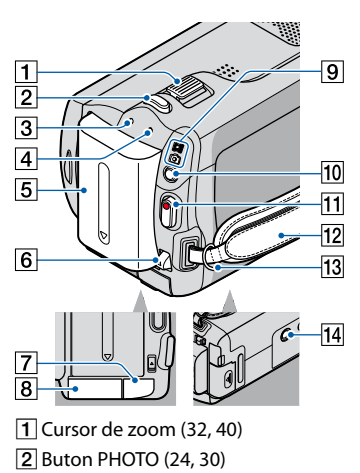

Led CHG (încărcare) ([16](#page-15-1))

Led ACCESS (hard disk) [\(16\)](#page-15-1)

Când acest led este aprins sau clipeşte, camera video citeşte sau scrie date.

- Acumulator [\(16](#page-15-1))
- Pârghie de decuplare BATT (acumulator) [\(17](#page-16-0))
- Mufă DC IN ([16\)](#page-15-2)
- **8** Slot pentru "Memory Stick Duo" [\(60\)](#page-59-0)
- $\boxed{9}$  Leduri  $\boxed{1}$  (Film)/ $\boxed{1}$  (Foto) [\(19\)](#page-18-1)
- Buton MODE [\(24](#page-23-1), [30](#page-29-2))
- Buton START/STOP [\(23,](#page-22-2) [29](#page-28-0))
- Curea de prindere [\(22](#page-21-2), [28](#page-27-2))
- 13 Bridă pentru curea de umăr
- Mufă trepied

Ataşaţi un trepied (se vinde separat) la mufa pentru trepied cu ajutorul unui şurub pentru trepied (se vinde separat: lungimea şurubului trebuie să fie mai mică de 5,5 mm).

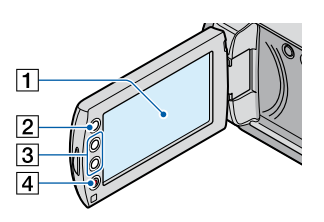

- Ecran LCD/Ecran tactil ([10,](#page-9-1) [34\)](#page-33-1) Dacă rotiţi panoul LCD cu 180 de grade, îl puteti închide cu ecranul LCD în exterior. Acest lucru este folositor în timpul operaţiilor de redare.
- $\boxed{2}$  Buton  $\bigoplus$  (HOME)\* ([10](#page-9-1))
- Butoane zoom\* ([32](#page-31-1), [40\)](#page-39-1)
- Buton START/STOP\* [\(23,](#page-22-2) [29](#page-28-0)) \* DCR-SR38E/SR48E/SR57E/SR67E/ SR77E/SR87E

Download from Www.Somanuals. Zom. All Manuals Search And Download.

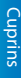

<span id="page-7-0"></span>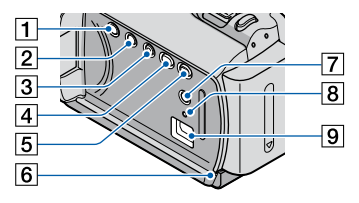

- Buton POWER [\(19](#page-18-2))
- 2 Buton DISP (afişaj) ([34\)](#page-33-2)
- 3 Buton EASY [\(23\)](#page-22-3)
- Buton (DISC BURN) (consultaţi Ghid de acţionare)
- Buton (VIZIONARE IMAGINI) ([25,](#page-24-1) [35\)](#page-34-1)
- **6** Led de acces ("Memory Stick PRO Duo") ([60\)](#page-59-1)

Când acest led este aprins sau clipeşte, camera video citeşte sau scrie date.

- Buton (Retroiluminare) [\(33\)](#page-32-1)
- **8** Buton RESET

Apăsaţi pe RESET pentru a iniţializa toate setările, inclusiv setarea orei.

 $\boxed{9}$  Mufă  $\dot{\sqrt{ }}$  (USB) [\(55](#page-54-1))

DCR-SR37E/SR38E/SR57E/SR77E: Numai ieşire

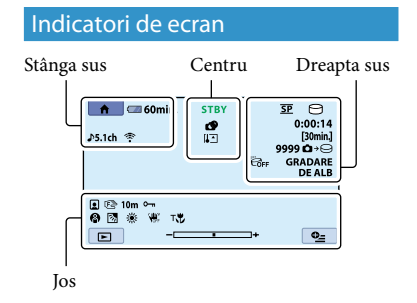

#### Stânga sus

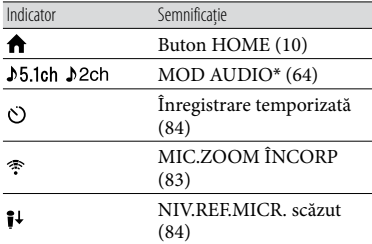

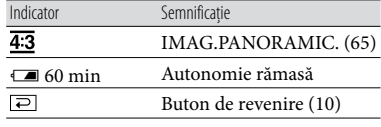

#### Centru

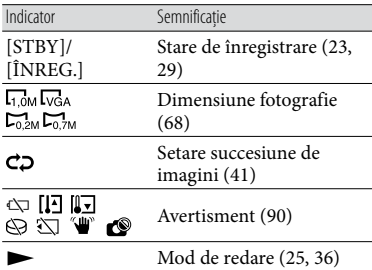

#### Dreapta sus

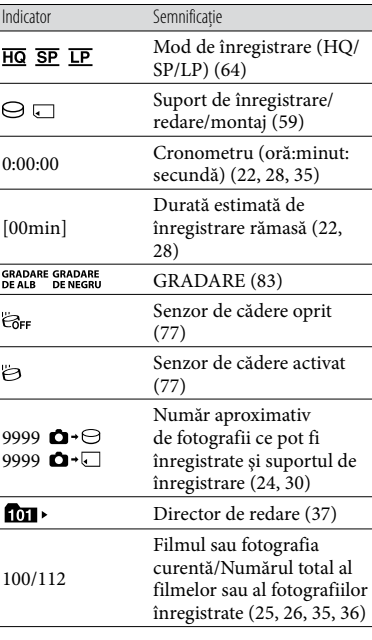

Download from Www.Somanuals $\&$ om. All Manuals Search And Download.

Jos

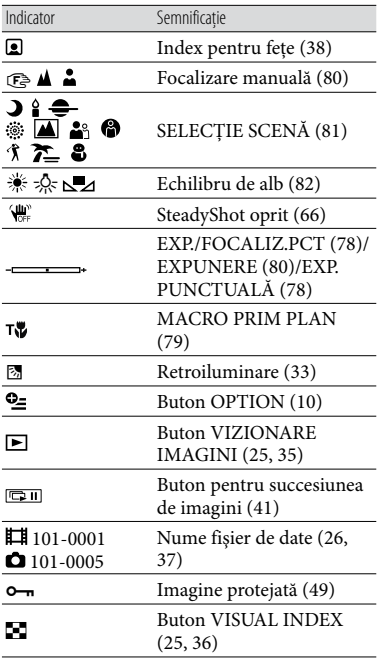

\* DCR-SR57E/SR67E/SR77E/SR87E

Indicatorii şi poziţia acestora sunt relative şi pot diferi de ceea ce vedeţi în realitate. .<br>.

Este posibil ca unele elemente să nu apară, în funcţie de modelul camerei video.

#### <span id="page-9-1"></span><span id="page-9-0"></span>Utilizarea **A** HOME MENU

Când apăsați pe butonul  $\bigwedge$  (HOME), apare HOME MENU. Puteti modifica setările camerei dvs. video etc.

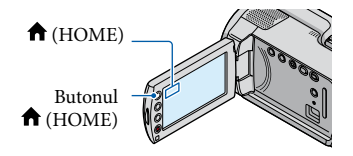

1 Atingeți categoria dorită → elementul din meniu care urmează să fie schimbat.

j

j

j

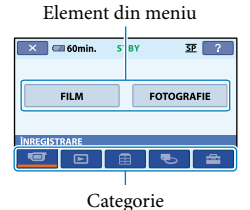

- 2 Urmați instrucțiunile de pe ecran.
- După terminarea setării, atingeţi  $|OK|$ 
	- Dacă elementul nu este pe ecran, atingeţi  $\Box/\Box$
	- Pentru a reveni la ecranul anterior, atingeţi  $\overline{P}$
	- Pentru a ascunde ecranul HOME MENU, atingeți $\boxed{\mathsf{X}}$ .
	- Nu puteţi selecta elementele sau setările marcate cu gri.

#### Utilizarea funcţiei HELP

Pentru a vedea descrierile din HOME MENU, atingeti<sup>[?]</sup> (HELP) de pe ecranul HOME MENU. (Partea de jos a butonului <sup>2</sup> devine portocalie.) Atingeti apoi elementul care vă interesează.

#### <span id="page-9-2"></span>**Utilizarea <u>©</u> OPTION MENU**

**L** OPTION MENU apare exact ca fereastra pop-up ce este afişată când apăsaţi pe butonul din dreapta al unui mouse. Apar elementele din meniu ce pot fi modificate.

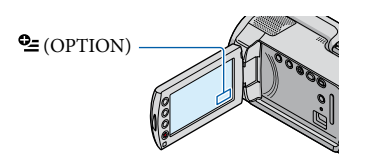

1 Atingeți opțiunea dorită → elementul pentru a schimba setarea.

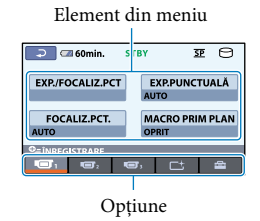

2 După terminarea setării, atingeți j  $OR$ 

#### Note

- Dacă elementul dorit nu este pe ecran, atingeţi o altă optiune. (S-ar putea să nu fie nicio optiune.)
- Nu puteţi utiliza OPTION MENU în timpul operării Easy Handycam.
- Opţiunile şi elementele ce apar pe ecran depind de starea de înregistrare/redare a camerei video din acel moment.

Download from Www.Somanuals**|©**pm. All Manuals Search And Download.

# Cuprins

# <span id="page-10-1"></span><span id="page-10-0"></span>Listele de meniuri

## Lista **n** HOME MENU

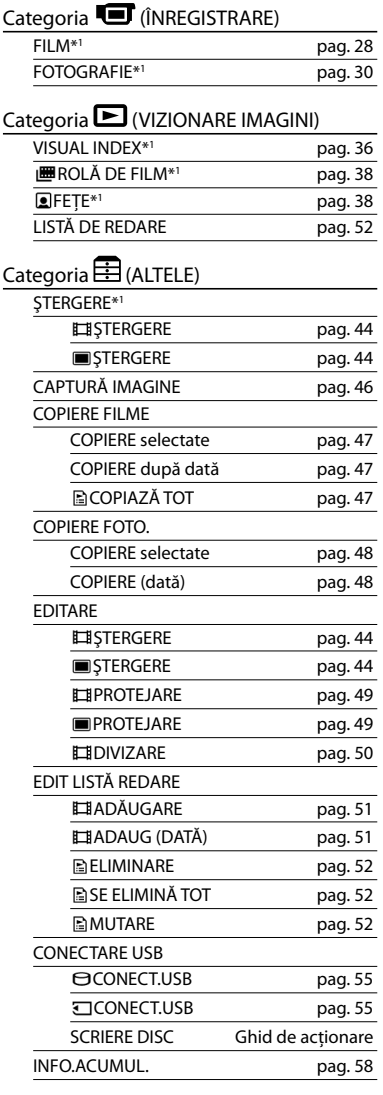

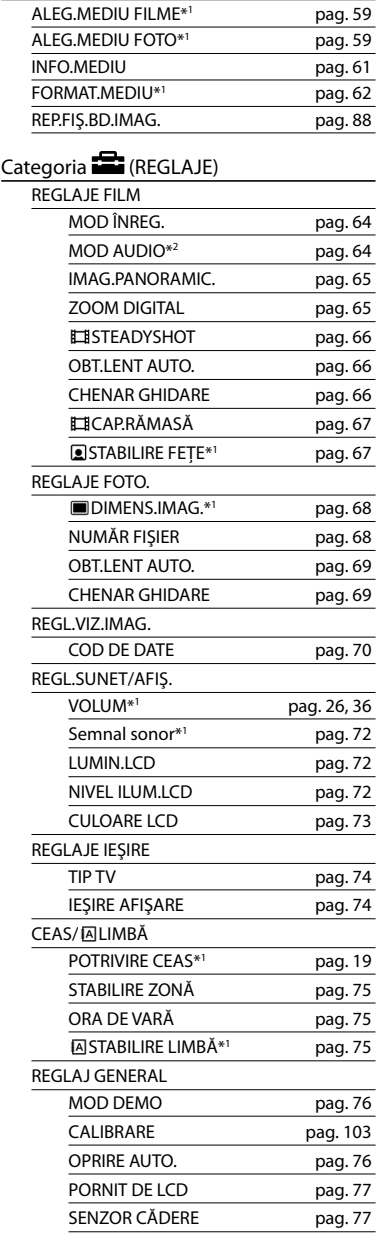

Categoria **(GESTIUNE MEDII DE STOCARE**)

Download from Www.Somanuals¶om. All Manuals Search And Download.

- <span id="page-11-0"></span>[REGL.SUNET/AFIŞ.] este schimbat în [REGLAJE SUNET] în timpul operării Easy Handycam.
- \* <sup>1</sup> Puteţi seta acest element în timpul operării Easy Handycam.
- \* <sup>2</sup> DCR-SR57E/SR67E/SR77E/SR87E

#### Lista **<sup>o</sup>** OPTION MENU

Următoarele elemente sunt disponibile numai în OPTION MENU.

#### Opțiunea **O**

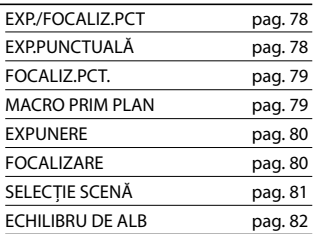

#### Opțiunea<sup>Lt</sup>

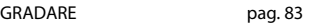

#### Opțiunea<sup>1</sup>

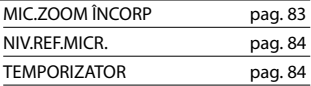

#### Opţiunea depinde de situaţie/nicio

opţiune

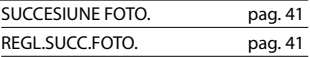

#### <span id="page-12-0"></span>Elemente furnizate

Cifrele din ( ) reprezintă numărul de articole incluse.

- $\Box$  Adaptor de rețea (1)
- $\Box$  Cablu de alimentare (1)
- $\Box$  Cablu de conectare A/V (1)  $\overline{A}$
- $\Box$  Cablu USB (1)  $\Box$
- Acumulator reîncărcabil Numai pentru DCR-SR37E/SR38E/ SR47E/SR48E/SR57E/SR67E: NP-FH30 (1)

Numai pentru DCR-SR77E/SR87E: NP-FH50 (1)

- □ CD-ROM "Handycam Application Software" (1)
	- "PMB (Picture Motion Browser)" inclusiv "PMB Guide"
	- "Manual Handycam" (PDF)
- $\Box$  "Ghid de actionare" (1)

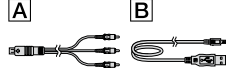

• Consultați pagina [59](#page-58-4) pentru a afla ce "Memory Stick" puteţi utiliza împreună cu această cameră video.

#### Utilizarea camerei video

Nu ţineţi camera video de următoarele componente şi nici de capacele mufelor.

Frran LCD

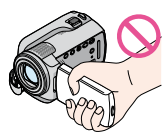

Acumulator

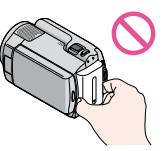

- Camera video nu este rezistentă la praf, la stropi sau la apă. Consultati "Despre manevrarea [camerei video](#page-100-1)" (pag. [101](#page-100-1)).
- Nu efectuaţi niciuna dintre următoarele operaţii atunci când ledurile pentru modul (Film)/ (Foto) (pag. [19](#page-18-1)) sau ledurile ACCESS/de acces (pag. [16](#page-15-1), [60](#page-59-1)) sunt aprinse sau clipesc. În caz contrar, suportul de înregistrare poate fi deteriorat, imaginile înregistrate se pot pierde sau pot apărea alte defecţiuni.
	- Scoaterea suportului "Memory Stick PRO Duo" din camera video
	- Scoaterea acumulatorului sau a adaptorului de reţea din camera video
	- Aplicarea de şocuri mecanice sau vibraţii camerei video
- Când conectaţi camera la un alt dispozitiv cu ajutorul unui cablu, aveți grijă să introduceți corect conectorul. Dacă forţaţi conectorul în mufă, veti deteriora mufa și pot apărea disfunctionalități ale camerei video.
- Deconectaţi adaptorul de reţea de la camera video, tinând cu mâna atât camera, cât și adaptorul de curent continuu.

#### Elementele de meniu, panoul LCD şi obiectivul

- Elementele de meniu marcate cu gri nu sunt disponibile în condiţiile înregistrării sau ale redării curente.
- Ecranul LCD este produs cu ajutorul unei tehnologii extrem de precise, astfel încât peste 99,99% dintre pixeli sunt operaţionali pentru uzul efectiv. Cu toate acestea, nişte puncte mici negre şi/sau luminoase (albe, roşii, albastre sau verzi) pot apărea constant pe ecranul LCD. Aceste puncte apar în mod normal în procesul de fabricatie și nu afectează în niciun fel înregistrarea.

<span id="page-13-0"></span>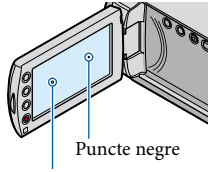

Puncte albe, roşii, albastre sau verzi

- Expunerea îndelungată la soare a ecranului LCD sau a obiectivului poate provoca disfuncţionalităţi.
- Nu îndreptaţi camera video spre soare. În caz contrar, aceasta ar putea funcționa incorect. Înregistraţi imagini ale soarelui numai în conditii de luminozitate scăzută, cum ar fi în amurg.

#### Despre schimbarea setării limbii

Afişajele de pe ecran în diverse limbi sunt utilizate pentru ilustrarea procedurilor de funcționare. Schimbați limba afișată înainte de utilizarea camerei, dacă este necesar (pag. [75\)](#page-74-3).

#### Înregistrarea

- Înainte de a începe înregistrarea, verificaţi functia de înregistrare pentru a vă asigura că imaginile şi sunetele sunt corect înregistrate.
- Nu se acordă despăgubiri pentru conţinutul înregistrărilor, chiar dacă înregistrarea sau redarea nu este posibilă în cazul unei disfuncţionalităţi a camerei, a suportului de stocare etc.
- Sistemele TV color variază în funcţie de ţară/regiune. Pentru a vedea înregistrările pe televizor, aveţi nevoie de un televizor în sistem **PAL**
- Programele de televiziune, filmele, casetele video şi alte materiale pot fi protejate de dreptul de autor. Înregistrarea neautorizată a unor astfel de materiale poate să contravină legilor dreptului de autor.

#### Note privind utilizarea dispozitivului Cameră video Handycam cu hard disk

#### Salvati toate datele de imagine înregistrate

Pentru a evita pierderea datelor de imagine, salvați periodic imaginile înregistrate pe un suport extern. Se recomandă salvarea datelor de imagine pe un disc, cum ar fi un DVD-R, cu ajutorul computerului (a se vedea Ghid de acționare). Puteți salva datele de imagine și cu un inscriptor DVD, aparat video sau cu un recorder DVD/HDD (pag. [53\)](#page-52-1).

#### Nu aplicati socuri sau vibratii camerei video

- Este posibil ca hard diskul camerei video să nu fie recunoscut, iar înregistrarea sau redarea să nu fie posibilă.
- Nu supuneţi camera şocurilor, în special în timpul înregistrării/redării. După înregistrare, nu supuneti camera vibratiilor sau socurilor cât timp ledul ACCESS este aprins.
- Când utilizaţi cureaua de umăr (se vinde separat), nu izbiți camera video de alte obiecte.
- Nu utilizaţi camera video în zone cu o poluare fonică ridicată.

#### Despre senzorul de cădere

Pentru a proteja hard diskul intern de şocuri provocate prin cădere, camera video are un senzor de cădere (pag. [77](#page-76-0)). În cazul căderii sau în conditii de non-gravitatie, zgomotul produs când funcţia este activată de camera video poate fi, de asemenea, înregistrat. Dacă senzorul de cădere înregistrează căderi repetate, înregistrarea/redarea poate fi oprită.

#### Note privind acumulatorul/adaptorul de retea

Aveţi grijă să scoateţi acumulatorul sau adaptorul de reţea după oprirea camerei video. Index

# Cuprins

#### Note privind temperaturile de funcţionare

Dacă temperatura camerei video este foarte ridicată sau foarte scăzută, este posibil să nu puteţi înregistra sau reda imagini, datorită funcţiilor de protecţie ale camerei video ce se activează în astfel de situatii. În acest caz, apare un indicator pe ecranul LCD (pag. [90\)](#page-89-1).

#### Când camera video este conectată la un computer

Nu încercaţi să formataţi hard diskul sau zona de stocare a fişierelor muzicale a camerei video cu ajutorul computerului. În caz contrar, camera ar putea să nu functioneze corect.

#### Note privind utilizarea camerei video la mare altitudine

Nu porniţi camera video în zone cu presiune scăzută, unde altitudinea depăşeşte 5.000 m. În caz contrar, puteţi deteriora hard diskul camerei video.

#### Note despre aruncare/transfer de proprietate

• Chiar dacă efectuați [ **III**SE ȘTERGE TOT], [ SE ŞTERGE TOT] sau [FORMAT.MEDIU], anumite date nu pot fi şterse complet de pe hard disk. Dacă dați camera video altcuiva, se recomandă să efectuați operația [ OGOLIRE] (pag. [63\)](#page-62-1) pentru a evita recuperarea datelor dvs. De asemenea, dacă doriti să aruncați camera, se recomandă să distrugeți carcasa acesteia.

#### Dacă nu puteţi înregistra/reda imagini, efectuati operatia [FORMAT.MEDIU]

Dacă înregistraţi/ştergeţi imagini pe o perioadă lungă de timp, se poate produce o fragmentare a datelor pe suportul de înregistrare. Imaginile nu pot fi salvate sau înregistrate. În acest caz, salvaţi mai întâi imaginile pe un suport extern de stocare (pag. [53](#page-52-1), consultaţi şi Ghid de acţionare), apoi efectuaţi operaţia [FORMAT. MEDIU] (pag. [62\)](#page-61-1).

#### <span id="page-14-0"></span>Obiectivul Carl Zeiss

Camera dvs. video este dotată cu un obiectiv Carl Zeiss, conceput de Carl Zeiss în Germania, în colaborare cu Sony Corporation, producând imagini de o înaltă calitate. Sistemul de măsurare adoptat pentru camere video este MTF şi oferă calitatea tipică a obiectivelor Carl Zeiss. MTF= Modulation Transfer Function. Valoarea numerică reprezintă cantitatea de lumină provenind de la subiect ce intră în obiectiv.

# <span id="page-15-1"></span><span id="page-15-0"></span>Pregătirea Pasul 1: Încărcarea acumulatorului Led CHG (încărcare) Led ACCESS (hard disk)  $CFC$ Þ Acumulator Conector c.c. Mufă DC IN Adaptor de reţea (c.a.)

<span id="page-15-2"></span>Cablu de alimentare La priză

Puteți încărca acumulatorul "InfoLITHIUM" (seria H) după ce l-ați fixat la camera video.

Nu puteţi instala la camera video un alt acumulator "InfoLITHIUM" în afara celui din seria H.

# 1 Opriţi camera video închizând ecranul LCD. 2 Fixaţi acumulatorul culisându-l în direcţia săgeţii până ce auziţi un clic. 3

Cuplaţi adaptorul de reţea şi cablul de alimentare la camera video şi la priză.

Aveţi grijă ca indicaţia de pe conectorul c.c. să fie în jos.

Ledul CHG (încărcare) se aprinde şi începe încărcarea. Ledul CHG (încărcare) se stinge când acumulatorul este complet încărcat.

4 Atunci când bateria este încărcată, deconectati adaptorul de retea de la mufa DC IN a camerei video.

- Consultaţi pagina [93](#page-92-1) pentru a afla durata de înregistrare şi de redare.
- Atunci când camera video este pornită, puteţi vedea cantitatea aproximativă de energie rămasă a acumulatorului prin intermediul indicatorului de energie rămasă din partea din stânga sus a ecranului LCD.

#### Durata de încărcare

Durata aproximativă (min.) necesară când încărcaţi complet un acumulator complet descărcat.

#### DCR-SR37E/SR38E/SR47E/SR48E/SR57E/SR67E

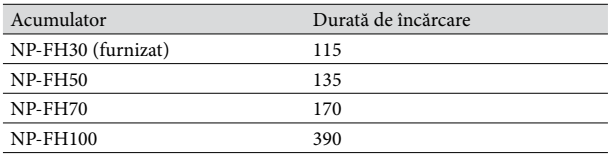

#### DCR-SR77E/SR87E

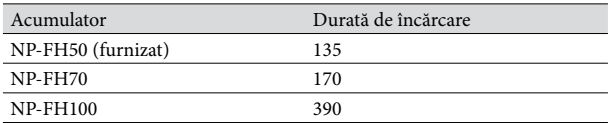

 $\bullet\,$  Atunci când acumulatorul este încărcat la 25  $\mathrm{^{\circ}C}$  (se recomandă 10  $\mathrm{^{\circ}C}$  până la 30  $\mathrm{^{\circ}C})$ 

#### <span id="page-16-0"></span>Pentru a scoate acumulatorul

Închideți ecranul LCD. Culisați clapeta de deblocare BATT (acumulator) a  $\Omega$  și scoateți acumulatorul (2).

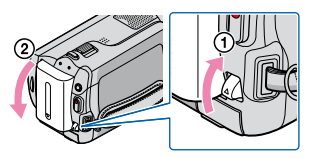

#### Pentru a utiliza o priză ca sursă de alimentare

Efectuați aceleași conexiuni ca și la ["Pasul 1: Încărcarea acumulatorului"](#page-15-1). Chiar dacă acumulatorul este ataşat, acesta nu se descarcă.

#### Încărcarea acumulatorului în străinătate

Puteti încărca acumulatorul în orice tară/regiune utilizând adaptorul de retea furnizat împreună cu camera video la o tensiune între 100 V - 240 V, 50 Hz/60 Hz.

Nu utilizaţi un transformator electronic.

#### Note despre acumulator

- Atunci când scoateţi acumulatorul sau deconectaţi adaptorul de reţea, închideţi ecranul LCD şi asiguraţivă că ledul (Film)/ledul (Foto) (pag. [19](#page-18-1))/ledul ACCESS (pag. [16](#page-15-1))/ledul de acces (pag. [60](#page-59-1)) sunt oprite.
- Ledul CHG (încărcare) clipeşte în timpul acţiunii de încărcare în următoarele condiţii:
	- Acumulatorul nu este corect ataşat.
	- Acumulatorul este deteriorat.

În setarea implicită, camera video se opreşte automat dacă nu este utilizată timp de aproximativ 5 minute, pentru a economisi energia acumulatorului ([OPRIRE AUTO.]).

#### Note despre adaptorul de reţea

- Folosiţi cea mai apropiată priză atunci când utilizaţi adaptorul de reţea. Decuplaţi imediat adaptorul de retea de la priză dacă apare vreo disfunctionalitate în timpul utilizării camerei video.
- Când folosiţi adaptorul de reţea, nu îl plasaţi într-un spaţiu îngust, cum ar fi între un perete şi un obiect de mobilier.
- Nu scurtcircuitaţi conectorul c.c. al adaptorului de reţea sau borna acumulatorului cu obiecte metalice. Acest lucru poate cauza disfuncţionalităţi.

#### <span id="page-18-2"></span>Deschideţi ecranul LCD al camerei video.

Camera video este pornită.

<span id="page-18-0"></span>1

2

3

Pentru a porni camera video atunci când ecranul LCD este deschis, apăsaţi pe POWER.

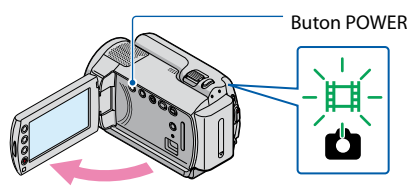

<span id="page-18-1"></span>(Film): Pentru a înregistra filme

(Foto): Pentru a înregistra fotografii

Selectați zona geografică dorită cu ajutorul **[2016]**, apoi atingeți [URMĂTORUL].

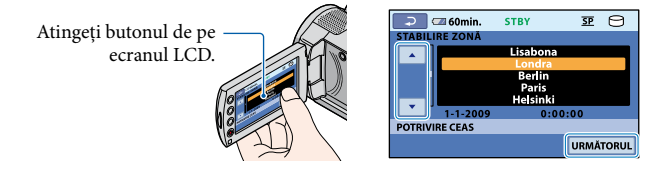

<span id="page-18-3"></span>• Pentru a seta data și ora din nou, atingeți त (HOME) →  $\blacksquare$  (REGLAJE) → [CEAS/ [A]LIMBĂ]  $\rightarrow$  [POTRIVIRE CEAS]. Dacă un element nu este pe ecran, atingeți  $\Box/\Box$  până ce acesta apare.

Setați [ORA DE VARĂ], data și ora, apoi atingeți  $\overline{\text{ox}}$ .

Ceasul porneşte.

Dacă setaţi [ORA DE VARĂ] la [PORNIT], ceasul este dat cu 1 oră înainte.

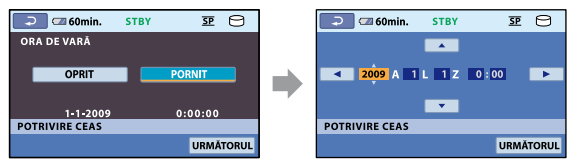

- Data şi ora nu apar în timpul înregistrării, dar sunt înregistrate automat pe suportul de înregistrare şi pot fi afișate în timpul redării. Pentru a afișa data și ora, atingeți  $\bigwedge$  (HOME)  $\rightarrow \square$  (REGLAJE)  $\rightarrow$  [REGL.  $VIZ.IMAG.$ ]  $\rightarrow$  [COD DE DATE]  $\rightarrow$  [DATĂ/ORĂ]  $\rightarrow$  [OK]  $\rightarrow$  [2]  $\rightarrow$  [X].
- Puteți opri semnalele sonore atingând त (HOME)  $\rightarrow$   $\blacksquare$  (REGLAJE)  $\rightarrow$  [REGL.SUNET/AFIŞ.]  $\rightarrow$  $[Semnal sonor] \rightarrow [OPRIT] \rightarrow \overline{OK} \rightarrow \overline{PO} \rightarrow \overline{X}$

Download from Www.Somanuals**16**om. All Manuals Search And Download.

<span id="page-19-0"></span>Dacă butonul atins nu acţionează în mod corespunzător, calibraţi ecranul tactil (pag. [103](#page-102-0)).

#### Pentru a opri alimentarea

Închideţi ecranul LCD. Ledul (Film) clipeşte timp de câteva secunde, iar alimentarea este oprită.

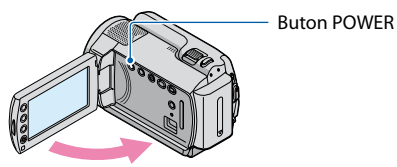

- Puteţi opri camera video şi prin apăsarea pe POWER.
- Atunci când [PORNIT DE LCD] (pag. [77](#page-76-1)) este setat la [OPRIT], opriţi camera video apăsând pe POWER.

#### Schimbarea setării limbii

Puteţi schimba afişajele de pe ecran pentru a vizualiza mesajele într-o anumită limbă. Atingeti  $\bigcap_{i=1}^{\infty}$  (HOME)  $\rightarrow \bigcap_{i=1}^{\infty}$  (REGLAJE)  $\rightarrow$  [CEAS/**[A]** LIMBÅ]  $\rightarrow$  [**A**] STABILIRE LIMBÅ]  $\rightarrow$  limba dorită  $\rightarrow$   $\overline{OR}$   $\rightarrow$   $\overline{P}$   $\rightarrow$   $\overline{X}$ .

Cuprins

# <span id="page-20-0"></span>Înregistrarea/Redarea

# Cinci sfaturi pentru o înregistrare de succes

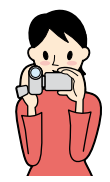

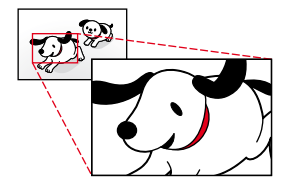

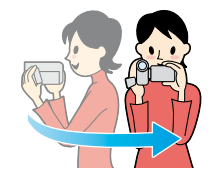

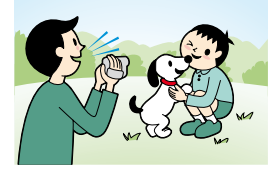

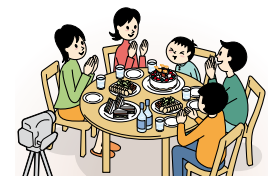

## Stabilizarea camerei video

Când țineți camera video, stați în poziție dreaptă și țineți brațele aproape de corp.

大大大大

Deşi funcţia SteadyShot este eficientă împotriva mişcărilor camerei, este esenţial să nu mişcaţi camera.

## $\star$ Zoom lin

Măriți și micșorați încet și cu mișcări line. Și utilizați operaţiunile de zoom în mod cumpătat. Operaţiunile excesive de zoom creează filme care îl pot obosi pe spectator la vizionare.

## Evocarea senzaţiei de spaţialitate

Utilizaţi tehnica de rotire panoramică. Stabilizaţi-vă, mişcaţi camera video pe orizontală, în timp ce vă răsuciţi încet corpul. Rămâneţi nemişcat pentru puţin timp la sfârşitul panoramării pentru ca scena să pară stabilă.

## **★Punerea în evidentă a filmelor cu relatări**

Gânditi-vă la sunetul care va fi înregistrat împreună cu filmele dvs. Relataţi despre subiect sau vorbiţi cu subiectul în timpul filmării.

Căutaţi un volum echilibrat al vocilor, întrucât persoana care înregistrează este mai aproape de microfon decât persoana înregistrată.

## Utilizarea accesoriilor

Utilizaţi în mod eficient accesoriile camerei video. De exemplu, cu ajutorul unui trepied, puteţi face înregistrări lente sau puteţi înregistra subiecţii în condiţii de iluminare slabă, precum scene cu artificii sau vederi nocturne. Dacă aveți cu dvs. un acumulator de schimb, puteţi continua înregistrarea fără să vă îngrijorati că acesta se va descărca.

# <span id="page-21-0"></span>Înregistrarea şi redarea cu uşurinţă a filmelor şi fotografiilor (funcționarea EASY Easy Handycam)

Este suficient să apăsaţi pe EASY. Puteţi înregistra şi reda filme şi fotografii cu uşurinţă (funcționarea Easy Handycam).

În timpul functionării Easy Handycam, puteți seta opțiuni de bază, cum ar fi schimbarea dimensiunii imaginii sau ştergerea imaginilor, din cadrul elementelor de setare şi modificare.

Alte elemente sunt setate automat.

Când funcţia Easy Handycam este pornită, aproape toate setările din meniu sunt resetate automat la setările implicite. (Unele elemente de meniu păstrează setările făcute înainte de trecerea în modul Easy Handycam.)

#### <span id="page-21-3"></span>Înregistrarea filmelor

֖֖֚֚֚֬֝֬֝֬

j

j

În setarea implicită, filmele sunt înregistrate pe hard disk (pag. [59](#page-58-1)).

<span id="page-21-2"></span> $\vert$ 1 Fixaţi cureaua de prindere.

<span id="page-21-1"></span>2 Deschideți capacul obiectivului.

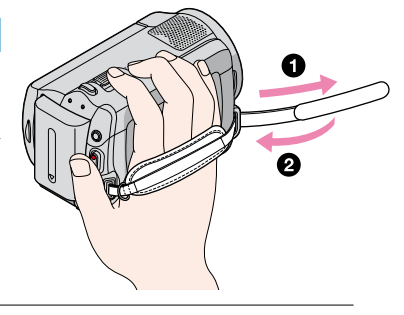

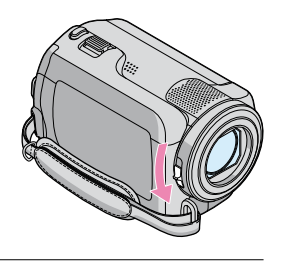

#### 8 Deschideți ecranul LCD al camerei video.

#### Camera video este pornită.

Pentru a porni camera video atunci când ecranul LCD este deja deschis, apăsaţi pe POWER (pag. [19\)](#page-18-2).

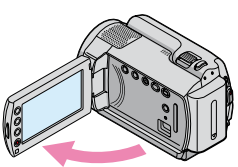

Download from Www.Somanualsշշշom. All Manuals Search And Download.

#### <span id="page-22-3"></span><span id="page-22-0"></span>4 Apăsați pe EASY.

j

j

EASY apare pe ecranul LCD.

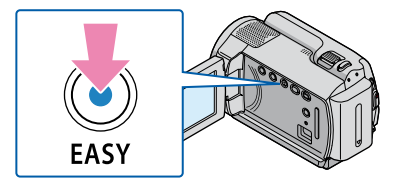

<span id="page-22-2"></span>Apăsaţi pe START/STOP pentru a începe înregistrarea.

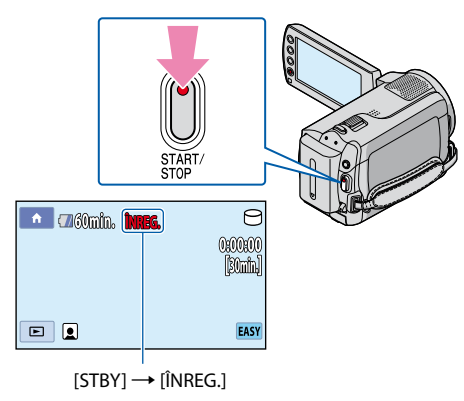

Pentru a opri înregistrarea, apăsaţi pe START/STOP din nou.

#### **Sugestii**

[MOD ÎNREG.] este fixat la [SP] (pag. [64](#page-63-2)).

#### Fotografierea

<span id="page-22-1"></span>1 Deschideți capacul obiectivului.

<span id="page-22-4"></span>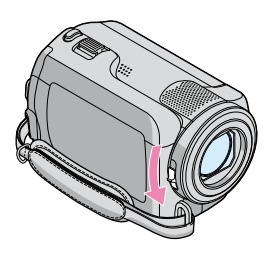

Download from Www.Somanuals**ূ**gom. All Manuals Search And Download.

#### 2 Deschideți ecranul LCD al camerei video.

Camera video este pornită.

Pentru a porni camera video atunci când ecranul LCD este deja deschis, apăsaţi pe POWER (pag. [19\)](#page-18-2).

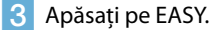

j

j

j

EASY apare pe ecranul LCD.

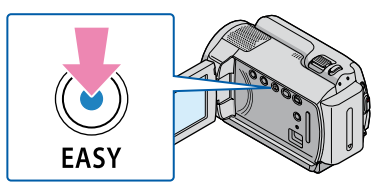

<span id="page-23-1"></span>Apăsați pe MODE pentru a aprinde ledul **O** (Foto). j

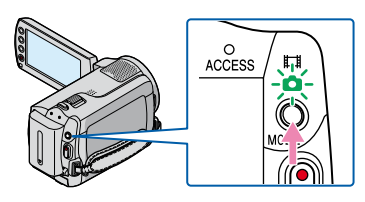

<span id="page-23-0"></span>Apăsaţi uşor pe PHOTO pentru a ajusta focalizarea, apoi apăsaţi complet.

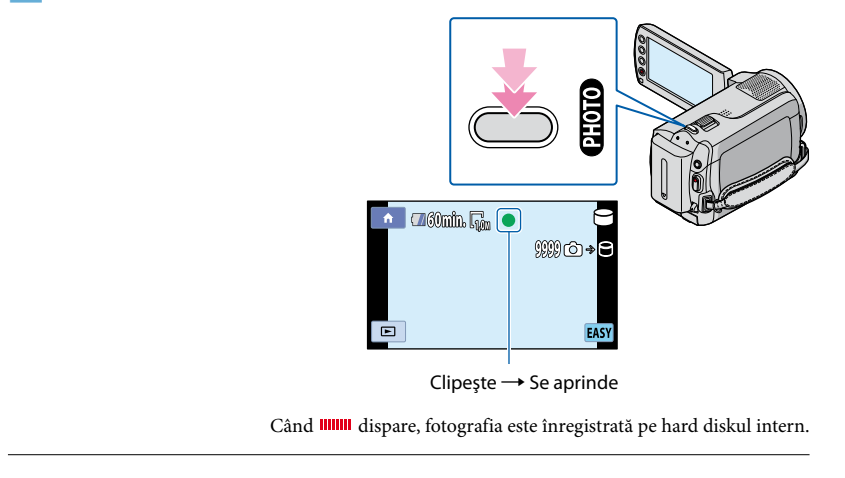

j

#### <span id="page-24-3"></span><span id="page-24-0"></span>Deschideţi ecranul LCD al camerei video.

- Camera video este pornită.
- Pentru a porni camera video atunci când ecranul LCD este deja deschis, apăsaţi pe POWER (pag. [19\)](#page-18-2).

<span id="page-24-1"></span>2 Apăsați pe **□** (VIZIONARE IMAGINI).

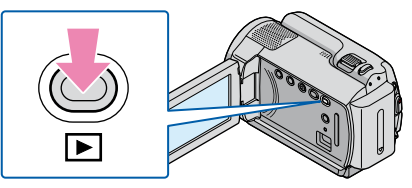

Ecranul VISUAL INDEX apare după câteva secunde.

 $|3|$ Atingeți opțiunea  $\mathbb{H}$  (Film) ((1))  $\rightarrow$  un film dorit ((2)).

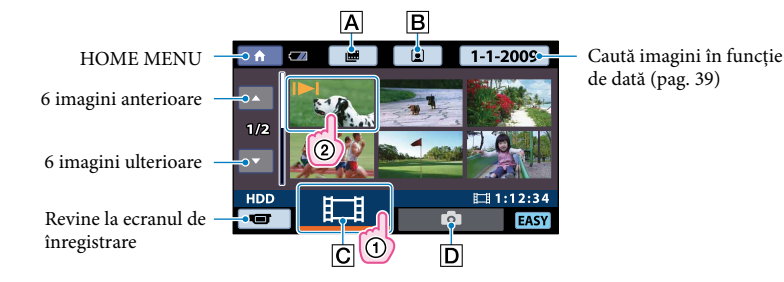

- : Afişează ecranul Indexul rolei de film (pag. [38](#page-37-2)).
- B  $\boxdot$ : Afișează ecranul Index pentru fețe (pag. [38](#page-37-1)).
- $\boxed{\text{C}}$  $\boxed{\text{H}}$ : Afişează filme.
- : Afişează fotografii.
- apare împreună cu filmul sau fotografia cel mai recent redată sau înregistrată. Dacă atingeţi filmul sau fotografia cu  $\blacksquare$ , puteți continua redarea dintr-un moment anterior. ( $\blacktriangleright$  apare pe fotografia înregistrată pe "Memory Stick PRO Duo".)

<span id="page-24-2"></span>Camera video începe redarea filmului selectat.

<span id="page-25-0"></span>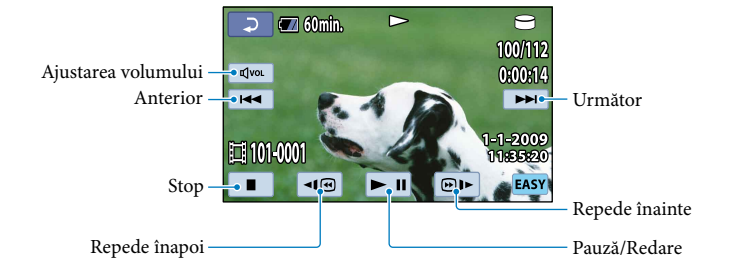

#### **Sugestii**

- Când redarea filmelor selectate ajunge la ultimul film, se revine la ecranul VISUAL INDEX.
- Puteți micșora viteza de redare atingând ॒॑■ timpul pauzei.
- <span id="page-25-3"></span>Puteţi ajusta volumul atingând ajustaţi cu / în timpul redării.
- Setarea [COD DE DATE] este fixată la [DATĂ/ORĂ] (pag. [70\)](#page-69-1).
- Pentru a schimba suportul de înregistrare, selectaţi suportul de înregistrare din [ALEG.MEDIU FILME] (pag. [59\)](#page-58-2).

#### <span id="page-25-2"></span>Vizualizarea fotografiilor

Din ecranul VISUAL INDEX, atingeți opțiunea  $\bigcirc$  (Foto) ((1))  $\rightarrow$  o fotografie dorită  $(Q).$ 

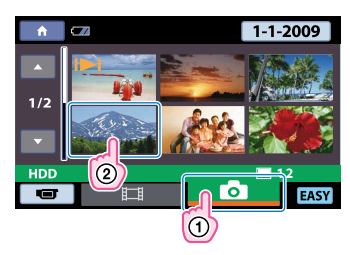

<span id="page-25-1"></span>Camera video începe redarea fotografiei selectate.

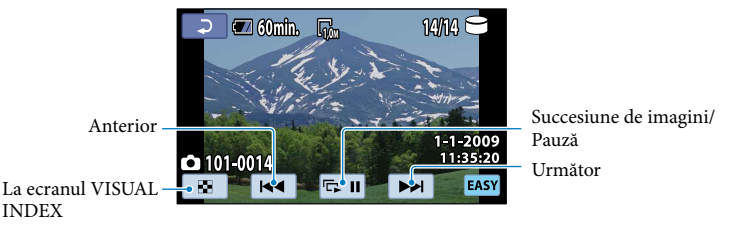

# Tehnicile de înregistrare utile Tehnicile de înregistrare utile

- Setarea [COD DE DATE] este fixată la [DATĂ/ORĂ] (pag. [70\)](#page-69-1).
- Pentru a schimba suportul de înregistrare, selectaţi suportul de înregistrare din [ALEG.MEDIU FOTO] (pag. [59\)](#page-58-3).

#### Pentru a anula funcţionarea în modul Easy Handycam

După ce terminaţi înregistrarea sau închideţi ecranul de setare a meniului, apăsaţi din nou pe EASY. EASY dispare de pe ecranul LCD.

#### Setările meniului în timpul funcţionării în modul Easy Handycam

Apăsați pe  $\bigcap$  (HOME) pentru a afișa elementele de meniu disponibile pentru modificarea setărilor. Consultați ["Listele de meniuri](#page-10-1)" (pag. [11\)](#page-10-1) pentru elementele de meniu disponibile.

#### **④** Note

- Nu puteți utiliza  $\cong$  OPTION MENU.
- Anulaţi modul Easy Handycam dacă doriţi să adăugaţi efecte unor imagini sau să schimbaţi setările.

#### Comenzi nevalide în timpul funcţionării în modul Easy Handycam

Nu puteți utiliza unele butoane/funcții în timpul modului Easy Handycam, deoarece acestea sunt setate automat. Dacă setați o operație nevalidă, poate apărea mesajul [Nu este disponibil în timpul functionării modului Easy Handycam.].

# <span id="page-27-0"></span>Înregistrarea

#### <span id="page-27-2"></span>Înregistrarea filmelor

<span id="page-27-1"></span>j

İ

În setarea implicită, filmele sunt înregistrate pe hard diskul intern (pag. [59](#page-58-1)).

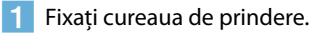

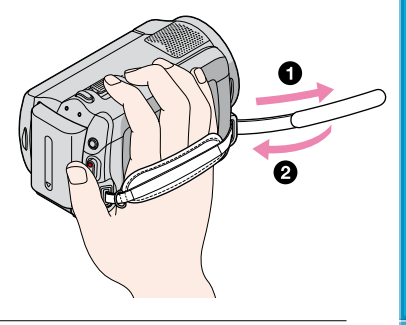

2 Deschideți capacul obiectivului.

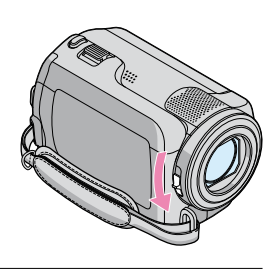

**3** Deschideți ecranul LCD al camerei video.

Camera video este pornită.

Pentru a porni camera video atunci când ecranul LCD este deja deschis, apăsaţi pe POWER (pag. [19\)](#page-18-2).

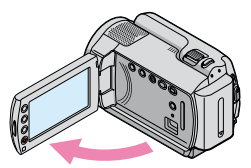

<span id="page-28-0"></span>A Apăsați pe START/STOP pentru a începe înregistrarea.

<span id="page-28-1"></span>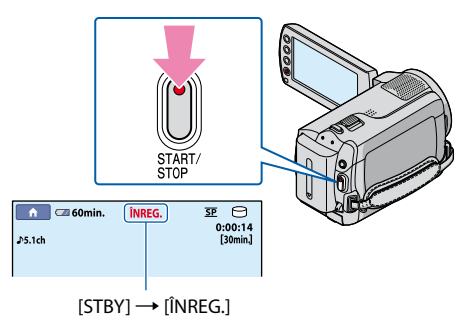

Pentru a opri înregistrarea, apăsaţi pe START/STOP din nou.

- Consultaţi pagina [94](#page-93-1) pentru durata de înregistrare a filmelor.
- Durata maximă continuă de înregistrare a filmelor este de aproximativ 13 ore.
- Când dimensiunea unui fişier de film depăşeşte 2 GB, este creat automat următorul fişier.
- Puteţi schimba suportul de înregistrare şi modul de înregistrare (pag. [59](#page-58-1), [64](#page-63-2)).
- [ STEADYSHOT] este setată la [PORNIT] în setarea implicită.
- După pornirea camerei video, va dura câteva secunde până când veţi putea începe înregistrarea. Nu puteţi utiliza camera video în acest timp.
- Dacă închideţi ecranul LCD în timpul înregistrării filmelor, camera video va opri înregistrarea.
- Dacă ledul ACCESS/de acces este aprins sau clipeşte după terminarea înregistrării, înseamnă că datele sunt în curs de scriere pe suportul de înregistrare. Nu aplicați șocuri sau vibrații camerei video și nu scoateti acumulatorul sau adaptorul de retea.
- Puteți verifica durata de înregistrare și capacitatea rămasă etc., atingând त (HOME) → S (GESTIUNE MEDII DE STOCARE)  $\rightarrow$  [INFO.MEDIU] (pag. [61\)](#page-60-1).
- Pentru a ajusta poziţia ecranului LCD, deschideţi mai întâi ecranul LCD la 90 de grade faţă de camera video (1), apoi ajustați unghiul (2). Dacă rotiți ecranul LCD la 180 de grade spre obiectiv (2), puteți înregistra filme/fotografii în modul oglindă.

 $(2)$  90 de grade (max.)

180 de grade (max.)

 90 de grade faţă de camera video

Atunci când deschideţi sau închideţi ecranul LCD sau când ajustaţi unghiul, aveţi grijă să nu apăsaţi din greşeală pe butoanele de pe partea laterală a ecranului LCD (DCR-SR38E/SR48E/SR57E/SR67E/SR77E/ SR87E).

#### **Sugestii**

j

- Când este detectată o figură în timpul înregistrării unui film,  $\blacksquare$  clipește și chipul detectat este stocat în index. La redare, puteţi căuta o scenă dorită după imaginea unui chip ([Index pentru feţe], pag. [38](#page-37-1)).
- Puteţi captura fotografii din filmele înregistrate (pag. [46](#page-45-1)).
- Puteți alterna modul de filmare și fotografiere atingând  $\bigcap$  (HOME)  $\rightarrow \bigcup$  (ÎNREGISTRARE)  $\rightarrow$ [FILM].

Download from Www.Somanuals**ূ/9**om. All Manuals Search And Download.

#### <span id="page-29-0"></span>Cod de date în timpul înregistrării

Data înregistrării, ora și condițiile de înregistrare sunt salvate automat pe suportul de înregistrare. Nu sunt afişate în timpul înregistrării. Cu toate acestea, le puteţi verifica sub opţiunea [COD DE DATE] în timpul redării (pag. [70\)](#page-69-1).

#### <span id="page-29-3"></span>Fotografierea

<span id="page-29-1"></span>j

În setarea implicită, fotografiile sunt înregistrate pe hard diskul intern (pag. [59](#page-58-1)).

 $\vert$ 1 Deschideţi capacul obiectivului.

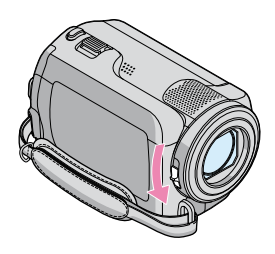

#### 2 Deschideți ecranul LCD al camerei video.

Camera video este pornită.

Pentru a porni camera video atunci când ecranul LCD este deja deschis, apăsaţi pe POWER (pag. [19\)](#page-18-2).

<span id="page-29-2"></span>8 Apăsați pe MODE pentru a aprinde ledul **○** (Foto).

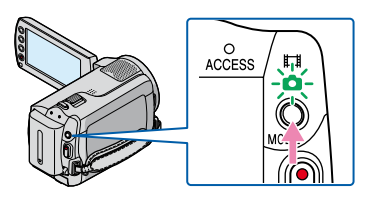

#### Apăsaţi uşor pe PHOTO pentru a ajusta focalizarea, apoi apăsaţi complet.

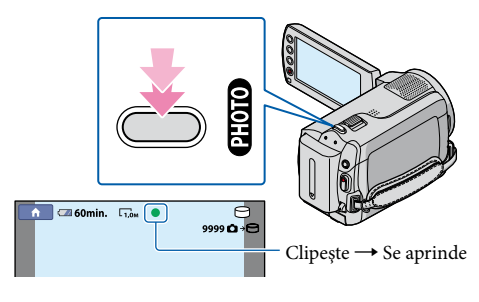

Când **IIIIII** dispare, fotografia este înregistrată.

- Consultaţi pagina [95](#page-94-1) pentru numărul de fotografii ce pot fi înregistrate.
- Pentru a modifica dimensiunea imaginii, atingeți  $\bigcap$  (HOME)  $\rightarrow \square$  (REGLAJE)  $\rightarrow$  [REGLAJE FOTO.]  $\rightarrow$  [ $\blacksquare$  DIMENS.IMAG.]  $\rightarrow$  o setare dorită  $\rightarrow \square \rightarrow \square \rightarrow \square$  (pag. [68\)](#page-67-1).
- Nu puteţi înregistra fotografii atâta timp cât este afişat.

j

#### <span id="page-31-1"></span><span id="page-31-0"></span>Zoomul

Puteți mări imaginile cu ajutorul cursorului de zoom.

De asemenea, puteţi mări imaginile cu ajutorul butoanelor de zoom de pe ecranul LCD (DCR-SR38E/SR48E/SR57E/SR67E/SR77E/SR87E).

Nivelul de mărire pentru camera video este următorul:

DCR-SR37E/SR38E/SR47E/SR48E/SR57E/SR67E: de 60 de ori dimensiunea originală DCR-SR77E/SR87E: de 25 de ori dimensiunea originală

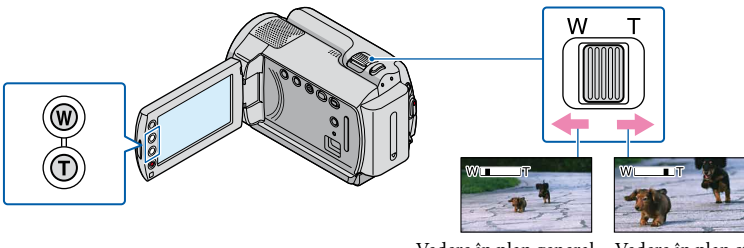

Vedere în plan general (Unghi panoramic)

Vedere în plan strâns (Telefoto)

Deplasaţi uşor cursorul de zoom pentru o focalizare lentă. Deplasaţi-l mai mult pentru o focalizare mai rapidă.

**1** Note

- SteadyShot s-ar putea să nu reducă estomparea imaginilor după cum se doreşte, atunci când cursorul de zoom este fixat la T (Telefoto).
- Ţineţi degetul pe cursorul de zoom. Dacă luaţi degetul de pe cursor, s-ar putea înregistra şi sunetul emis la activarea procedurii de zoom.
- Nu puteţi modifica viteza de zoom cu ajutorul butoanelor de zoom de pe ecranul LCD (DCR-SR38E/ SR48E/SR57E/SR67E/SR77E/SR87E).
- Distanţa minimă posibilă între camera video şi subiect în timpul unei focalizări clare este de aproximativ 1 cm pentru unghiul panoramic şi de aproximativ 150 cm pentru (DCR-SR37E/SR38E/SR47E/SR48E/ SR57E/SR67E) telefoto.
- Distanţa minimă posibilă între camera video şi subiect în timpul unei focalizări clare este de aproximativ 1 cm pentru unghiul panoramic şi de aproximativ 80 cm pentru (DCR-SR77E/SR87E) telefoto.

#### **Sugestii**

Puteţi seta [ZOOM DIGITAL] (pag. [65\)](#page-64-1) dacă doriţi să măriţi la un nivel mai mare.

Index

#### <span id="page-32-2"></span><span id="page-32-0"></span>Înregistrarea sonoră mai intensă (înregistrare de sunet pe 5,1 canale) (DCR-SR57E/SR67E/SR77E/SR87E)

Înregistrarea de sunet pe 5,1 canale Dolby Digital se poate face cu ajutorul microfonului încorporat. Puteti beneficia de un fundal sonor realist când redati filmul pe echipamente ce suportă înregistrări de sunet pe 5,1 canale.

**IXI DOLBY** DIGITAL

Microfon încorporat

#### Note

Dacă sonorul este redat pe 5,1 canale cu camera dvs. video, sunetul pe 5,1 canale va fi convertit automat şi transmis la ieşire pe 2 canale.

#### **Sugestii**

- Puteți selecta sunetul de înregistrare din [SURROUND 5.1ch] ( $\blacklozenge$  5.1ch) sau din [STEREO 2ch] ( $\blacklozenge$ 2ch) ([MOD AUDIO], pag. [64](#page-63-1)).
- Cu ajutorul unui computer, puteţi crea un disc care să conţină filmele înregistrate cu camera video, utilizând software-ul furnizat. Dacă redaţi discul pe un echipament compatibil cu un sunet pe 5,1 canale, veți beneficia de un sunet ca în realitate.

#### <span id="page-32-1"></span>Ajustarea expunerii pentru subiecţii poziţionaţi contra luminii

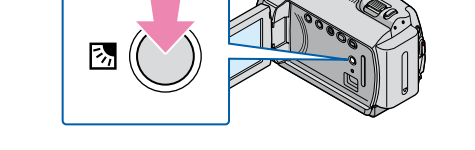

Pentru a ajusta expunerea pentru subiectii pozitionati contra luminii, apăsați pe  $\boxtimes$ (retroiluminare) pentru a afișa  $\mathbb Z$ . Pentru a anula funcția de retroiluminare, apăsați pe  $\mathbb Z$ (retroiluminare) din nou.

<span id="page-33-1"></span>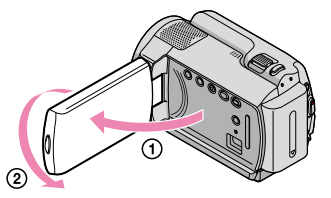

<span id="page-33-0"></span>Deschideți panoul LCD la 90 de grade față de camera video (1), apoi rotiți-l cu 180 de grade spre obiectiv 2.

#### **Sugestii**

Pe ecranul LCD va apărea o imagine în oglindă a subiectului, dar aceasta va fi înregistrată normal.

#### <span id="page-33-2"></span>Comutarea afişajului ecranului

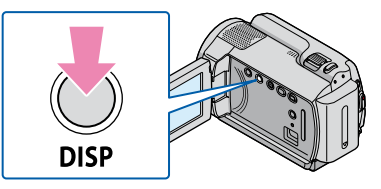

Informaţiile (energia rămasă a acumulatorului etc.) dispar şi apar de fiecare dată când apăsaţi pe DISP.

# <span id="page-34-0"></span>Redarea cu camera video

În setarea implicită, pot fi redate filmele şi fotografiile înregistrate pe hard diskul intern (pag. [59](#page-58-1)).

<span id="page-34-2"></span>Redarea filmelor

j

Deschideti ecranul LCD al camerei video.

Camera video este pornită.

Pentru a porni camera video atunci când ecranul LCD este deja deschis, apăsaţi pe POWER (pag. [19\)](#page-18-2).

<span id="page-34-1"></span>2 Apăsați pe **□** (VIZIONARE IMAGINI).

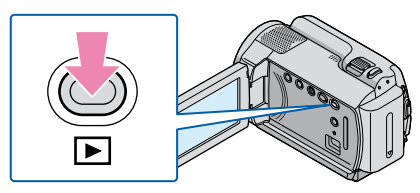

Ecranul VISUAL INDEX apare după câteva secunde.

- De asemenea, puteţi afişa ecranul VISUAL INDEX apăsând pe (VIZIONARE IMAGINI) de pe ecranul LCD.
- **3** Atingeți opțiunea  $\mathbb{H}$  (Film) (1)  $\rightarrow$  un film dorit (2). j

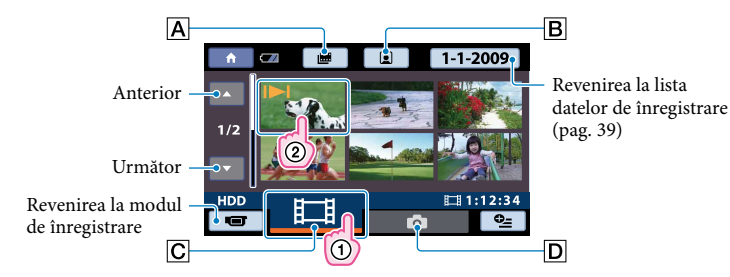

- : Afişează ecranul Indexul rolei de film (pag. [38](#page-37-2)).
- B $\boxdot$ : Afișează ecranul Index pentru fețe (pag. [38](#page-37-1)).
- $\boxed{\text{C}}$  $\boxed{\text{H}}$ : Afișează filme.
- : Afişează fotografii.

• 1→1 apare împreună cu filmul sau fotografia cel mai recent redată sau înregistrată. Dacă atingeți filmul sau fotografia cu III, puteți continua redarea dintr-un moment anterior. (▶ apare pe fotografia înregistrată pe "Memory Stick PRO Duo".)

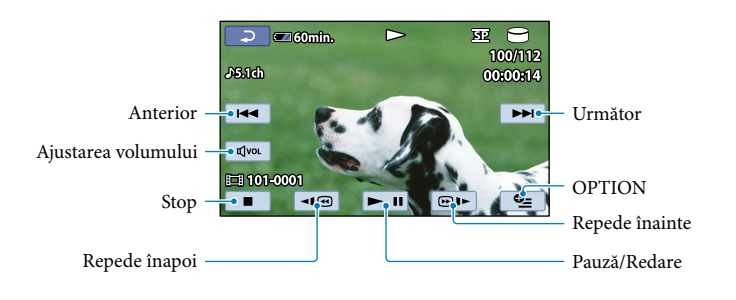

<span id="page-35-0"></span>Camera video începe redarea filmului selectat.

#### **Sugestii**

- <span id="page-35-1"></span>Când redarea filmelor selectate ajunge la ultimul film, se revine la ecranul VISUAL INDEX.
- Atingeți | ଏ⊠ / DI în timpul pauzei pentru a reda filmele încet.
- Dacă atingeți în mod repetat **II**@/@IE în timpul redării, filmele sunt redate de 5 ori mai repede → de  $10 \text{ ori} \rightarrow$  de 30 de ori  $\rightarrow$  de 60 de ori.
- <span id="page-35-2"></span>• Puteți afișa VISUAL INDEX atingând  $\bigcap$  (HOME)  $\rightarrow \blacksquare$  (VIZIONARE IMAGINI)  $\rightarrow$  [VISUAL INDEX].
- Data înregistrării, ora şi condiţiile de capturare sunt înregistrate automat în timpul înregistrării. Aceste informatii nu sunt afisate în timpul înregistrării, dar le puteti afisa în timpul redării atingând  $\bigoplus$  (HOME)

 $\rightarrow$   $\blacksquare$  (REGLAJE)  $\rightarrow$  [REGL.VIZ.IMAG.]  $\rightarrow$  [COD DE DATE]  $\rightarrow$  o setare dorită  $\rightarrow$  [OK]  $\rightarrow$  [ $\lnot$ ]  $\rightarrow$  $\overline{\mathbf{x}}$ 

#### <span id="page-35-3"></span>Pentru a ajusta volumul sonor al filmelor

În timpul redării filmelor, atingeți  $\overline{C}$  → ajustați cu  $\overline{C}$  /  $\overline{C}$  →  $\overline{C}$ .

Puteţi ajusta volumul sunetului din OPTION MENU.
Atingeți opțiunea  $\bigcirc$  (Foto) ( $\textcircled{\scriptsize{1}}$ )  $\rightarrow$  o fotografie dorită ( $\textcircled{\scriptsize{2}}$ ) de pe ecranul VISUAL INDEX.

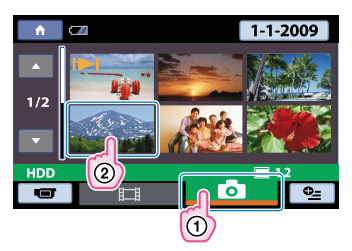

Camera video afişează fotografia selectată.

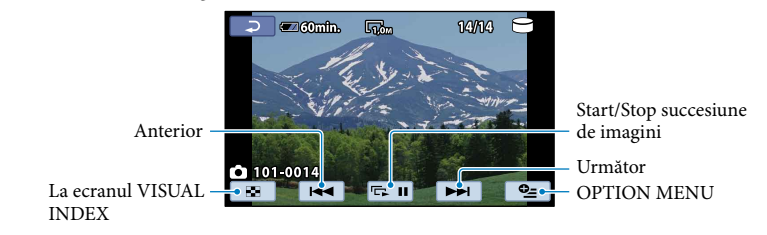

#### **Sugestii**

Când vizualizați fotografii înregistrate pe "Memory Stick PRO Duo", simbolul **(fi**șier de redare) (fișier de redare) apare pe ecran.

# Funcţiile utile pentru redarea filmelor şi a fotografiilor

Căutarea scenei dorite cu mare precizie (Indexul rolei de film)

Filmele pot fi divizate la momente de timp stabilite, iar prima scenă a fiecărei divizări este afişată pe ecranul INDEX. Puteţi începe redarea unui film de la imaginea în miniatură selectată.

Selectati mai întâi suportul de înregistrare ce contine filmul pe care doriti să îl redati (pag. [59](#page-58-0)).

 $\vert$ 1 Apăsaţi pe (VIZIONARE IMAGINI).

Apare ecranul VISUAL INDEX.

 $|2|$ Atingeți ■ (Indexul rolei de film).

Revenire la ecranul VISUAL INDEX

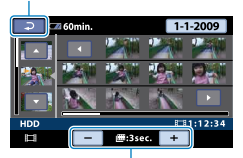

Stabileşte intervalul la care să fie create imagini în miniatură ale scenelor dintr-un film.

3 Atingeți **■/■** pentru a selecta filmul dorit.

A Atingeți ■ **D** pentru a căuta scena dorită, apoi atingeți scena pe care doriți să o redaţi.

Redarea începe de la scena selectată.

**Sugestii** 

j

j

j

j

• De asemenea, puteți afișa ecranul [Indexul rolei de film] atingând  $\bigcap$  (HOME)  $\rightarrow \bigbox{\textstyle{\bigtriangleup}}$  (VIZIONARE  $IMAGINI) \rightarrow [H \rightarrow ROL$ Ă DE FILM].

#### <span id="page-37-0"></span>Căutarea scenei dorite în funcţie de faţă (Index pentru feţe)

Imaginile feţelor detectate în timpul înregistrării filmului sunt afişate pe ecranul INDEX. Puteti începe redarea filmului de la imaginea fetei selectate.

Selectati mai întâi suportul de înregistrare ce contine filmul pe care doriti să îl redati (pag. [59](#page-58-0)).

Apare ecranul VISUAL INDEX.

#### $|2|$ j Atingeti **(2)** (Index pentru fete).

Revenire la ecranul VISUAL INDEX

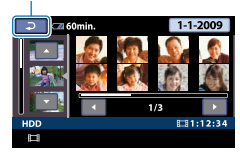

- $|3|$ Atingeți **D/D** pentru a selecta filmul dorit.
- A Atingeți  $\Box/\Box$  pentru a căuta imaginea cu fața dorită, apoi atingeți imaginea cu faţa dorită pentru a vedea scena.

Redarea porneşte de la începutul scenei cu imaginea feţei selectate.

Note

j

j

j

Este posibil ca anumite feţe să nu fie detectate, în funcţie de condiţiile de înregistrare. Exemplu: persoane ce poartă ochelari sau pălării sau care nu se uită spre cameră.

**Sugestii** 

• De asemenea, puteți afișa ecranul [Index pentru fețe] atingând  $\bigcap$  (HOME)  $\rightarrow \blacksquare$  (VIZIONARE  $IMAGINI) \rightarrow [EFE]$ .

#### Căutarea după dată a imaginilor dorite (Index după dată)

Puteți căuta imaginile dorite după dată în mod eficient.

Selectați mai întâi suportul de înregistrare ce conține imaginea pe care doriți să o redați (pag. [59](#page-58-0)).

Note

• Nu puteți utiliza funcția Index după dată pentru fotografiile de pe "Memory Stick PRO Duo".

#### $\vert$ 1 Apăsați pe  $\blacksquare$  (VIZIONARE IMAGINI).

Apare ecranul VISUAL INDEX.

 $|2|$ Pentru a căuta filme, atingeți opțiunea  $\mathbb{H}$  (Film). Pentru a căuta fotografii, atingeti optiunea  $\bullet$  (Foto).

Download from Www.Somanuals**}6**om. All Manuals Search And Download.

8 Atingeți data de pe ecran.

Datele de înregistrare a imaginilor sunt afişate pe ecran.

Revenire la ecranul VISUAL INDEX

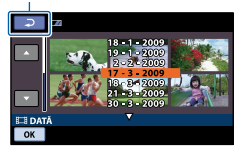

Atingeți  $\Box/\Box$  pentru a selecta data imaginii dorite, apoi atingeți  $\Box$ .

Imaginile corespunzătoare datei selectate sunt afişate pe ecranul VISUAL INDEX.

#### **Sugestii**

ׇ֖֖֖֚֚֚֚֚֡֬֞

j

j

Pe ecranul [Indexul rolei de film]/[Index pentru feţe], puteţi utiliza funcţia Index după dată urmând paşii 3 şi 4.

#### Utilizarea măririi la redare cu fotografii

Puteţi mări fotografiile de la 1,1 până la 5 ori faţă de dimensiunea originală.

Nivelul de mărire poate fi ajustat cu ajutorul cursorului de zoom.

Pentru DCR-SR38E/SR48E/SR57E/SR67E/SR77E/SR87E:

De asemenea, puteţi mări imaginile cu ajutorul butoanelor de zoom de pe ecranul LCD.

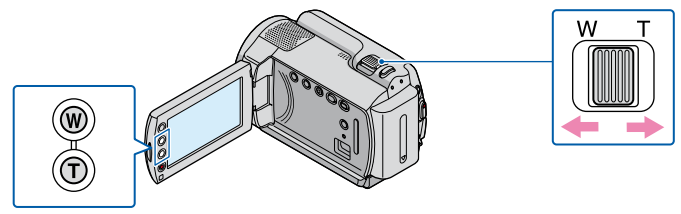

 $\vert$ 1 Redaţi fotografia pe care doriţi să o măriţi.

#### $|2|$ Măriți fotografia cu ajutorul T (Telefoto).

Pe ecran apare un chenar.

8 Atingeți punctul din chenar pe care doriți să îl afișați în centrul acestuia.

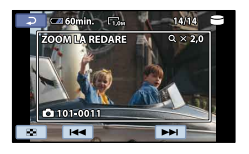

#### Ajustaţi nivelul de mărire cu ajutorul W (Unghi panoramic)/T (Telefoto).

Pentru anulare, atingeți  $\Box$ .

j

j

Redarea unei serii de fotografii (succesiune de imagini)

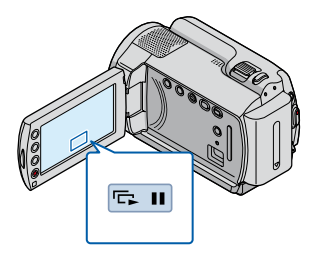

Atingeti simbolul **sum** de pe ecranul de redare a fotografiilor.

Imaginile încep să se succeadă de la fotografia selectată.

Pentru a opri succesiunea de imagini

Atingeți **DI**.

Pentru a reporni succesiunea de imagini

Atingeți din nou **DI**.

Note

Nu puteţi utiliza mărirea la redare în timpul succesiunii de imagini.

#### **Sugestii**

- De asemenea, puteți reda succesiunea de imagini atingând  $\cong$  (OPTION)  $\rightarrow$  opțiunea  $\square$   $\rightarrow$ [SUCCESIUNE FOTO.] din ecranul VISUAL INDEX.
- Puteți seta redarea continuă a succesiunii de imagini selectând  $\cong$  (OPTION)  $\rightarrow$  opțiunea  $\blacksquare$ [REGL.SUCC.FOTO.] în timpul redării fotografiilor. Setarea implicită este [PORNIT] (redare continuă).

# <span id="page-41-0"></span>Redarea imaginilor pe un televizor

Conectaţi camera video la mufa de intrare a unui televizor sau a unui aparat video cu ajutorul cablului de conectare A/V  $\boxed{1}$  sau a unui cablu de conectare A/V cu S VIDEO  $\boxed{2}$ . Conectați camera video la priză utilizând adaptorul de reţea furnizat pentru această operaţiune (pag. [17](#page-16-0)). Consultaţi şi manualele de utilizare furnizate împreună cu dispozitivele ce urmează a fi conectate.

#### **1** Cablu de conectare A/V (furnizat)

j

j

Conectarea la un alt dispozitiv prin intermediul mufei A/V cu ajutorul unui cablu de conectare A/V.

#### $\boxed{2}$  Cablu de conectare A/V cu S VIDEO (se vinde separat)

Când se face o conexiune la un alt dispozitiv prin intermediul mufei S VIDEO, utilizând un cablu de conectare A/V cu un cablu S VIDEO (se vinde separat), se pot obţine imagini cu o calitate mai bună decât în cazul utilizării numai a unui cablu A/V. Cuplaţi conectorii alb şi roşu (audio stânga/dreapta) şi conectorul S VIDEO (canal S VIDEO) al cablului de conectare A/V cu un cablu S VIDEO (se vinde separat). Nu este necesară cuplarea conectorului galben. Prin cuplarea numai a conectorului S VIDEO nu se va transmite semnalul audio.

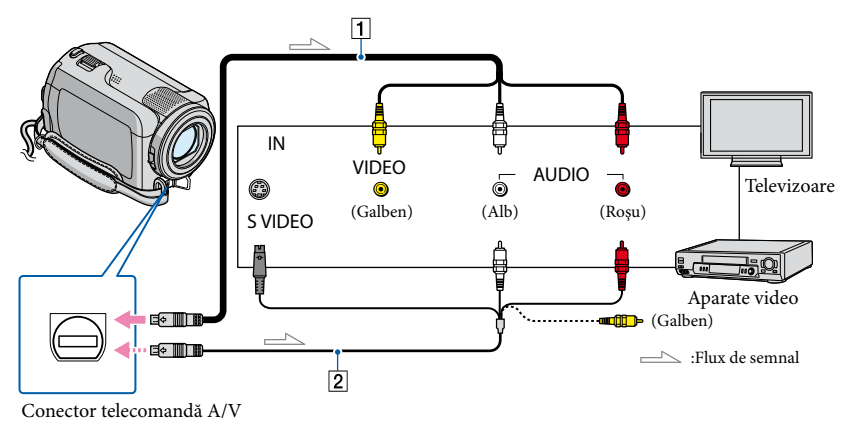

**1** Reglați selectorul de intrare al televizorului la intrarea la care va fi conectată camera video.

Pentru detalii, consultati manualele de utilizare furnizate împreună cu televizorul.

#### 2 Conectați camera video la un televizor cu ajutorul cablului de conectare A/V  $\sqrt{1}$ , furnizat) sau al unui cablu de conectare A/V cu S VIDEO ( $\sqrt{2}$ ), se vinde separat).

Conectati camera video la mufa de intrare a televizorului.

Download from Www.Somanuals**4∂**om. All Manuals Search And Download.

8 Redați filmele și fotografiile de pe camera video (pag. [35\)](#page-34-0).

Pentru a regla formatul imaginii în conformitate cu televizorul conectat (16:9/4:3) Atingeti  $\bigoplus$  (HOME)  $\rightarrow \square$  (REGLAJE)  $\rightarrow$  [REGLAJE IEŞIRE]  $\rightarrow$  [TIP TV]  $\rightarrow$  [16:9] sau [4:3]  $\rightarrow$   $\overline{OR}$   $\rightarrow$   $\overline{P}$   $\rightarrow$   $\overline{X}$ 

#### **Sugestii**

j

Pentru a verifica informații (contor, etc.) pe ecranul monitorului, atingeți  $\bigcap$  (HOME)  $\rightarrow \square$  (REGLAJE)  $\rightarrow$  [REGLAJE IESIRE]  $\rightarrow$  [IESIRE AFISARE]  $\rightarrow$  [IESIRE V./ECRAN] (setare implicită)  $\rightarrow$   $\boxed{\odot}$   $\rightarrow$   $\boxed{\leftarrow}$  $\overline{\mathbf{X}}$ 

#### Când conectati camera video la televizor printr-un aparat video

Conectati camera video la intrarea LINE IN de pe aparatul video cu ajutorul cablului de conectare A/V. Reglaţi selectorul de intrare al aparatului video pe LINE (VIDEO 1, VIDEO 2, etc.).

Când televizorul dvs. este mono (când televizorul are numai o mufă audio de intrare) Cuplaţi conectorul galben al cablului de conectare A/V în mufa video de intrare şi conectorul alb (canalul din stânga) sau roşu (canalul din dreapta) în mufa audio de intrare a televizorului sau aparatului video.

Dacă televizorul/aparatul video are un adaptor cu 21 de pini (EUROCONNECTOR)

Folosiţi un adaptor cu 21 de pini (se vinde separat) pentru a vizualiza imaginile redate.

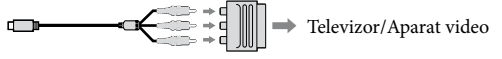

#### Note

- Atunci când setaţi [TIP TV] la [4:3], calitatea imaginii se poate deteriora. De asemenea, atunci când formatul imaginii înregistrate trece de la 16:9 (panoramic) la 4:3, este posibil ca imaginea să tremure.
- Pe anumite televizoare 4:3, este posibil ca imaginile înregistrate în format 4:3 să nu fie afişate pe ecran complet. Acesta nu este un defect.

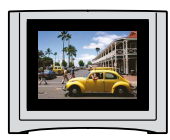

Atunci când redaţi o imagine înregistrată în format 16:9 (panoramic) pe un televizor 4:3 incompatibil cu semnalul 16:9 (panoramic), setaţi [TIP TV] la [4:3].

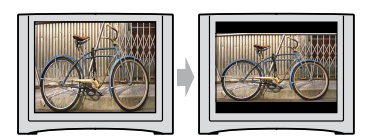

# **Cuprins**

# Ştergerea filmelor şi a fotografiilor

Puteti elibera spatiul de pe suportul de înregistrare ştergând unele filme şi fotografii.

Selectați suportul de înregistrare ce conține filmele şi fotografiile pe care doriţi să le ştergeţi înainte de a începe operaţiunea (pag. [59](#page-58-0)).

#### **④** Note

- Nu mai puteţi recupera imaginile după ce le-aţi şters.
- Nu scoateţi acumulatorul sau adaptorul de reţea din camera video în timpul ştergerii imaginilor. Aţi putea deteriora suportul de înregistrare.
- Nu scoateți "Memory Stick PRO Duo" în timp ce ştergeți imagini de pe "Memory Stick PRO Duo".
- Nu puteţi şterge filmele şi fotografiile protejate. Deprotejaţi filmele şi fotografiile pentru a le sterge, înainte de a încerca să le stergeti (pag. [49\)](#page-48-0).
- Dacă filmul şters este inclus în Lista de redare, (pag. [51\)](#page-50-0), acesta va fi şters şi din Lista de redare.
- Salvaţi filmele şi fotografiile importante anticipat (pag. [53\)](#page-52-0).

#### **Sugestii**

- Puteţi selecta până la 100 de imagini o dată.
- Puteţi şterge o imagine de pe ecranul de redare  $\dim \mathbf{Q}$  OPTION MENU.
- Pentru a şterge toate imaginile de pe suportul de înregistrare şi pentru a recupera tot spaţiul de înregistrare, formataţi suportul (pag. [62\)](#page-61-0).
- Imaginile cu dimensiuni reduse care vă permit să vizualizaţi mai multe imagini în acelaşi timp pe un ecran index sunt numite "imagini în miniatură".

1 Atingeti  $\bigoplus$  (HOME)  $\rightarrow \bigoplus$  $(ALTELE) \rightarrow [STERGERE].$ 

- 2 Pentru a şterge filmele, atingeţi  $[III]$  STERGERE]  $\rightarrow$   $[III]$  STERGERE].
	- Pentru a şterge fotografii, atingeţi  $[$   $\blacksquare$   $\varsigma$ TERGERE]  $\rightarrow$   $[$   $\blacksquare$   $\varsigma$ TERGERE].
- 3 Atingeți și afișați semnul ✔ pe filmele şi fotografiile pe care doriţi să le ştergeţi.

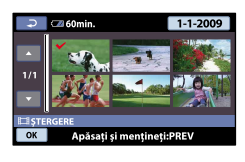

#### **Sugestii**

4

Apăsaţi şi ţineţi apăsată imaginea de pe ecranul LCD pentru a o confirma. Atingeţi pentru a reveni la ecranul anterior.

Atingeti  $\overline{OK}$   $\rightarrow$   $[DA]$   $\rightarrow$   $\overline{OK}$   $\rightarrow$  $\overline{\mathsf{x}}$ 

#### Pentru a şterge toate filmele/ fotografiile simultan

La pasul 2, atingeți  $[\boxplus$  ŞTERGERE]  $\rightarrow$  $[IIISE$  STERGE TOT $] \rightarrow [DA] \rightarrow [DA]$  $\rightarrow \overline{OK} \rightarrow \overline{X}$ .

Pentru a şterge toate fotografiile simultan, atingeți [ STERGERE] → [ SE ȘTERGE  $TOT] \rightarrow [DA] \rightarrow [DA] \rightarrow \boxed{OK} \rightarrow \boxed{X}$ 

Pentru a şterge simultan toate filmele/ fotografiile înregistrate în aceeaşi zi

- Puteţi şterge fotografii selectând datele de înregistrare numai dacă acestea au fost înregistrate pe hard diskul intern.
- $(1)$  La pasul 2, atingeți [ $\boxplus$ STERGERE]  $\rightarrow$ 
	- [ ŞTERG.(dată)].
		- Pentru a şterge simultan toate fotografiile din aceeași zi, atingeți [■ȘTERGERE] → [ ŞTERG.(dată)].

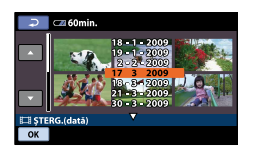

Atingeţi / pentru a selecta data de înregistrare a filmelor/fotografiilor dorite, apoi atingeți OK. Filmele/fotografiile înregistrate la data selectată sunt afişate pe ecran.

**Sugestii** 

Atingeţi imaginea de pe ecranul LCD pentru a o confirma. Atingeti **pentru** a reveni la ecranul anterior.

 $\textcircled{3}$  Atingeti  $\overline{\text{OK}} \rightarrow \text{[DA]} \rightarrow \overline{\text{OK}} \rightarrow \overline{\text{XI}}$ .

# Capturarea unei fotografii dintr-un film

Puteţi salva un cadru selectat dintr-un film ca fotografie.

Selectati mai întâi suportul de înregistrare ce contine filmul și suportul pe care doriti să salvaţi fotografiile (pag. [59\)](#page-58-0).

Atingeți  $\bigcap$  (HOME)  $\rightarrow \bigoplus$ (ALTELE) → [CAPTURĂ IMAGINE]. Apare ecranul [CAPTURĂ IMAGINE].

2 Atingeţi filmul din care doriţi să capturaţi imaginea.

Filmul selectat începe să ruleze.

3

1

Atingeți **EU** în punctul în care doriți să capturați imaginea.

Filmul se întrerupe. Apăsați pe ► II pentru a comuta între redare şi pauză.

Ajustaţi punctul de capturare cu mai multă precizie după ce l-aţi selectat cu  $\overline{\phantom{1}}$ .

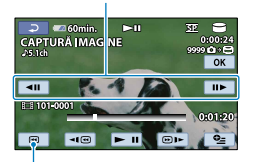

Revenire la începutul filmului selectat

### Atingeti <sup>OK</sup>.

4

Fotografia capturată este salvată pe suportul de înregistrare selectat din [ALEG.MEDIU FOTO] (pag. [59\)](#page-58-1). După ce aţi terminat capturarea, ecranul revine în pauză.

• Pentru a continua, atingeți <u>► II</u>, apoi repetaţi paşii de la pasul 3.

Pentru a captura o fotografie dintr-un alt film, atingeți  $\boxed{\equiv}$ , apoi repetați pașii de la pasul 2.

5 Atingeți  $\Box \rightarrow \boxtimes$ 

#### **4** Note

- Dimensiunea imaginii este stabilită în funcţie de formatul de imagine al filmului:
	- $-$  [ $\bowtie$ 0,2M] în formatul de imagine 16:9
	- [VGA(0,3M)] în formatul de imagine 4:3
- Suportul de înregistrare unde doriţi să salvaţi fotografiile trebuie să aibă suficient spaţiu.  $\bullet$
- Data şi ora înregistrării fotografiilor capturate coincid cu data şi ora înregistrării filmelor.
- Dacă filmul de unde aţi preluat fotografia nu are un cod de date, data şi ora înregistrării fotografiei vor fi reprezentate de data şi ora preluării din film.
- Nu puteţi capta o fotografie dintr-un film înregistrat pe "Memory Stick PRO Duo" (DCR-SR37E/SR38E/SR57E/SR77E).

Download from Www.Somanuals**46**om. All Manuals Search And Download.

Duplicarea/copierea filmelor şi a fotografiilor de pe hard diskul intern pe "Memory Stick PRO Duo"

#### Duplicarea filmelor

Puteți duplica filmele înregistrate pe hard diskul intern al camerei video pe "Memory Stick PRO Duo".

Introduceti mai întâi un suport "Memory Stick PRO Duo" în camera video.

#### Note

- Atunci când înregistrați un film pe "Memory Stick PRO Duo" pentru prima dată, creaţi fişierul de bază de date de imagini atingând  $\bigcap$  (HOME)  $\rightarrow \bigcup$  (GESTIUNE MEDII  $DE$  STOCARE)  $\rightarrow$  [REP.FIŞ.BD.IMAG.]  $\rightarrow$ [MEMORY STICK].
- Conectaţi camera video la priză cu ajutorul adaptorului de reţea furnizat pentru a preveni descărcarea acumulatorului în timpul duplicării.

#### **Sugestii**

- Filmul original nu va fi şters după duplicare.
- Toate imaginile incluse în Lista de redare vor fi duplicate.
- Imaginile înregistrate cu această cameră video şi stocate pe suportul de înregistrare sunt numite "originale".

1 Atingeți $\bigcap$  (HOME)  $\rightarrow$ Ï  $(ALTELE) \rightarrow [COPIERE FILME].$ 

#### Apare ecranul [COPIERE FILME].

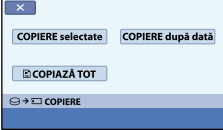

#### 2 Atingeți tipul de duplicare.

j

j

[COPIERE selectate]: Pentru a selecta filme şi a le duplica [COPIERE după dată]: Pentru a duplica toate filmele dintr-o anumită dată

[ COPIAZĂ TOT]: Pentru a duplica Lista de redare

Când selectati Lista de redare ca sursă pentru duplicare, urmaţi instrucţiunile de pe ecran pentru a o duplica.

#### 3 Selectați filmul de pe care doriți să îl duplicaţi.

[COPIERE selectate]: Atingeţi filmul pe care doriți să îl duplicați și marcați-l cu √. Puteți selecta mai multe filme.

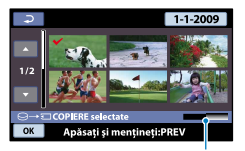

Capacitatea rămasă pe "Memory Stick PRO Duo"

#### **Sugestii**

Apăsaţi şi ţineţi apăsată imaginea de pe ecranul LCD pentru a o confirma. Atingeţi pentru a reveni la ecranul anterior.

[COPIERE după dată]: Selectaţi data înregistrării filmului care urmează a fi duplicat, apoi atingeți <sup>[OK]</sup>. Nu puteți selecta mai multe date.

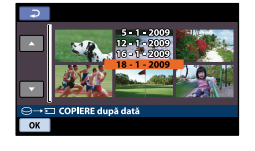

4 Atingeți  $\overline{OK}$  → [DA] →  $\overline{OK}$  →  $\overline{\mathbf{X}}$ 

#### **Sugestii**

j

Pentru a verifica filmele duplicate după încheierea operației, selectați [MEMORY STICK] din [ALEG.MEDIU FILME] și redati-le (pag. [59\)](#page-58-2).

#### Copierea fotografiilor

Puteţi copia fotografii de pe hard diskul intern al camerei video pe "Memory Stick PRO Duo".

Introduceți mai întâi un suport "Memory Stick PRO Duo" în camera video.

#### **④** Note

j

Conectaţi camera video la priză cu ajutorul adaptorului de reţea furnizat pentru a preveni descărcarea acumulatorului în timpul copierii.

#### 1 Atingeți $\bigcap$  (HOME)  $\rightarrow$   $(ALTELE) \rightarrow [COPIERE FOTO.].$

Apare ecranul [COPIERE FOTO.].

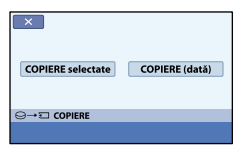

2 Atingeți tipul de copiere.

[COPIERE selectate]: Pentru a copia fotografiile selectate [COPIERE (dată)]: Pentru a copia toate fotografiile dintr-o anumită dată

#### 3 Selectați fotografia pe care doriți să o copiaţi.

[COPIERE selectate]: Atingeţi fotografia pe care doriti să o copiati și marcați-o cu ✔. Puteți selecta mai multe fotografii.

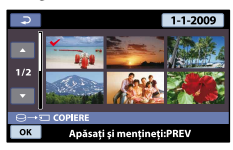

#### **Sugestii**

j

Apăsaţi şi ţineţi apăsată imaginea de pe ecran pentru a o confirma. Atingeți pentru a reveni la ecranul anterior.

[COPIERE (dată)]: Selectaţi data înregistrării fotografiei care urmează a fi copiată, apoi atingeți <sup>[OK]</sup>. Nu puteți selecta mai multe date.

4 Atingeți  $\overline{OK}$  → [DA] →  $\overline{OK}$  →  $\overline{\mathsf{x}}$ 

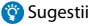

j

Pentru a verifica fotografiile copiate după încheierea operaţiei, selectaţi [MEMORY STICK] din [ALEG.MEDIU FOTO] şi redaţi-le (pag. [59](#page-58-1)).

### Protejarea filmelor şi a fotografiilor înregistrate (Protejare)

Protejaţi filmele şi fotografiile pentru a evita ştergerea acestora din greşeală. Selectați suportul de înregistrare ce conține filmele şi fotografiile pe care doriţi să le protejati înainte de a începe operatiunea (pag. [59](#page-58-0)).

#### **Sugestii**

Puteţi proteja filmele şi fotografiile din ecranul de redare din  $\cong$  OPTION MENU.

Atingeti  $\bigcap$  (HOME)  $\rightarrow \bigoplus$  $(ALTELE) \rightarrow [EDITARE].$ 

1

2 Pentru a proteja filmele, atingeţi  $[III$ PROTEJARE $] \rightarrow$ [EEPROTEJARE].

> Pentru a proteja fotografiile, atingeţi  $[$  PROTEJARE]  $\rightarrow$   $[$  PROTEJARE].

# 3

Atingeţi filmele şi fotografiile pe care doriţi să le protejaţi.

 $\bullet$  este afisat pe imaginile selectate.

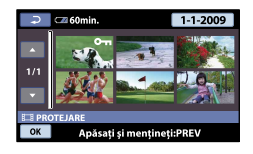

#### **Sugestii**

- Apăsaţi şi ţineţi apăsată imaginea de pe ecranul LCD pentru a o confirma. Atingeţi pentru a reveni la ecranul anterior.
- Puteţi selecta până la 100 de imagini o dată.

4 Atingeti  $\overline{OK} \rightarrow$  [DA]  $\rightarrow$   $\overline{OK} \rightarrow$  $\overline{\mathbf{x}}$ 

#### <span id="page-48-0"></span>Pentru a deproteja filmele şi fotografiile

Atingeti filmul sau fotografia marcată cu  $\sim$ n în pasul 3.

on dispare.

#### Pentru a proteja simultan toate filmele şi fotografiile înregistrate în aceeaşi zi

- Puteţi proteja fotografiile înregistrate pe hard diskul intern selectând data de înregistrare.
- La pasul 2, atingeţi [ PROTEJARE]
	- $\rightarrow$  [ $\boxplus$ PROTEL(dată)].
	- Pentru a proteja simultan toate fotografiile din aceeaşi zi, atingeţi [ PROTEJARE]  $\rightarrow$  [ $\blacksquare$ PROTEJ.(dată)].

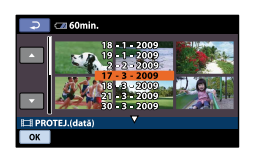

 $(2)$  Atingeți  $\Box/\Box$  pentru a selecta data de înregistrare a filmelor/fotografiilor dorite, apoi atingeti <sup>OK</sup>.

#### **Sugestii**

- Atingeţi imaginea de pe ecranul LCD pentru a o confirma. Atingeți **□** pentru a reveni la ecranul anterior.
- $\textcircled{3}$  Atingeti  $\textcircled{K} \rightarrow \text{[PORT]} \rightarrow \textcircled{K} \rightarrow$  $\overline{\mathbf{x}}$

#### Pentru a deproteja simultan toate filmele şi fotografiile înregistrate în aceeaşi zi

La pasul <sup>2</sup> de mai sus, selectați data de înregistrare a filmelor/fotografiilor dorite, apoi atingeți  $\overline{OK}$   $\rightarrow$  [OPRIT]  $\rightarrow$   $\overline{OK}$   $\rightarrow$   $\overline{XI}$ .

# Cuprins

Selectati suportul de înregistrare ce contine filmul pe care doriți să-l divizați (pag. [59](#page-58-0)).

### Atingeti  $\bigcap$  (HOME)  $\rightarrow \Box$  $(ALTELE) \rightarrow [EDITARE] \rightarrow$ [ DIVIZARE].

2 Atingeţi filmul pe care doriţi să îl divizaţi.

Filmul selectat începe să ruleze.

# 3

1

#### Atingeți **► II** în locul unde doriți să divizaţi filmul în scene.

Filmul se întrerupe. Apăsați pe ► pentru a comuta între redare şi pauză.

Ajustează punctul de divizare cu mai multă precizie după ce l-aţi selectat cu  $\blacktriangleright$  II.

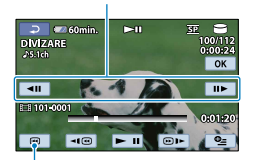

Revenire la începutul filmului selectat

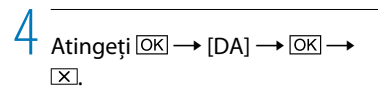

#### Note

- Nu mai puteţi restabili filmele după ce le-aţi divizat.
- Nu scoateţi acumulatorul sau adaptorul de reţea din camera video în timpul divizării filmului. Aţi putea deteriora suportul de înregistrare. De asemenea, nu scoateți suportul "Memory Stick PRO Duo" în timp ce divizaţi filmele de pe "Memory Stick PRO Duo".
- Poate apărea o mică diferenţă între punctul unde ați atins <u>► II</u> și punctul efectiv de divizare, deoarece camera video selectează punctul de divizare la intervale de o jumătate de secundă.
- Dacă divizaţi filmul original, filmul adăugat la Lista de redare va fi şi el divizat.

#### **Sugestii**

Puteţi diviza un film de pe ecranul de redare din  $Q$ = option menu

Download from Www.Somanuals**50**pm. All Manuals Search And Download.

# <span id="page-50-0"></span>Utilizarea Listei de redare a filmelor

Lista de redare este o listă ce prezintă imagini în miniatură ale filmelor selectate. Filmele originale nu vor fi modificate chiar dacă realizati montaje sau stergeti filmele adăugate în Lista de redare.

Selectaţi mai întâi suportul de înregistrare pe care doriți să creați, să vizualizați sau să efectuaţi un montaj al unui Liste de redare (pag. [59](#page-58-0)).

#### Crearea Listei de redare

- Atingeti  $\bigcap$  (HOME)  $\rightarrow \bigoplus$  $(ALTELE) \rightarrow FEDIT LISTÅ REDAREI.$
- $|2|$ Atingeți [耳ADĂUGARE].

j

 Atingeţi filmul pe care doriţi să îl adăugaţi la Lista de redare.

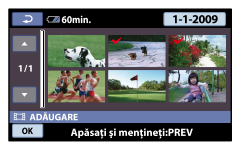

Filmul selectat este marcat cu $\checkmark$ .

#### **Sugestii**

- Apăsaţi şi ţineţi apăsată imaginea de pe ecranul LCD pentru a o confirma. Atingeti pentru a reveni la ecranul anterior.
- 4 Atingeți  $\overline{OK}$  → [DA] →  $\overline{OK}$  → j  $\overline{\mathbf{x}}$

#### Pentru a adăuga simultan toate filmele înregistrate în aceeaşi zi

La pasul 2, atingeţi [ ADAUG (DATĂ)].

Datele de înregistrare a filmelor sunt afişate pe ecran.

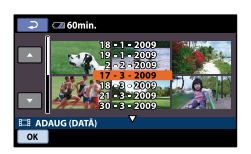

Atingeţi / pentru a selecta data de înregistrare a filmului dorit, apoi atingeţi  $\overline{\text{OK}}$ 

Filmele înregistrate la data selectată sunt afişate pe ecran.

#### **Sugestii**

Atingeţi imaginea de pe ecranul LCD pentru a o confirma. Atingeți **P** pentru a reveni la ecranul anterior.

 $\overline{A}$ ) Atingeti  $\overline{OK} \rightarrow [DA] \rightarrow \overline{OK} \rightarrow \overline{X}$ 

#### Note

- Nu scoateţi acumulatorul sau adaptorul de reţea din camera video în timpul adăugării filmelor la Lista de redare. Aţi putea deteriora suportul de înregistrare. De asemenea, nu scoateti "Memory Stick PRO Duo" în timp ce efectuaţi montaje ale filmelor de pe "Memory Stick PRO Duo".
- Nu puteţi adăuga fotografii la Lista de redare.

#### **Sugestii**

- Puteţi adăuga maximum 99 de filme la Lista de redare.
- Puteţi adăuga un film pe ecranul de redare sau pe ecranul INDEX atingând  $\cong$  (OPTION).
- Puteţi copia Lista de redare ca atare pe un disc, utilizând software-ul furnizat.

# Cuprins

#### Redarea Listei de redare

֚֬֝֬֝֬֝֬֝֬֝֬

Selectaţi mai întâi suportul de înregistrare pe care doriti să vizualizati Lista de redare (pag. [59](#page-58-0)).

1 Atingeți $\bigcap$  (HOME)  $\rightarrow$  $(VIZIONARE IMAGINI) \rightarrow ILISTÄ$ DE REDARE].

Apar filmele adăugate la Lista de redare.

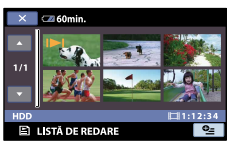

2 Atingeți filmul pe care doriți să îl redaţi.

Filmele din Lista de redare sunt redate de la cel selectat până la ultimul, după care se revine la ecranul Listei de redare.

Pentru a şterge filmele nedorite din Lista de redare

- $\bigoplus$  Atingeți  $\bigoplus$  (HOME)  $\rightarrow \bigoplus$  (ALTELE)  $\rightarrow$  [EDIT LISTĂ REDARE].
- Atingeţi [ ELIMINARE]. Pentru a şterge toate filmele din Lista de redare, atingeti [ SE ELIMINĂ TOT]  $\rightarrow$  [DA]  $\rightarrow$  [DA]  $\rightarrow$  [OK].
- Selectaţi filmul pe care doriţi să îl ştergeţi din listă.

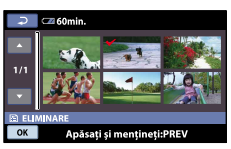

Filmul selectat este marcat cu $\checkmark$ .

#### **Sugestii**

Apăsaţi şi ţineţi apăsată imaginea de pe ecranul LCD pentru a o confirma. Atingeţi pentru a reveni la ecranul anterior.

 $\overline{A}$ ) Atingeti  $\overline{OK} \rightarrow [DA] \rightarrow \overline{OK} \rightarrow \overline{X}$ .

#### **Sugestii**

Chiar dacă ştergeţi un film din Lista de redare, filmul original nu va fi şters.

#### Pentru a schimba ordinea din Lista de redare

- $\bigoplus$  Atingeți  $\bigoplus$  (HOME)  $\rightarrow \bigoplus$  (ALTELE)  $\rightarrow$  [EDIT LISTĂ REDARE].
- Atingeţi [ MUTARE].
- Selectaţi filmul pe care doriţi să îl deplasati.

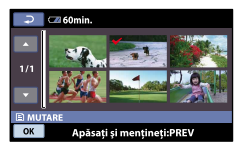

Filmul selectat este marcat cu $\checkmark$ .

#### **Sugestii**

- Atingeţi imaginea de pe ecranul LCD pentru a o confirma. Atingeti **□** pentru a reveni la ecranul anterior.
- 4) Atingeți <sup>[OK]</sup>.
- $\circ$ Selectați destinația cu  $\circ$

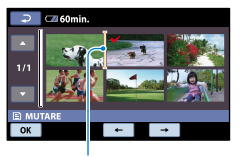

#### Bară de destinatie

 $\overline{6}$  Atingeti  $\overline{OK} \rightarrow [DA] \rightarrow \overline{OK} \rightarrow \overline{X}$ .

#### **Sugestii**

Când selectaţi mai multe filme, acestea sunt deplasate conform ordinii din Lista de redare.

## <span id="page-52-0"></span>Crearea unui disc cu ajutorul unui inscriptor DVD, aparat de înregistrare

#### Crearea unui disc cu ajutorul inscriptorului DVD dedicat, DVDirect Express

Din ecranul camerei video, puteti salva filmele pe un disc utilizând inscriptorul DVD dedicat, DVDirect Express (se vinde separat). De asemenea, puteti reda imaginile de pe un disc creat. Consultaţi şi manualul de utilizare furnizat împreună cu inscriptorul DVD.

- DVDirect Express este numit "inscriptor DVD" în această sectiune.
- Pot fi utilizate numai discuri nefolosite de următoarele tipuri:
	- DVD-R de 12 cm
	- DVD+R de 12 cm

j

- Dispozitivul nu acceptă discurile cu strat dublu.
- Este posibil ca inscriptorul Sony DVD să nu fie disponibil în anumite ţări/regiuni.
- 1 Porniți camera video și conectați un inscriptor DVD la mufa  $\dot{\mathbf{Y}}$  (USB) a camerei video cu ajutorul cablului USB al inscriptorului DVD.

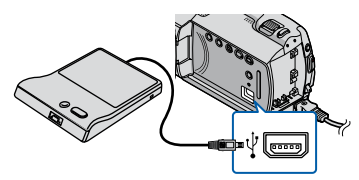

Ecranul [UNITATE EXTERNĂ] apare pe ecranul camerei video.

#### **4** Note

Utilizaţi adaptorul de reţea furnizat ca sursă de alimentare (pag. [17](#page-16-0)). Atunci când este utilizată alimentarea prin acumulator, este posibil ca inscriptorul DVD să nu funcționeze.

2 Introduceți un disc nefolosit în inscriptorul DVD, apoi închideţi compartimentul pentru disc.

j

j

j

j

j

Ecranul [SCRIERE DISC] apare pe ecranul camerei video.

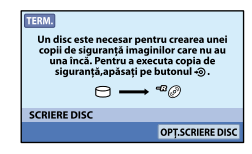

3 Apăsați pe butonul <sup>®</sup> (DISC BURN) de pe inscriptorul DVD.

Filmele înregistrate pe hard diskul intern care nu au fost salvate pe niciun disc vor fi înregistrate pe disc. După crearea unui disc, se deschide compartimentul pentru disc al inscriptorului DVD şi puteţi scoate discul.

- De asemenea, puteţi acţiona cu ajutorul (DISC BURN) de pe camera video.
- Repetaţi paşii 2 şi 3 când dimensiunea totală a memoriei pentru filmele care urmează să fie inscripţionate o depăşeşte pe cea a discului.
- După finalizarea operaţiei, atingeți <sup>OK</sup> → [TERM.] de pe ecranul camerei video.
	- Atingeţi [SCOATERE DISC] şi scoateţi discul introdus.
- 6 Închideți compartimentul pentru disc al inscriptorului DVD şi deconectati cablul USB.

Download from Www.Somanuals**53**om. All Manuals Search And Download.

#### Pentru a crea un disc cu imaginile selectate

Pentru a duplica o imagine dorită pe disc sau pentru a crea mai multe discuri de acelaşi tip, efectuaţi această operaţiune.

Atingeţi [OPŢ.SCRIERE DISC] la pasul 3 de mai sus.

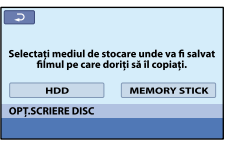

Selectaţi suportul de înregistrare care contine filmele pe care doriti să le salvati.

Vor apărea imagini în miniatură ale filmelor pe ecranul camerei video.

Atingeţi filmul pe care doriţi să îl inscripţionaţi pe disc.

Va apărea  $\checkmark$ .

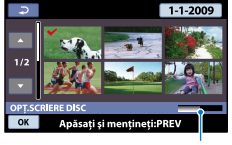

Capacitatea rămasă pe disc

#### **Sugestii**

- Apăsaţi şi ţineţi apăsată imaginea de pe ecranul LCD pentru a o confirma. Atingeţi  $\boxed{\frown}$  pentru a reveni la ecranul anterior.
- Atingând data, puteţi căuta mai multe filme în funcție de dată.
- $\overline{A}$  Atingeti  $\overline{OK} \rightarrow [DA]$  de pe ecranul camerei video.

După crearea discului, se va deschide compartimentul pentru disc al inscriptorului DVD.

- Scoateţi discul din inscriptorul DVD şi închideţi compartimentul pentru disc.
	- Pentru a crea un alt disc cu acelaşi conţinut, introduceţi un nou disc şi atingeţi [CREAŢI ÎNCĂ UN DISC IDENTIC].
- După terminarea operaţiei, atingeţi  $[IESIRE] \rightarrow [TERM.]$  de pe ecranul camerei video.
- Închideţi compartimentul pentru disc al inscriptorului DVD şi deconectaţi cablul de la camera video USB.

Pentru a reda un disc pe inscriptorul DVD

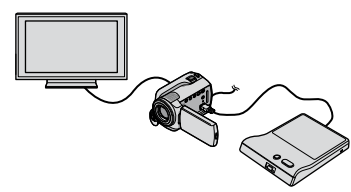

Porniţi camera video şi conectaţi un inscriptor DVD la mufa  $\dot{\mathcal{V}}$  (USB) a camerei video cu ajutorul cablului USB al inscriptorului DVD. Va apărea ecranul [UNITATE EXTERNĂ].

**Sugestii** 

- Puteţi reda filme pe ecranul televizorului conectând camera video la un televizor (pag. [42](#page-41-0)).
- Introduceţi un disc creat în inscriptorul DVD.

Filmele de pe disc apar sub forma VISUAL INDEX pe ecranul camerei video.

- Apăsaţi butonul Redare de pe inscriptorul DVD.
	- Se redă filmul pe ecranul camerei video. De asemenea, puteţi acţiona în funcţie de
	- ecranul camerei video (pag. [35](#page-34-0)).
- $\overline{A}$ ) Atingeti [TERM.]  $\rightarrow$  [SCOATERE] DISC] pe ecranul camerei video şi scoateţi discul după finalizarea operaţiunii.
- 6) Apăsați pe butonul <sup>OK</sup> și deconectați cablul USB.
- Asiguraţi-vă că porniţi camera video. Inscriptorul DVD este alimentat de camera video.
- Puteţi utiliza [OPŢ.SCRIERE DISC] pentru a crea mai multe discuri din acelaşi tip.
- Nu efectuaţi niciuna dintre următoarele acţiuni atunci când creaţi un disc.
	- Opriţi camera video
	- Deconectaţi cablul USB sau adaptorul de c.a.
	- Supuneți camera video la șocuri mecanice sau la vibratii
	- Scoateți "Memory Stick PRO Duo" din camera video
- Nu puteţi adăuga filme pe un disc creat.
- Redaţi discul creat pentru a vă asigura că duplicarea s-a efectuat corespunzător înainte de a şterge filmele de pe camera video.
- Dacă apare pe ecran [Eşuată.] sau [SCRIERE DISC eşuată.], introduceţi un alt disc în inscriptorul DVD și atingeți  $\bigcirc$  (DISC BURN) din nou.

#### **Sugestii**

- Dacă dimensiunea totală a memoriei pentru filmele care urmează să fie inscripţionate în funcție de acționarea DISC BURN depășește memoria discului, crearea discului se opreşte atunci când este atinsă limita. Este posibil ca ultimul film de pe disc să fie întrerupt.
- Durata de creare a discului pentru a duplica filmele la limita discului este cuprinsă între 20 şi 60 de minute. Este posibil să dureze mai mult timp în funcție de modul de înregistrare sau de numărul de scene.
- Puteţi reda discurile create pe un aparat DVD de redare general. Dacă, dintr-un anumit motiv, redarea nu este posibilă, conectaţi camera video la inscriptorul DVD, apoi redaţi.
- Simbolul disc apare pe ecranul camerei video.

#### Crearea unui disc cu ajutorul unui inscriptor DVD, altul decât DVDirect Express

Puteti salva filme pe un disc prin conectarea camerei video la dispozitive de creare a discurilor, cum ar fi un inscriptor DVD Sony, altul decât DVDirect Express, cu ajutorul cablului USB. Consultați și manualele de utilizare furnizate împreună cu dispozitivele ce urmează a fi conectate. Metoda utilizată pentru a crea discuri conectând camera video la un inscriptor DVD Sony cu ajutorul cablului USB este descrisă aici.

Conectaţi camera video la priză utilizând adaptorul de reţea furnizat pentru această operaţiune (pag. [17\)](#page-16-0).

j

- Este posibil ca inscriptorul DVD Sony să nu fie disponibil în anumite ţări/regiuni.
- 1 Porniți camera video și conectați un inscriptor DVD etc. la mufa (USB) a camerei video cu ajutorul cablului USB (furnizat).

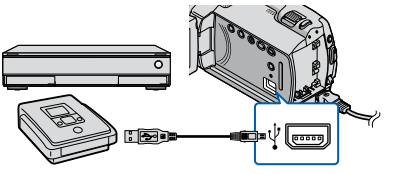

Ecranul [SELECTARE USB] apare pe ecranul camerei video.

Dacă nu apare ecranul [SELECTARE USB], atingeți  $\bigcap$  (HOME)  $\rightarrow$  $\bigoplus$ (ALTELE)  $\rightarrow$  [CONECTARE USB]. 2 Atingeți [ CCONECT.USB] când filmele sunt înregistrate pe hard diskul intern sau [ CONECT. USB] când filmele sunt înregistrate pe suportul "Memory Stick PRO Duo" de pe ecranul camerei video.

j

j

- 3 Înregistrați filmele pe dispozitivul conectat.
	- Pentru detalii, consultaţi manualele de utilizare furnizate cu dispozitivul ce urmează a fi conectat.
- După terminarea operaţiei, atingeti [TERM.]  $\rightarrow$  [DA] de pe ecranul camerei video.
- 5 Deconectați cablul USB.

#### Crearea unui disc cu ajutorul unui inscriptor, etc.

Puteți duplica imaginile redate cu o cameră video pe un disc sau pe o casetă video, conectând camera video la un aparat de înregistrare a discurilor, la un inscriptor DVD Sony altul decât DVDirect Express, etc., cu ajutorul cablului de conectare A/V. Conectați dispozitivul ca la pasul  $\boxed{1}$  sau 2. Consultati și manualele de utilizare furnizate împreună cu dispozitivele ce urmează a fi conectate. Selectaţi mai întâi suportul de înregistrare ce conține filmele pe care doriți să le duplicați (pag. [59\)](#page-58-0).

Este posibil ca inscriptorul DVD Sony să nu fie disponibil în anumite ţări/regiuni.

#### Note

Conectaţi camera video la priză utilizând adaptorul de reţea furnizat pentru această operaţiune (pag. [17\)](#page-16-0).

### Cablu de conectare A/V (furnizat)

Conectaţi cablul de conectare A/V la mufa de intrare a unui alt dispozitiv.

#### Cablu de conectare A/V cu S VIDEO (se vinde separat)

Când se face o conexiune la un alt dispozitiv prin intermediul mufei S VIDEO, utilizând un cablu de conectare A/V cu un cablu S VIDEO (se vinde separat), se pot obţine imagini cu o calitate mai bună decât în cazul utilizării numai a unui cablu A/V. Cuplaţi conectorii alb şi roşu (audio stânga/dreapta) şi conectorul S VIDEO (canal S VIDEO) al cablului de conectare A/V cu un cablu S VIDEO. Dacă veţi cupla numai conectorul S VIDEO, nu veți avea sonor. Nu este necesară cuplarea conectorului galben (video).

Cuprins

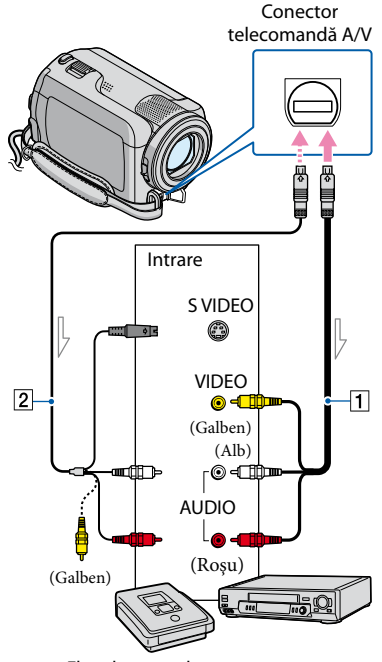

 $\equiv$  Flux de semnal

j

j

- Introduceţi suportul de înregistrare în dispozitivul de înregistrare.
	- Dacă dispozitivul dvs. de înregistrare are un selector de intrare, reglaţi-l pe modul de intrare.
- 2 Conectați camera video la dispozitivul de înregistrare (un aparat de înregistrare a discurilor, etc.) cu ajutorul cablului de conectare  $A/V$   $\boxed{1}$  (furnizat) sau cu un cablu de conectare A/V cu S VIDEO  $\boxed{2}$  (se vinde separat).
	- Conectaţi camera video la mufele de intrare ale dispozitivului de înregistrare.
- 3 Porniți redarea cu camera video şi înregistraţi-o pe dispozitivul de înregistrare.
	- Consultaţi manualele de instrucţiuni furnizate cu dispozitivul de înregistrare pentru mai multe detalii.
- 4 Când ați terminat duplicarea, opriţi mai întâi dispozitivul de înregistrare, apoi camera video.

#### **1** Note

j

j

- Deoarece duplicarea se face printr-un transfer de date analogice, calitatea imaginii se poate deteriora.
- Pentru a ascunde indicatorii de ecran (cum ar fi contorul, etc.) de pe ecranul dispozitivului cu monitor conectat, atingeti  $\bigcap$  (HOME)  $\rightarrow$  $\blacksquare$  (REGLAJE)  $\rightarrow$  [REGLAJE IEŞIRE]  $\rightarrow$  $[IESIRE AFISARE] \rightarrow [ECRAN LCD]$  (setarea  $implicit$ ă)  $\rightarrow \boxed{\alpha}$   $\rightarrow \boxed{\alpha}$   $\rightarrow \boxed{X}$
- Pentru a înregistra data/ora sau datele pentru setările camerei video, atingeți त (HOME) →  $\bigoplus$  (REGLAJE)  $\rightarrow$  [REGL.VIZ.IMAG.]  $\rightarrow$  $[COD$  DE DATE]  $\rightarrow$  o setare dorită  $\rightarrow$  OK  $\rightarrow \boxed{\geq}$   $\rightarrow \boxed{\times}$ , in plus, atingeți  $\bigoplus$  (HOME)  $\rightarrow$   $\blacksquare$  (REGLAJE)  $\rightarrow$  [REGLAJE IEŞIRE]  $\rightarrow$  $[IESIRE AFISARE] \rightarrow [IESIRE V/ECRAN] \rightarrow$  $OR \rightarrow \boxed{P} \rightarrow \boxed{X}$
- Atunci când dimensiunea ecranelor dispozitivelor de afişare (televizor, etc.) este 4:3, atingeti  $\bigcap$  (HOME)  $\rightarrow \bigcap$  (REGLAJE)  $\rightarrow$  $[REGLA]E IESIRE] \rightarrow [TIP TV] \rightarrow [4:3] \rightarrow$  $OR \rightarrow \boxed{P} \rightarrow \boxed{X}$
- Când conectaţi un dispozitiv mono, cuplaţi conectorul galben al cablului de conectare A/V în mufa video de intrare şi conectorul alb (canalul din stânga) sau roşu (canalul din dreapta) în mufa audio de intrare a dispozitivului.

# Verificarea informaţiilor despre acumulator

Puteți verifica valoarea estimată a capacităţii acumulatorului.

Atingeți  $\bigoplus$  (HOME)  $\rightarrow \stackrel{\frown}{\rightarrow}$  (ALTELE)  $\rightarrow$  [INFO.ACUMUL.].

Este afişată capacitatea rămasă a acumulatorului.

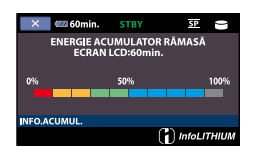

Pentru a închide ecranul cu informaţii despre acumulator

Atingeți **X**.

### Utilizarea suporturilor de înregistrare

# <span id="page-58-0"></span>Schimbarea suportului de înregistrare

Puteti selecta hard diskul intern sau "Memory Stick PRO Duo" ca suport de înregistrare, redare sau montaj pentru camera video. Selectaţi suportul pe care vreţi să-l folosiţi pentru filme sau fotografii separat. În setarea implicită, atât filmele, cât şi fotografiile sunt înregistrate pe hard diskul intern.

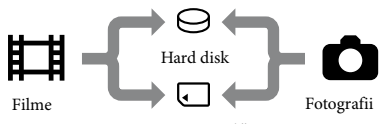

"Memory Stick'

- Puteţi efectua înregistrări, redări şi montaje pe suportul selectat.
- Consultaţi pagina [94](#page-93-0) pentru durata de înregistrare a filmelor.
- Consultaţi pagina [95](#page-94-0) pentru numărul de fotografii ce pot fi înregistrate.

#### <span id="page-58-2"></span>Selectarea suportului de înregistrare

1 Atingeti $\bigoplus$  (HOME)  $\rightarrow \bigoplus$ (GESTIUNE MEDII DE STOCARE)  $\rightarrow$  [ALEG.MEDIU FILME].

Apare ecranul [ALEG.MEDIU FILME].

 $|2|$ Atingeţi suportul dorit.

j

 $3$  Atingeți [DA]  $\rightarrow$  OK].

A fost schimbat suportul de înregistrare.

#### <span id="page-58-1"></span>Selectarea suportului de înregistrare pentru fotografii

Atingeti  $\bigcap$  (HOME)  $\rightarrow \bigoplus$ (GESTIUNE MEDII DE STOCARE)  $\rightarrow$  [ALEG.MEDIU FOTO].

Apare ecranul [ALEG.MEDIU FOTO].

2 Atingeți suportul de înregistrare ֖֚֚֚֬ dorit.

 $3$  Atingeți [DA]  $\rightarrow$  OK]. ֪֦֖֚֚֬֝֬֝֬֝֬֝֬֝֬֝֬֝

> A fost schimbat suportul de înregistrare.

#### Pentru a verifica setările suportului de înregistrare

Aprindeți ledul  $\boxplus$  (Film), pentru a verifica suportul de înregistrare folosit pentru filme sau ledul  $\bullet$  (Foto) pentru fotografii. Simbolul suportului este afişat în colţul din dreapta sus al ecranului.

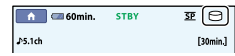

 $\Theta$ : Hard disk intern

: "Memory Stick PRO Duo"

#### Introducerea suportului "Memory Stick PRO Duo"

Setaţi suportul de înregistrare pe [MEMORY STICK] pentru a înregistra filme şi/sau fotografii pe "Memory Stick PRO Duo" (pag. [59](#page-58-0)).

#### Tipuri de "Memory Stick" ce pot fi utilizate cu camera video

Pentru înregistrarea filmelor, se recomandă să utilizați un suport "Memory Stick PRO Duo" de 512 MB sau mai mult cu indicatia:

- **Memory Stick PRO-HG Duo** ("Memory Stick PRO-HG Duo")
	- \* Fie că au indicaţia Mark2, fie că nu o au, oricare dintre ele poate fi utilizat.
- Consultaţi pagina [94](#page-93-1) pentru durata de înregistrare a suportului "Memory Stick PRO Duo".

"Memory Stick PRO Duo"/"Memory Stick PRO-HG Duo" (Această dimensiune poate fi utilizată împreună cu camera video.)

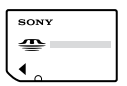

#### ..Memory Stick"

j

(Nu poate fi utilizat împreună cu camera video.)

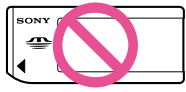

- Nu puteţi utiliza alte tipuri de carduri de memorie în afara celor mentionate mai sus.
- Suportul "Memory Stick PRO Duo" poate fi utilizat numai împreună cu echipamente compatibile cu "Memory Stick PRO".
- Nu lipiţi etichete sau alte obiecte adezive pe "Memory Stick PRO Duo" sau pe adaptorul "Memory Stick Duo".
- Introduceți "Memory Stick PRO Duo" în adaptorul "Memory Stick Duo" atunci când utilizați "Memory Stick PRO Duo" împreună cu echipamente compatibile cu "Memory Stick".
- Deschideţi capacul pentru suportul "Memory Stick Duo" și introduceți "Memory Stick PRO Duo" în slotul pentru "Memory Stick Duo" până când auziti un clic.
	- Verificați direcția suportului "Memory Stick PRO Duo". Dacă introduceţi forţat "Memory Stick PRO Duo" în directia greșită, este posibil ca "Memory Stick PRO Duo", slotul pentru "Memory Stick Duo" sau datele de imagine să fie deteriorate.

• Închideți capacul pentru "Memory Stick Duo" după ce ati introdus "Memory Stick PRO Duo".

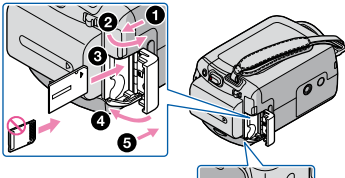

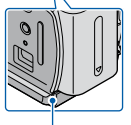

Led de acces ("Memory Stick PRO Duo")

Apare ecranul [Creaţi un nou Fişier de bază de date de imagini.] dacă introduceti un suport nou "Memory Stick PRO Duo" când ledul (Film) este aprins.

#### 2 Atingeți [DA].

Pentru a înregistra numai fotografii pe "Memory Stick PRO Duo", atingeți [NU].

#### **1** Note

j

Dacă [Crearea unui nou Fişier de bază de date de imagini a eşuat. Este posibil să nu fie suficient spatiu liber.] se afișează la pasul 2, formatați "Memory Stick PRO Duo" (pag. [62](#page-61-0)).

#### Pentru a scoate suportul "Memory Stick PRO Duo"

Deschideți capacul pentru "Memory Stick Duo" și împingeți ușor "Memory Stick PRO Duo" înăuntru o dată.

- Nu deschideți capacul pentru "Memory Stick Duo" în timpul înregistrării.
- Când introduceți sau scoateți "Memory Stick PRO Duo", aveți grijă ca "Memory Stick PRO Duo" să nu sară şi să cadă pe jos.

Download from Www.Somanuals**60**pm. All Manuals Search And Download.

# Verificarea informaţiilor despre suport

Puteţi verifica timpul de înregistrare rămas pentru fiecare mod de înregistrare al suportului de înregistrare selectat cu [ALEG.MEDIU FILME] (pag. [59\)](#page-58-2), precum şi spaţiul liber şi folosit aproximativ de pe suportul de înregistrare.

#### Note

În timpul utilizării Easy Handycam, nu puteţi verifica informaţiile de pe suport. Anulaţi utilizarea Easy Handycam.

#### Atingeti  $\bigoplus$  (HOME)  $\rightarrow \bigoplus$ (GESTIUNE MEDII DE STOCARE)  $\rightarrow$ [INFO.MEDIU].

Este afişat timpul de înregistrare rămas pentru fiecare mod de înregistrare.

#### **Sugestii**

Puteţi verifica spaţiul liber rămas pentru înregistrare, etc. atingând  $\rightarrow$  din partea dreaptă jos a ecranului.

#### Pentru a stinge afişajul

Atingeti $\boxed{\times}$ .

#### **④** Note

- Calcularea spaţiului de pe suportul de înregistrare este 1 MB = 1.048.576 B (octeţi). Fracţiunile mai mici de 1 MB nu sunt luate în considerare când este afişat spaţiul de pe suport. Dimensiunea totală afişată a spaţiului de pe întregul hard disk va fi puţin mai mică decât dimensiunea indicată mai jos, deşi este afişat atât spaţiul liber, cât şi cel utilizat de pe hard disk.
	- DCR-SR37E/SR47E: 60.000 MB
	- DCR-SR38E/SR48E: 70.000 MB
	- DCR-SR57E/SR67E/SR77E/SR87E: 80.000 MB

Deoarece există o zonă pentru fişierul de gestiune, spatiul folosit nu este afisat ca 0 MB, chiar dacă efectuaţi procedura [FORMAT. MEDIU] (pag. [62\)](#page-61-0).

#### **Sugestii**

Sunt afişate numai informaţiile suportului selectat cu [ALEG.MEDIU FILME] (pag. [59\)](#page-58-2). Schimbaţi setarea suportului dacă este necesar.

## <span id="page-61-0"></span>Ştergerea tuturor filmelor şi fotografiilor (Formatare)

Formatarea presupune ştergerea tuturor filmelor şi fotografiilor pentru a recupera spațiu liber pentru înregistrare.

#### **(4)** Note

- Conectaţi camera video la priză utilizând adaptorul de reţea furnizat pentru această operaţiune (pag. 17).
- Pentru a evita pierderea unor imagini im portante, ar trebui să le salvaţi (pag. [53,](#page-52-0) consultati și Ghid de actionare) înainte de a formata mediul de înregistrare.
- Filmele şi fotografiile protejate vor fi, de asemenea, şterse.

Atingeți **∩** (HOME) → (GESTIUNE MEDII DE STOCARE)  $\rightarrow$  [FORMAT.MEDIU].

2 Atingeti suportul de înregistrare pe care doriti să îl formatați ([HDD] sau [MEMORY STICK]).

3

1

Atingeți [DA] → [DA] → <u>OK</u>]

#### **4** Note

© Note<br>
• Conectați ca<br>
• deproprime deproduine (<br>
• Pentru a evitarium<br>
• Pentru a evitarium<br>
• importante,<br>
consultați și formata meces, șt<br>
• Filmele și fo<br>
• asemenea, șt<br>
† Atingee<br>
(GESTIU → [FO<br>
† FO<br>
† Atingee<br>
pe În timp ce este afişat mesajul [Se execută…], nu închideţi ecranul LCD, nu utilizaţi butoanele camerei video, nu deconectaţi adaptorul de rețea și nu scoateți "Memory Stick PRO Duo" din camera video (Ledul ACCESS/de acces este aprins sau clipeşte în timpul formatării suportului.).

# Evitarea recuperării datelor de pe hard diskul intern

[ GOLIRE] vă permite să scrieţi date neinteligibile pe hard diskul intern al camerei video. În acest fel, va fi mai greu ca datele originale să fie recuperate. Dacă aruncati sau dati camera video altcuiva, se recomandă să efectuati procedura [ GOLIRE].

#### **4** Note

- Dacă efectuaţi procedura [ GOLIRE], toate imaginile vor fi şterse. Pentru a evita pierderea unor imagini importante, ar trebui să le salvati (pag. [53,](#page-52-0) consultaţi şi Ghid de acţionare) înainte de a efectua [ GOLIRE].
- Nu efectuaţi procedura [ GOLIRE] dacă nu conectati adaptorul de retea la priză.
- Deconectaţi toate cablurile cu excepţia adaptorului de reţea. Nu deconectaţi adaptorul de retea în timpul procedurii.
- În timpul procedurii [ **O**GOLIRE], nu aplicați vibrații sau șocuri camerei video.

Conectaţi adaptorul de reţea la mufa DC IN a camerei video şi la priză.

2

1

Deschideţi ecranul LCD pentru a porni camera video.

3

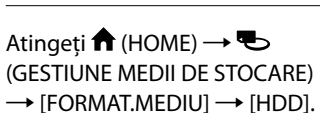

Apare ecranul [**OFORMATARE**].

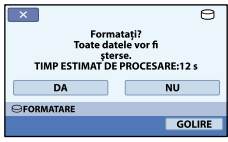

4 Atingeţi [GOLIRE].

Apare ecranul [**OGOLIRE**].

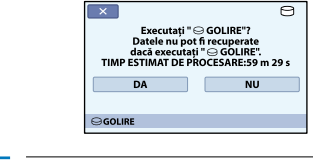

### 5 Atingeți [DA]  $\rightarrow$  [DA]  $\rightarrow$  <sup>[OK]</sup>

#### Note

- Durata reală pentru efectuarea procedurii [ GOLIRE] este după cum urmează:
	- DCR-SR37E/SR47E: aproximativ 60 de minute
	- DCR-SR38E/SR48E: aproximativ 70 de minute
	- DCR-SR57E/SR67E/SR77E/SR87E: aproximativ 80 de minute
- Dacă întrerupeţi procedura [ GOLIRE] în timp ce apare mesajul [Se execută…] asiguraţivă de finalizarea operatiei prin efectuarea [FORMAT.MEDIU] sau [ GOLIRE] la următoarea utilizare a camerei video.

Cuprins

### REGLAJE FILM (Elemente pentru înregistrarea filmelor)

Setările implicite sunt marcate cu

#### MOD ÎNREG. (Mod de înregistrare)

#### Etape

 $\bigoplus$  (HOME) →  $\bigoplus$  (REGLAJE) → [REGLAJE FILM] → [MOD ÎNREG.] → o setare dorită →  $|OK| \rightarrow |P| \rightarrow |X|$ 

Puteti selecta un mod de înregistrare pentru a înregistra filmele pe 3 nivele.

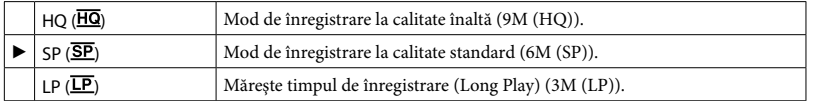

#### Note

Dacă înregistraţi în modul LP, calitatea filmelor poate să nu fie foarte bună, iar scenele cu mişcări rapide pot prezenta zgomote la redare.

#### **Sugestii**

- Consultaţi pagina [93](#page-92-0) pentru durata de înregistrare estimată disponibilă pentru fiecare mod de înregistrare.
- Puteţi selecta [MOD ÎNREG.] pentru fiecare suport de înregistrare separat.
- Cifrele din tabel, precum 9M, indică rata de biţi medie. M înseamnă Mbps.

#### MOD AUDIO (DCR-SR57E/SR67E/SR77E/SR87E)

Puteti schimba formatul sunetului de înregistrare.

#### Etape

 $\bigoplus$  (HOME) →  $\bigoplus$  (REGLAJE) → [REGLAJE FILM] → [MOD AUDIO] → o setare dorită →  $\overline{\text{OK}}$   $\rightarrow$   $\overline{\text{E}}$   $\rightarrow$   $\overline{\text{K}}$ 

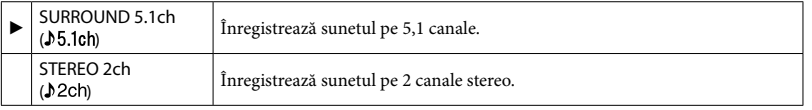

#### IMAG.PANORAMIC.

Puteti selecta formatul orizontal sau vertical, în functie de televizorul conectat. Consultati și manualele de utilizare furnizate împreună cu televizorul.

Etape

 $\bigoplus$  (HOME)  $\rightarrow \bigoplus$  (REGLAJE)  $\rightarrow$  [REGLAJE FILM]  $\rightarrow$  [IMAG.PANORAMIC.]  $\rightarrow$  o setare  $\text{dorit\,} \rightarrow \overline{OR} \rightarrow \overline{P} \rightarrow \overline{X}$ 

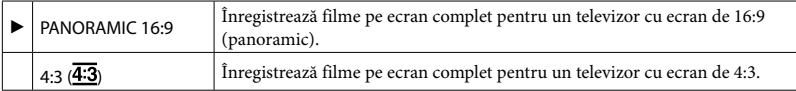

Note

Setați [TIP TV] corect, în funcție de televizorul conectat pentru redare (pag. [74](#page-73-0)).

#### ZOOM DIGITAL

Puteți selecta nivelul maxim de mărire în cazul în care doriți să măriți la un nivel mai mare decât urmând nivelul de zoom optic, în timpul înregistrării. Calitatea imaginii scade când utilizati mărirea digitală.

DCR-SR37E/SR38E/SR47E/SR48E/SR57E/SR67E: 60 ×

 $-$  DCR-SR77E/SR87E: 25  $\times$ 

#### Etape **A** (HOME) →  $\triangleq$  (REGLAJE) → [REGLAJE FILM] → [ZOOM DIGITAL] → o setare dorită  $\rightarrow \boxed{OK} \rightarrow \boxed{2} \rightarrow \boxed{X}$

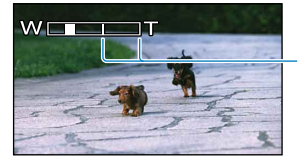

Partea dreaptă a barei prezintă factorul de mărire digitală. Zona de mărire apare atunci când selectaţi nivelul de mărire.

#### **DCR-SR37E/SR38E/SR47E/SR48E/SR57E/SR67E**

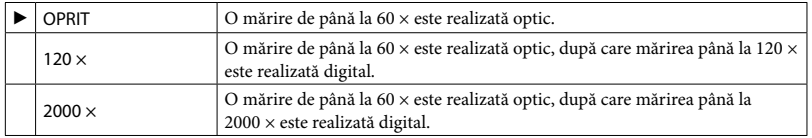

#### **DCR-SR77E/SR87E**

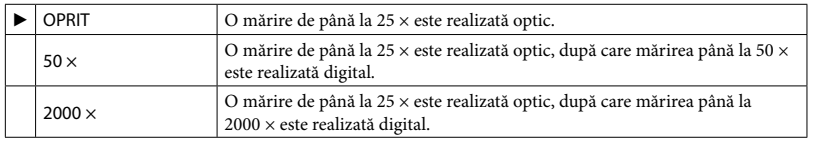

Download from Www.Somanual<mark>s<sub>i</sub>g</mark>om. All Manuals Search And Download.

# Cuprins

#### **EI**STEADYSHOT

Puteți compensa mișcarea camerei.

Setati [ $\Xi$ STEADYSHOT] la [OPRIT] ( $\overset{\text{(ii)}}{\longrightarrow}$  atunci când utilizati un trepied (se vinde separat), pentru ca imaginea să devină naturală.

#### Etape

 $\hat{f}$  (HOME) →  $\hat{f}$  (REGLAJE) → [REGLAJE FILM] → [ $\hat{f}$  STEADYSHOT] → o setare dorită  $\rightarrow \boxed{OK} \rightarrow \boxed{P} \rightarrow \boxed{X}$ 

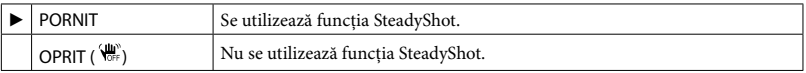

#### OBT.LENT AUTO. (Obturator lent automat)

Când înregistrati în locuri întunecate, viteza obturatorului este redusă automat la 1/25 secunde.

#### Etape

 $\bigoplus$  (HOME)  $\rightarrow \bigoplus$  (REGLAJE)  $\rightarrow$  [REGLAJE FILM]  $\rightarrow$  [OBT.LENT AUTO.]  $\rightarrow$  o setare dorită  $\rightarrow \boxed{OK} \rightarrow \boxed{2} \rightarrow \boxed{X}$ 

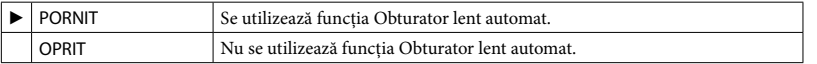

#### CHENAR GHIDARE

Puteţi afişa chenarul pentru a verifica dacă subiectul este orizontal sau vertical. Chenarul nu este înregistrat. Apăsaţi pe DISP pentru a face să dispară chenarul.

```
Etape
\bigoplus (HOME) \to \bigoplus (REGLAJE) \to [REGLAJE FILM] \to [CHENAR GHIDARE] \to o setare
\text{dorit}\n\vec{a} \rightarrow \vec{OR} \rightarrow \vec{P} \rightarrow \vec{X}
```
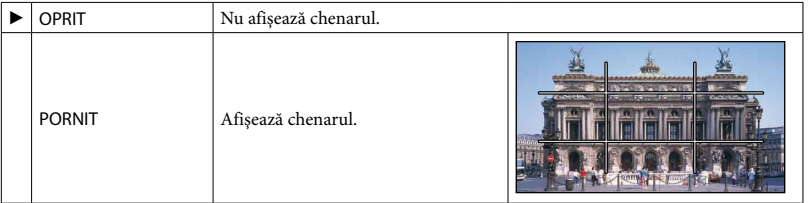

#### **Sugestii**

Dacă poziţionaţi subiectul în punctul de intersecţie a liniilor din chenar veţi obţine o compoziţie echilibrată.

### CAP.RĂMASĂ

#### Etape

 $\bigoplus$  (HOME)  $\rightarrow \bigoplus$  (REGLAJE)  $\rightarrow$  [REGLAJE FILM]  $\rightarrow$  [ $\boxdot$  CAP.RĂMASĂ]  $\rightarrow$  o setare dorită  $\rightarrow \overline{OK} \rightarrow \overline{2} \rightarrow \overline{X}$ 

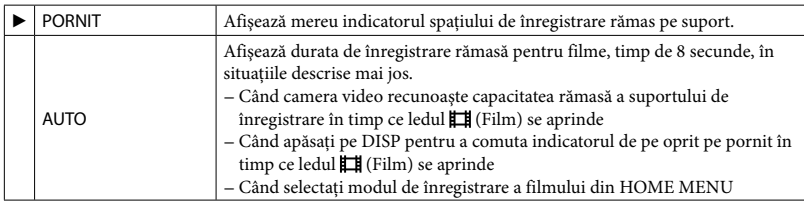

#### **1** Note

Când durata de înregistrare rămasă pentru filme este sub 5 minute, indicatorul rămâne pe ecran.

#### **STABILIRE FETE**

#### Etape  $\bigoplus$  (HOME)  $\rightarrow \bigoplus$  (REGLAJE)  $\rightarrow$  [REGLAJE FILM]  $\rightarrow$  [ $\bigoplus$  STABILIRE FETE]  $\rightarrow$  o setare dorită  $\rightarrow$   $\overline{OR}$   $\rightarrow$   $\overline{P}$   $\rightarrow$   $\overline{X}$

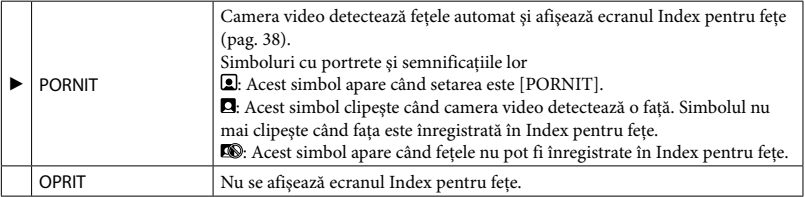

#### **④** Note

Numărul de feţe detectate într-un film este limitat.

# Cuprins

# REGLAJE FOTO. (Elemente pentru înregistrarea fotografiilor)

Setările implicite sunt marcate cu

#### **DIMENS.IMAG.**

Puteți selecta dimensiunea fotografiei ce urmează să fie realizată.

#### Etape

 $\bigoplus$  (HOME)  $\rightarrow \bigoplus$  (REGLAJE)  $\rightarrow$  [REGLAJE FOTO.]  $\rightarrow$  [ $\Box$  DIMENS.IMAG.]  $\rightarrow$  o setare

dorită  $\rightarrow$   $\overline{OR}$   $\rightarrow$   $\overline{P}$   $\rightarrow$   $\overline{X}$ 

#### **DCR-SR37E/SR38E/SR47E/SR48E/SR57E/SR67E**

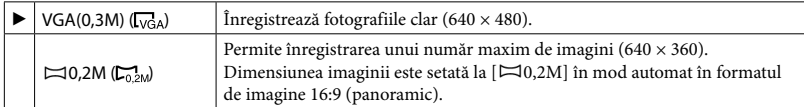

#### **DCR-SR77E/SR87E**

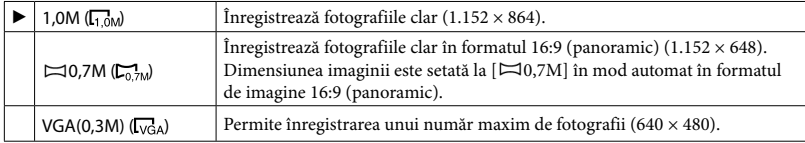

Note

Consultaţi pagina [95](#page-94-0) pentru numărul de fotografii ce pot fi înregistrate.

#### NUMĂR FIŞIER

Puteți selecta modalitatea în care să atribuiți numere de fișiere fotografiilor.

#### Etape  $\hat{f}$  (HOME) →  $\hat{f}$  (REGLAJE) → [REGLAJE FOTO.] → [NUMĂR FIŞIER] → o setare dorită  $\rightarrow$  OK  $\rightarrow$   $\boxed{P}$   $\rightarrow$   $\boxed{X}$

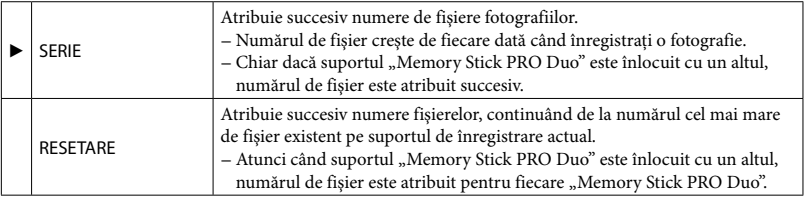

Când înregistraţi în locuri întunecate, viteza obturatorului este redusă automat la 1/25 secunde.

#### Etape  $\bigoplus$  (HOME)  $\rightarrow \bigoplus$  (REGLAJE)  $\rightarrow$  [REGLAJE FOTO.]  $\rightarrow$  [OBT.LENT AUTO.]  $\rightarrow$  o setare dorită  $\rightarrow \boxed{\odot K} \rightarrow \boxed{\rightarrow} \rightarrow \boxed{X}$

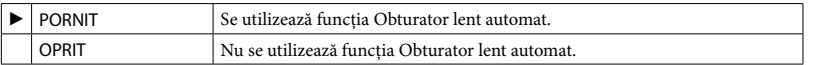

#### CHENAR GHIDARE

Puteți afișa chenarul pentru a verifica dacă subiectul este orizontal sau vertical. Chenarul nu este înregistrat. Apăsați pe DISP pentru a face să dispară chenarul.

#### Etape  $\bigoplus$  (HOME) →  $\bigoplus$  (REGLAJE) → [REGLAJE FOTO.] → [CHENAR GHIDARE] → o setare  $\text{dorit}\n\vec{a} \rightarrow \boxed{\text{OK}} \rightarrow \boxed{\text{R}} \rightarrow \boxed{\text{X}}$

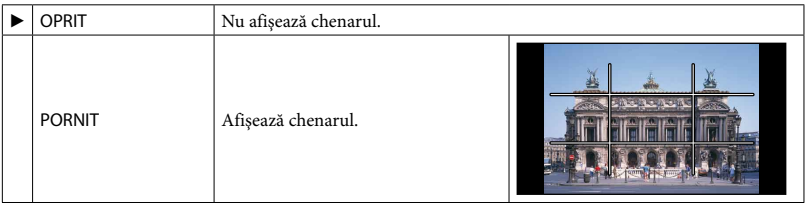

#### **Sugestii**

Dacă poziţionaţi subiectul în punctul de intersecţie a liniilor din chenar veţi obţine o compoziţie echilibrată.

# REGL.VIZ.IMAG. (Elemente pentru personalizarea afişajului)

Setările implicite sunt marcate cu

#### COD DE DATE

În timpul redării, camera video afișează informațiile (codurile de date) înregistrate automat în timpul înregistrării.

#### Etape

 $\bigoplus$  (HOME) →  $\bigoplus$  (REGLAJE) → [REGL.VIZ.IMAG.] → [COD DE DATE] → o setare dorită  $\rightarrow \overline{OK} \rightarrow \overline{P} \rightarrow \overline{X}$ 

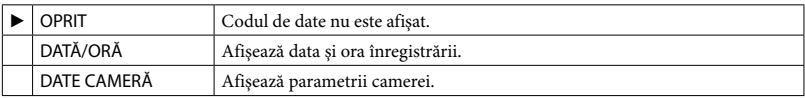

#### DATĂ/ORĂ

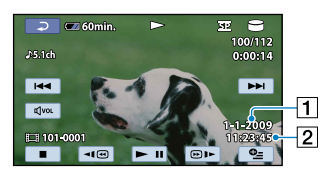

Dată

Oră

#### DATE CAMERĂ

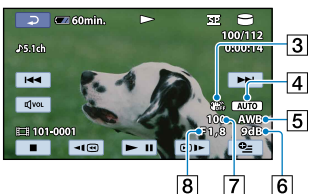

- 3 SteadyShot oprit
- Luminozitate
- Echilibru de alb
- **6** Amplificare
- Viteză obturator
- Deschidere diafragmă
- **9** Expunere

#### Film **Film** Fotografie

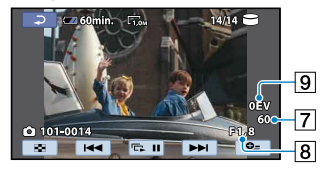

#### **Sugestii**

- Codul de date este afişat pe ecranul televizorului dacă veţi conecta camera video la televizor.
- În funcţie de starea suportului de înregistrare, apar barele [--:--:--].

Setările implicite sunt marcate cu

#### VOLUM

Puteţi ajusta volumul sunetului la redare.

#### Etape

**A** (HOME)  $\rightarrow$  **a** (REGLAJE)  $\rightarrow$  [REGL.SUNET/AFIŞ.]  $\rightarrow$  [VOLUM]  $\rightarrow$  [ $\rightarrow$  [mai încet)/  $\boxed{\pm}$  (mai tare)  $\rightarrow$   $\boxed{\infty}$   $\rightarrow$   $\boxed{\infty}$ 

#### Semnal sonor

#### Etape

 $\bigoplus$  (HOME) →  $\bigoplus$  (REGLAJE) → [REGL.SUNET/AFIŞ.] → [Semnal sonor] → o setare dorită  $\rightarrow \boxed{\text{OK}} \rightarrow \boxed{\text{El}} \rightarrow \boxed{\text{X}}$ 

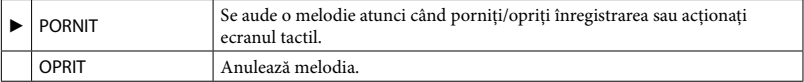

#### LUMIN.LCD

Puteti ajusta luminozitatea ecranului LCD.

```
Etape
\bigoplus (HOME) \rightarrow \bigoplus (REGLAJE) \rightarrow [REGL.SUNET/AFIŞ.] \rightarrow [LUMIN.LCD] \rightarrow \square (mai
intuncat)/\pm (mai luminos) \rightarrow \infty \rightarrow \infty
```
**Sugestii** 

Această ajustare nu afectează în niciun fel imaginile înregistrate.

#### NIVEL ILUM.LCD (nivel retroiluminare LCD)

Puteţi ajusta luminozitatea din spate a ecranului LCD.

#### Etape

 $\bigoplus$  (HOME)  $\rightarrow \bigoplus$  (REGLAJE)  $\rightarrow$  [REGL.SUNET/AFIŞ.]  $\rightarrow$  [NIVEL ILUM.LCD]  $\rightarrow$  o setare  $\text{dorit}\n\vec{a} \rightarrow \text{OR} \rightarrow \text{F} \rightarrow \text{K}$ 

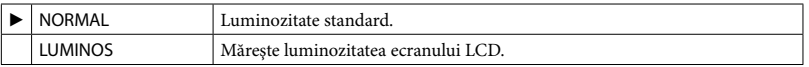
# Cuprins

- Când conectaţi camera video la priză cu ajutorul adaptorului de reţea furnizat, opţiunea [LUMINOS] este setată automat.
- Când selectaţi opţiunea [LUMINOS], durata acumulatorului este uşor redusă în timpul înregistrării.
- Dacă deschideţi panoul LCD la 180 de grade, cu ecranul spre exterior şi îl lipiţi de corpul camerei video, setarea trece automat pe [NORMAL].

#### **Sugestii**

Note

Această ajustare nu afectează în niciun fel imaginile înregistrate.

# CULOARE LCD

Puteţi ajusta culorile ecranului LCD.

#### Etape  $\bigoplus$  (HOME)  $\rightarrow \bigoplus$  (REGLAJE)  $\rightarrow$  [REGL.SUNET/AFIŞ.]  $\rightarrow$  [CULOARE LCD]  $\rightarrow$  $\Box$  (intensitate mică)/ $\Box$  (intensitate mare)  $\rightarrow \Box \rightarrow \Box$

#### **Sugestii**

Această ajustare nu afectează în niciun fel imaginile înregistrate.

# REGLAJE IEŞIRE (Elemente de reglaj în cazul conectării la un televizor)

Setările implicite sunt marcate cu

# TIP TV

Consultaţi pagina [43.](#page-42-0)

# IEŞIRE AFIŞARE (Ieşire afişaj)

Puteţi seta unde să fie transferate imaginile de pe ecran.

#### Etape

```
\bigoplus (HOME) → \bigoplus (REGLAJE) → [REGLAJE IEŞIRE] → [IEŞIRE AFIŞARE] → o setare dorită
```
 $\rightarrow \boxed{OK} \rightarrow \boxed{P} \rightarrow \boxed{X}$ 

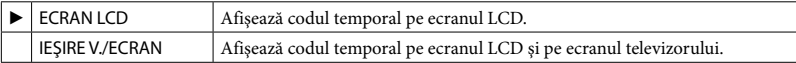

# CEAS/ LIMBĂ (Elemente pentru setarea orei şi a limbii)

Setările implicite sunt marcate cu

# POTRIVIRE CEAS

Consultaţi pagina [19.](#page-18-0)

# <span id="page-74-0"></span>STABILIRE ZONĂ

Puteţi modifica diferenţa de fus orar fără a opri ceasul. Setaţi zona locală atunci când utilizaţi camera video în zone cu diferenţe de fus orar. Consultaţi tabelul cu diferenţele de fus orar de la pagina [97](#page-96-0).

Etape  $\bigoplus$  (HOME)  $\to$   $\bigoplus$  (REGLAJE)  $\to$  [CEAS/  $\overline{\text{Al}}$  LIMBĂ]  $\to$  [STABILIRE ZONĂ]  $\to$  setati zona  $local$ ă utilizând  $\Box/\Box \rightarrow \Box \rightarrow \Box \rightarrow \Box$ 

# ORA DE VARĂ

Puteţi modifica această setare fără a opri ceasul. Setaţi la [PORNIT] pentru a da ceasul înainte cu 1 oră.

#### Etape

**A** (HOME) →  $\blacksquare$  (REGLAJE) → [CEAS/ A LIMBĂ] → [ORA DE VARĂ] → o setare dorită →  $|OK| \rightarrow |O| \rightarrow |X|$ 

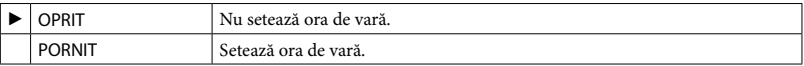

# **ASTABILIRE LIMBĂ**

Puteţi selecta limba care să fie utilizată pe ecranul LCD.

```
Etape
\hat{f} (HOME) → \hat{f} (REGLAJE) → [CEAS/ \overline{I} LIMBĂ] → [ \overline{I} STABILIRE LIMBĂ] → o setare
dorită \rightarrow \overline{OR} \rightarrow \overline{R} \rightarrow \overline{X}
```
#### **Sugestii**

Camera video dispune de opţiunea [ENG[SIMP]] (limbă engleză simplificată) în cazul în care nu găsiţi limba dvs. printre opţiuni.

Cuprins

# Cuprins

# REGLAJ GENERAL (Alte elemente de reglare)

Setările implicite sunt marcate cu

# MOD DEMO

Atunci când camera video este conectată la o priză, vă apărea o demonstraţie la aproximativ 10 minute după ce aprindeți ledul  $\boxplus$  (Film), apăsând pe MODE.

## Etape **A** (HOME) →  $\triangleq$  (REGLAJE) → [REGLAJ GENERAL] → [MOD DEMO] → o setare dorită  $\rightarrow$  [OK]

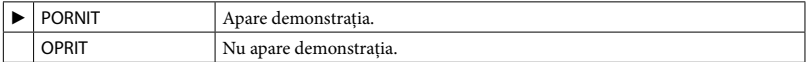

#### **Sugestii**

- Atunci când setați acest element la [PORNIT] și atingeți <sup>[OK]</sup>, începe redarea demonstrației.
- Demonstraţia va fi întreruptă:
	- Când apăsaţi pe START/STOP
	- Când atingeţi ecranul în timpul demonstraţiei (demonstraţia porneşte din nou după aproximativ 10 minute.)
	- Când aprindeți ledul ◘ (Foto)
	- Când apăsaţi pe (HOME) sau pe (VIZIONARE IMAGINI)

#### **CALIBRARE**

Consultaţi pagina [103.](#page-102-0)

## <span id="page-75-0"></span>OPRIRE AUTO. (Oprire automată)

Puteţi regla oprirea automată a camerei video atunci când nu este utilizată pe o perioadă de peste 5 minute.

#### Etape

 $\bigoplus$  (HOME)  $\rightarrow \bigoplus$  (REGLAJE)  $\rightarrow$  [REGLAJ GENERAL]  $\rightarrow$  [OPRIRE AUTO.]  $\rightarrow$  o setare dorită  $\rightarrow \boxed{\text{OK}} \rightarrow \boxed{\text{P}} \rightarrow \boxed{\text{X}}$ 

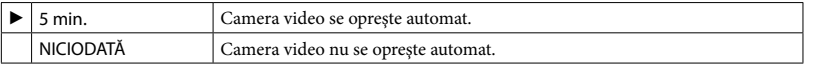

#### **4** Note

Atunci când conectaţi camera video la o priză, opţiunea [OPRIRE AUTO.] este setată automat la [NICIODATĂ].

# PORNIT DE LCD

Puteţi seta pornirea şi oprirea camerei video la deschiderea şi închiderea ecranului LCD.

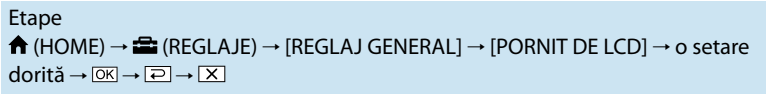

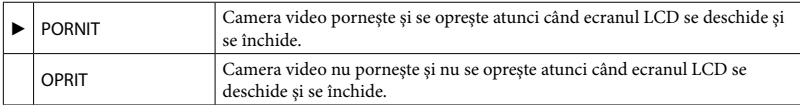

# <span id="page-76-0"></span>SENZOR CĂDERE

Camera video detectează căderea şi protejează hard diskul intern.

#### Etape  $\bigoplus$  (HOME)  $\rightarrow \bigoplus$  (REGLAJE)  $\rightarrow$  [REGLAJ GENERAL]  $\rightarrow$  [SENZOR CĂDERE]  $\rightarrow$  o setare dorită  $\rightarrow$   $\overline{OR}$   $\rightarrow$   $\overline{P}$   $\rightarrow$   $\overline{X}$

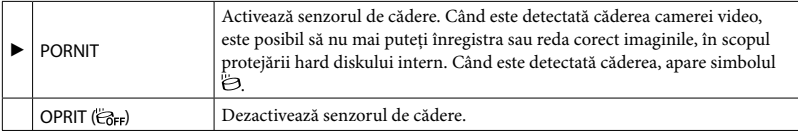

Note

- Setaţi senzorul de cădere la [PORNIT] când utilizaţi camera video. În caz contrar, dacă scăpaţi camera video, este posibil să deterioraţi hard diskul intern.
- Senzorul de cădere se activează într-o situaţie antigravitaţie. Când înregistraţi imagini dintr-un carusel sau în timpul unei sărituri cu parașuta, puteți regla opțiunea [SENZOR CĂDERE] la [OPRIT] pentru ca senzorul de cădere să nu se activeze.

# Cuprins

Mai jos sunt descrise elementele care pot fi setate numai din  $2$  OPTION MENU. Setările implicite sunt marcate cu

# EXP./FOCALIZ.PCT

Puteţi ajusta simultan luminozitatea şi focalizarea pentru subiectul selectat. Această funcţie vă permite să utilizaţi [EXP.PUNCTUALĂ] (pag. [78](#page-77-0)) şi [FOCALIZ.PCT.] (pag. [79](#page-78-0)) în acelaşi timp.

Etape

```
În modul de înregistrare, \cong (OPTION) \rightarrow \blacksquare \rightarrow [EXP./FOCALIZ.PCT] \rightarrow atingeti
subiectul pentru care doriți să ajustați luminozitatea și focalizarea \rightarrow [TERM.] \rightarrow \boxed{=}
```
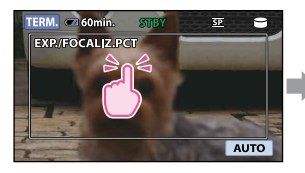

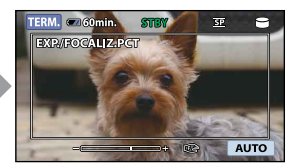

Pentru a ajusta luminozitatea și focalizarea automat, atingeți [AUTO].

**4** Note

[EXPUNERE] şi [FOCALIZARE] sunt setate automat la [MANUAL].

# <span id="page-77-0"></span>EXP.PUNCTUALĂ (Exponometru punctual)

Puteţi ajusta şi stabili expunerea unui subiect, astfel încât acesta să fie înregistrat într-o luminozitate corectă chiar şi atunci când contrastul dintre subiect şi fundal este puternic, cum ar fi atunci când subiectul se află pe o scenă, sub lumina reflectoarelor.

#### Etape

În modul de înregistrare,  $\cong$  (OPTION)  $\rightarrow \bullet$   $\bullet$  [EXP.PUNCTUALĂ]  $\rightarrow$  atingeti punctul de pe ecran unde doriți să ajustați și să stabiliți expunerea  $\rightarrow$  [TERM.]  $\rightarrow \boxed{=}$ 

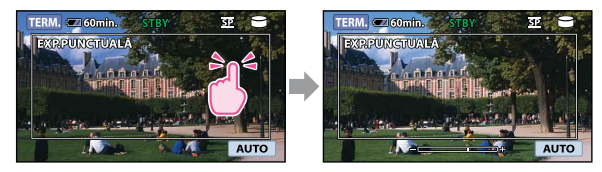

Pentru a reveni la expunerea automată, atingeți [AUTO].

# **④** Note

[EXPUNERE] este setat automat la [MANUAL].

# <span id="page-78-0"></span>FOCALIZ.PCT.

Puteţi selecta şi ajusta un punct focal pentru a-l plasa pe un subiect care nu este localizat în centrul ecranului.

#### Etape

În modul de înregistrare,  $\bigcirc$  (OPTION) →  $\blacksquare$  i → [FOCALIZ.PCT.] → atingeti punctul ce urmează a fi focalizat în interiorul chenarului de pe ecran  $\rightarrow$  [TERM.]  $\rightarrow$   $\boxed{\rightarrow}$ 

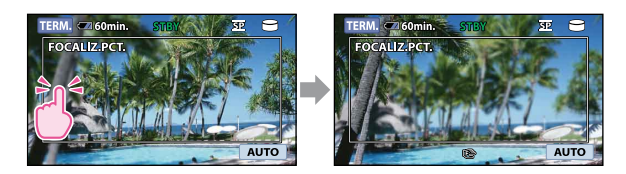

Pentru a ajusta focalizarea automat, atingeţi [AUTO].

#### **④** Note

[FOCALIZARE] este setat automat la [MANUAL].

## MACRO PRIM PLAN

Această funcţie este utilă pentru înregistrarea obiectelor mici, cum ar fi flori sau insecte. Puteţi estompa fundalul pentru ca subiectul să iasă în evidenţă.

#### Etape

 $\hat{\text{In}}$  modul de înregistrare,  $\cong$  (OPTION)  $\rightarrow \blacksquare$   $\rightarrow$  [MACRO PRIM PLAN]  $\rightarrow$  o setare dorită → <del>OK</del> → <u>P</u>

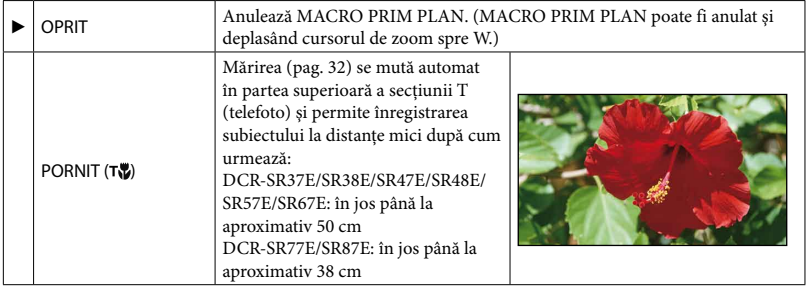

#### **④** Note

- Când înregistraţi un subiect de la distanţă, focalizarea ar putea fi dificilă şi ar putea dura mai mult.
- Ajustaţi manual focalizarea ([FOCALIZARE], pag. [80](#page-79-0)) atunci când aceasta este dificil de ajustat automat.

# EXPUNERE

Puteți ajusta luminozitatea unei fotografii manual. Ajustați luminozitatea când subiectul este prea luminos sau prea întunecat.

#### Etape

 $\hat{I}$ n modul de înregistrare,  $\cong$  (OPTION)  $\rightarrow \blacksquare$   $\rightarrow$  [EXPUNERE]  $\rightarrow$  [MANUAL]  $\rightarrow$  $\Box$  (mai întunecat)/  $\Box$  (mai luminos)  $\rightarrow \overline{OR}$   $\rightarrow \overline{RO}$ 

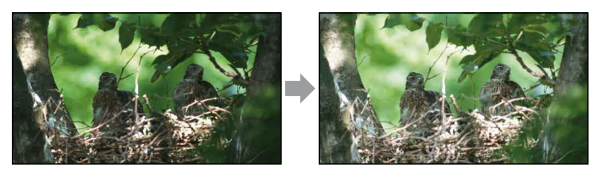

Pentru a ajusta expunerea automat, atingeți [AUTO].

# <span id="page-79-0"></span>FOCALIZARE

Puteți ajusta focalizarea manual. De asemenea, puteți selecta această funcție când doriți să focalizati pe un anumit subiect.

#### Etape

 $\hat{I}$ n modul de înregistrare,  $\cong$  (OPTION)  $\rightarrow \blacksquare$   $\rightarrow$  [FOCALIZARE]  $\rightarrow$  [MANUAL]  $\rightarrow \blacksquare$ (focalizare pe subiecti apropiati)/ $\rightarrow$  (focalizare pe subiecti îndepărtati)  $\rightarrow \infty$ 

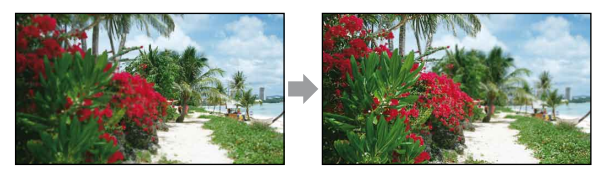

Pentru a ajusta focalizarea automat, atingeti [AUTO].

#### Note

- Atunci când setaţi [FOCALIZARE] la [MANUAL], apare .
- Distanţa minimă posibilă între camera video şi subiect în timpul unei focalizări clare este de aproximativ 1 cm pentru unghiul panoramic şi de aproximativ 150 cm (DCR-SR37E/SR38E/SR47E/SR48E/SR57E/ SR67E)/80 cm (DCR-SR77E/SR87E) pentru telefoto.

#### **Sugestii**

- Simbolul **≅** apare când nu se poate focaliza mai aproape, iar ▲ când nu se poate focaliza mai departe.
- Este mai uşor să focalizaţi subiectul deplasând cursorul de zoom spre T (telefoto), pentru a ajusta focalizarea, apoi spre W (unghi panoramic) pentru a ajusta mărirea pentru înregistrare. Când doriţi să înregistraţi un subiect de aproape, deplasaţi cursorul de zoom la W (unghi panoramic), apoi ajustaţi focalizarea.
- Distanţa focală (distanţa la care este focalizat subiectul; în cazul în care este întuneric şi dificil de realizat focalizarea) apare timp de câteva secunde în următoarele cazuri. (Această informaţie nu va fi afişată corect în cazul utilizării unei lentile de conversie (se vinde separat).)

Download from Www.Somanual<mark>s</u>{6}pm. All Manuals Search And Download.</mark>

- Când modul de focalizare este comutat de la automat la manual
- Când setaţi focalizarea manual

# SELECŢIE SCENĂ

Puteţi înregistra imagini în mod eficient în diverse situaţii.

#### Etape

În modul de înregistrare,  $\cong$  (OPTION)  $\rightarrow \blacksquare$ <sup>3</sup>  $\rightarrow$  [SELECȚIE SCENĂ]  $\rightarrow$  o setare dorită  $\rightarrow$  OK  $\rightarrow$   $\boxed{2}$ 

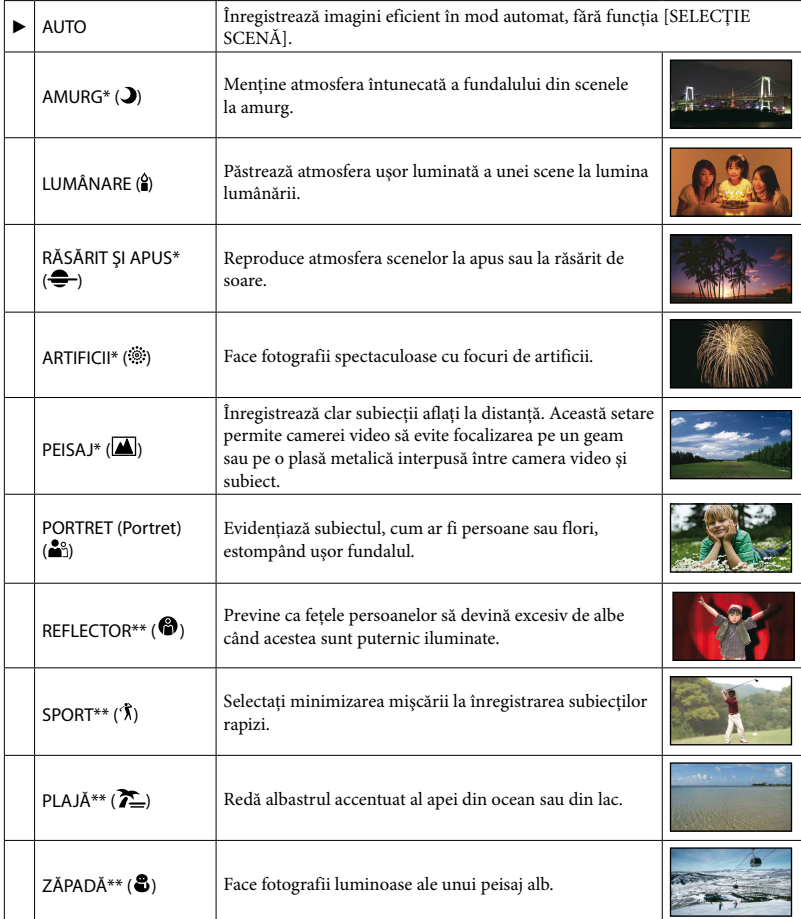

Ajustat numai pentru focalizarea subiecților din depărtare.

\*\* Ajustat să nu focalizeze subiecţii de la mică distanţă.

Download from Www.Somanual<mark>s</mark>{4om. All Manuals Search And Download.

Dacă setaţi [SELECŢIE SCENĂ], setarea [ECHILIBRU DE ALB] este anulată.

# ECHILIBRU DE ALB

Puteți ajusta echilibrul de culoare în funcție de luminozitatea mediului de înregistrare.

Etape În modul de înregistrare,  $\mathbf{Q}$  (OPTION) →  $\blacksquare$   $\blacksquare$  a  $\rightarrow$  [ECHILIBRU DE ALB]  $\rightarrow$  o setare dorită → <sup>[OK]</sup> → [<del>P</del>]

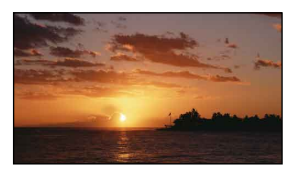

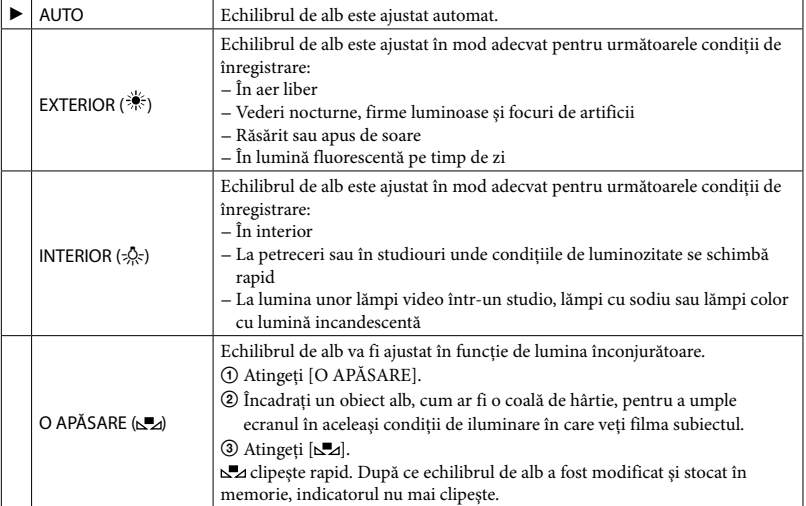

**4** Note

- Setaţi [ECHILIBRU DE ALB] la [AUTO] sau ajustaţi culoarea din [O APĂSARE] la lumina unor lămpi fluorescente albe sau alb rece.
- Când selectați [O APĂSARE], continuați să încadrați obiecte albe în timp ce simbolul ∟⊿ clipește rapid.
- clipeşte încet dacă nu a putut fi setat [O APĂSARE].
- Când ați selectat [O APĂSARE], dacă simbolul ⊾⊿ continuă să clipească după ce ați atins ∣0Kl, setați [ECHILIBRU DE ALB] la [AUTO].
- Dacă setaţi [ECHILIBRU DE ALB], opţiunea [SELECŢIE SCENĂ] este setată la [AUTO].

#### **Sugestii**

- Dacă aţi schimbat acumulatorul în timp ce opţiunea [AUTO] era selectată sau dacă aţi dus camera video afară după ce a fost utilizată în casă (sau vice versa), selectaţi [AUTO] şi îndreptaţi camera video spre un obiect alb din apropiere timp de 10 secunde, pentru o ajustare mai bună a echilibrului de culoare.
- Când echilibrul de alb a fost setat cu [O APĂSARE], dacă schimbaţi condiţiile de iluminare aducând camera video afară din casă sau invers, este nevoie să refaceţi procedura [O APĂSARE] pentru a reajusta echilibrul de alb.

# **GRADARE**

Puteți înregistra o tranziție cu următoarele efecte, adăugată intervalului dintre scene. Selectați efectul dorit din modul [STBY] (pentru apariție treptată a imaginii) sau [ÎNREG.] (pentru disparitie treptată a imaginii).

#### Etape

În modul de înregistrare,  $\cong$  (OPTION)  $\to \Box \to$  [GRADARE]  $\to$  o setare dorită  $\to \Box \boxtimes \to$  $\boxed{=}$ 

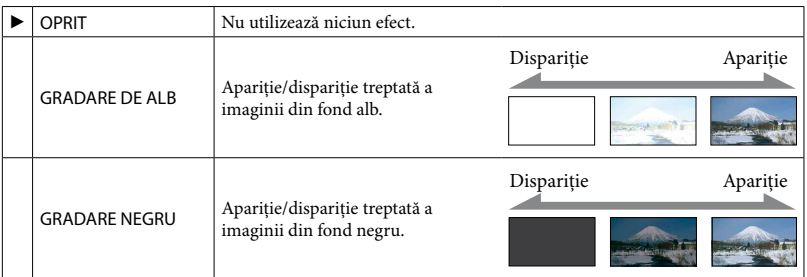

Pentru a anula apariția/dispariția treptată a imaginii înainte de începerea operației, atingeți [OPRIT].

#### **Sugestii**

Când apăsaţi pe START/STOP, setarea este anulată.

#### MIC.ZOOM ÎNCORP (Microfon încorporat cu zoom)

Puteti înregistra un film cu sunet directional în timp ce măriti sau micsorati.

Etape În modul de înregistrare, **<sup>o</sup> e** (OPTION) →  $\blacksquare$  → [MIC.ZOOM ÎNCORP] → o setare dorită  $\rightarrow$  [OK]  $\rightarrow$  [2]

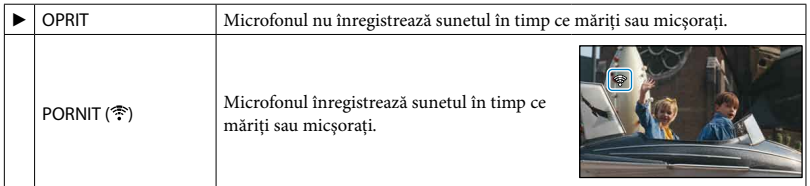

# <span id="page-83-0"></span>NIV.REF.MICR. (Nivel de referinţă al microfonului)

Puteţi selecta nivelul microfonului pentru înregistrarea sunetului.

Etape În modul de înregistrare,  $\cong$  (OPTION) →  $\cong$  → [NIV.REF.MICR.] → o setare dorită →  $\overline{OR}$  $\rightarrow \boxed{2}$ 

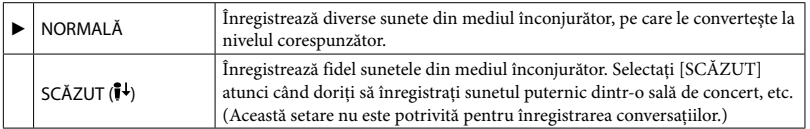

# **TEMPORIZATOR**

Apăsaţi pe PHOTO pentru a începe numărătoarea inversă. Fotografia este realizată după aproximativ 10 secunde.

#### Etape

În modul de înregistrare,  $\cong$  (OPTION) →  $\cong$  - [TEMPORIZATOR] → o setare dorită →  $OK \rightarrow \boxed{2}$ 

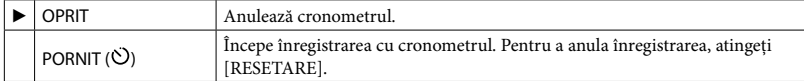

# Ghidul de depanare **B** Ghidul de depanare

Dacă aveţi probleme la utilizarea camerei video, utilizati lista de mai jos pentru a rezolva problema. Dacă nu rezolvaţi problema, deconectaţi sursa de alimentare şi contactaţi furnizorul Sony.

- [Operaţiile generale/Funcţionarea Easy](#page-84-0)  [Handycam](#page-84-0)....................................................pag. [85](#page-84-0)
- [Bateriile/sursele de alimentare](#page-85-0) .................pag. [86](#page-85-0)
- [Ecranul LCD](#page-85-1)................................................pag. [86](#page-85-1)
- ["Memory Stick PRO Duo"](#page-86-0).........................pag. [87](#page-86-0)
- [Înregistrarea](#page-86-1).................................................pag. [87](#page-86-1)
- [Redarea](#page-87-0).........................................................pag. [88](#page-87-0)
- Redarea imaginilor stocate pe "Memory Stick [PRO Duo" cu alte dispozitive](#page-88-0) ....................pag. [89](#page-88-0)
- [Montajul filmelor/fotografiilor de pe camera](#page-88-1)  [video](#page-88-1) .............................................................pag. [89](#page-88-1)
- [Conectarea/Duplicarea pe alte dispozitive](#page-88-2)  .......................................................................pag. [89](#page-88-2)
- [Funcţiile ce nu pot fi utilizate simultan](#page-88-3) ...pag. [89](#page-88-3)

#### Observaţii înainte de a trimite camera video la reparat

- Este posibil să fie nevoie de o iniţializare a camerei sau de schimbarea hard diskului actual, în funcţie de problemă. În acest caz, datele stocate pe hard disk vor fi şterse. Aveţi grijă să salvaţi datele de pe hard diskul intern pe un alt suport (copie de rezervă), înainte de a trimite camera video la reparat (pag. [53](#page-52-0), consultati și Ghid de actionare). Nu oferim nicio compensaţie pentru pierderea datelor de pe hard disk.
- În timpul reparaţiei, este posibil să verificăm o cantitate minimă de date stocate pe hard disk pentru a analiza problema. Cu toate acestea, furnizorul Sony nu va copia şi nu va păstra datele dvs.

# <span id="page-84-0"></span>Operaţiile generale/Funcţionarea Easy Handycam

#### Aparatul nu poate fi pornit.

- Montaţi un acumulator încărcat în camera video (pag. [16](#page-15-0)).
- Conectorul adaptorului de reţea a fost scos din priză. Conectaţi-l la priză (pag. [16](#page-15-0)).

#### Camera video nu funcţionează nici atunci când este pornită.

- Durează câteva secunde înainte ca aparatul să fie gata de filmare, după ce a fost pornit. Acesta nu este un defect.
- Deconectaţi adaptorul de reţea de la priză sau scoateţi acumulatorul, apoi reconectaţi-l după circa 1 minut. Dacă tot nu funcţionează, apăsati pe butonul RESET (pag. [8](#page-7-0)) cu ajutorul unui obiect ascuţit. (Dacă apăsaţi pe butonul RESET, toate setările, inclusiv ora, vor fi resetate.)
- Temperatura camerei video este foarte ridicată. Opriţi camera video şi lăsaţi-o pentru puţin timp într-un loc răcoros.
- Temperatura camerei video este foarte scăzută. Lăsați camera video cu alimentarea pornită. Opriti camera video și duceti-o într-un loc cald. Lăsaţi camera video acolo pentru puţin timp, apoi porniți-o.

#### Nu functionează butoanele.

• În timpul funcționării Easy Handycam, funcția de mărire la redare (pag. [40\)](#page-39-0) nu este disponibilă.

#### Butonul  $\cong$  (OPTION) nu este afişat.

OPTION MENU nu poate fi utilizat în timpul functionării Easy Handycam.

#### Setările de meniu s-au schimbat automat.

- În timpul funcționării Easy Handycam, aproape toate elementele de meniu vor fi readuse automat la setările implicite.
- Unele elemente din meniu, cum ar fi [ DIMENS.IMAG.], păstrează setările făcute înainte de functionarea Easy Handycam.

Download from Www.Somanual<mark>&§</mark>om. All Manuals Search And Download.

- În timpul funcţionării Easy Handycam, unele elemente de meniu sunt stabilite după cum urmează.
	- [MOD INREG.]: [SP]
	- [COD DE DATE]: [DATĂ/ORĂ]
- Anumite elemente de meniu păstrează setările efectuate în timpul funcționării Easy Handycam, chiar şi după finalizarea Easy Handycam.
- Următoarele elemente revin la setările implicite la mai mult de 12 ore de la închiderea ecranului LCD.
	- [SENZOR CADERE]
	- [EXP./FOCALIZ.PCT]
	- [EXP.PUNCTUALA]
	- [FOCALIZ.PCT.]
	- [EXPUNERE]
	- [FOCALIZARE]
	- [SELECŢIE SCENĂ]
	- [ECHILIBRU DE ALB]
	- [MIC.ZOOM ÎNCORP]
	- [NIV.REF.MICR.]
	- Retroiluminare

Camera video se încălzeşte.

Camera video se poate încălzi în timpul funcţionării. Acesta nu este un defect.

#### <span id="page-85-0"></span>Bateriile/sursele de alimentare

#### Alimentarea se opreşte brusc.

- Utilizaţi adaptorul de reţea.
- În setarea implicită, dacă nu acţionaţi camera video timp de 5 minute, aceasta se stinge automat (OPRIRE AUTO.). Schimbati setarea din [OPRIRE AUTO.] (pag. [76\)](#page-75-0) sau reporniţi camera video.
- Incărcați acumulatorul (pag. [16\)](#page-15-0).

#### Ledul CHG (încărcare) nu se aprinde în timp încărcării acumulatorului.

- Inchideți ecranul LCD (p. [16\)](#page-15-0).
- Montaţi corect acumulatorul pe camera video (pag. [16\)](#page-15-0).
- Cuplaţi corect cablul de alimentare la priză.
- Încărcarea bateriei este finalizată (pag. [16\)](#page-15-0).

#### Ledul CHG (încărcare) clipeşte în timpul încărcării acumulatorului.

Montaţi corect acumulatorul pe camera video (pag. [16](#page-15-0)). Dacă nu rezolvati problema, deconectaţi adaptorul de reţea de la priză şi contactati furnizorul Sony. Acumulatorul poate fi deteriorat.

#### Indicatorul pentru autonomia rămasă a acumulatorului nu indică durata corectă.

- Temperatura ambiantă este prea ridicată sau prea scăzută. Acesta nu este un defect.
- Acumulatorul nu a fost încărcat suficient. Încărcati din nou acumulatorul complet. Dacă problema nu dispare, înlocuiţi acumulatorul cu unul nou (pag. [101\)](#page-100-0).
- Durata indicată poate să nu fie corectă, în functie de mediul de utilizare.

#### Acumulatorul se descarcă rapid.

- Temperatura ambiantă este prea ridicată sau prea scăzută. Acesta nu este un defect.
- Acumulatorul nu a fost încărcat suficient. Încărcati din nou acumulatorul complet. Dacă problema nu dispare, înlocuiţi acumulatorul cu unul nou (pag. [101\)](#page-100-0).

# <span id="page-85-1"></span>Ecranul LCD

#### Elementele de meniu sunt marcate cu gri.

- Nu puteţi selecta elementele marcate cu gri în situația actuală de înregistrare/redare.
- Există anumite funcţii ce nu pot fi acţionate simultan (pag. [89](#page-88-3)).

#### Butoanele nu apar pe ecranul tactil.

- Atingeţi uşor ecranul LCD.
- Apăsaţi DISP (pag. [34\)](#page-33-0).

#### Butoanele de pe ecranul tactil nu funcţionează corect sau deloc.

Ajustaţi ecranul tactil [CALIBRARE] (pag. [103](#page-102-0)).

# <span id="page-86-0"></span>"Memory Stick PRO Duo"

#### Nu pot fi efectuate operatii utilizând "Memory Stick PRO Duo".

• Dacă utilizați un suport "Memory Stick PRO Duo" formatat cu un computer, formataţi-l din nou cu camera video (pag. [62](#page-61-0)).

#### Imaginile stocate pe "Memory Stick PRO Duo" nu pot fi şterse.

- Numărul maxim de imagini pe care le puteţi şterge o dată pe ecranul index este de 100.
- Nu puteţi şterge imaginile protejate.

Numele fişierului de date nu este indicat corect sau clipeşte.

- Fişierul este deteriorat.
- Formatul fişierului nu este acceptat de camera video (pag. [100](#page-99-0)).

#### <span id="page-86-1"></span>**Inregistrarea**

Consultați și "Memory Stick PRO Duo" (pag. [87](#page-86-0)).

Nu se înregistrează imagini la apăsarea pe butoanele START/STOP sau PHOTO.

- Este afişat ecranul de redare. Apăsaţi pe MODE pentru a aprinde ledul **[1]** (Film) sau  $\bullet$  (Foto) (pag. [28](#page-27-0), [30](#page-29-0)).
- Camera video tocmai înregistrează imaginea filmată pe suportul de înregistrare. Nu puteţi face alte înregistrări în această perioadă.
- Suportul de înregistrare este plin. Ştergeţi imaginile care nu sunt necesare (pag. [44](#page-43-0)).
- Numărul total de scene de film sau de fotografii depăşeşte capacitatea de înregistrare a camerei video (pag. [94](#page-93-0)). Ştergeţi imaginile care nu sunt necesare (pag. [44](#page-43-0)).
- Cât timp este activată funcţia [SENZOR CĂDERE] (pag. [77](#page-76-0)), nu puteţi înregistra imagini.
- Temperatura camerei video este foarte ridicată. Opriţi camera video şi lăsaţi-o pentru puţin timp într-un loc răcoros.

Temperatura camerei video este foarte scăzută. Opriţi camera video şi duceţi-o într-un loc cald. Lăsati camera video acolo pentru putin timp, apoi porniți-o.

#### Ledul ACCESS/de acces rămâne aprins sau clipeşte chiar şi după oprirea înregistrării.

Camera video tocmai înregistrează scena filmată pe suportul de înregistrare.

#### Câmpul de expunere arată diferit.

Câmpul de expunere poate arăta diferit, în funcție de condiția camerei video. Acesta nu este un defect.

#### Durata reală de înregistrare pentru filme este mai mică decât durata estimată a suportului de înregistrare.

• În funcție de condițiile de înregistrare, durata disponibilă pentru înregistrare poate fi mai scurtă, de exemplu dacă înregistraţi un obiect în mişcare rapidă, etc. (pag. [94](#page-93-0)).

#### Camera video se opreşte în timpul funcţionării.

- Temperatura camerei video este foarte ridicată. Opriţi camera video şi lăsaţi-o pentru puţin timp într-un loc răcoros.
- Temperatura camerei video este foarte scăzută. Opriti camera video și duceti-o într-un loc cald. Lăsaţi camera video acolo pentru puţin timp, apoi porniți-o.
- Dacă aplicaţi vibraţii continue camerei video, s-ar putea opri înregistrarea.

Există o diferentă de timp între punctul în care apăsaţi pe START/STOP şi punctul în care înregistrarea filmului începe sau se opreşte efectiv.

Pe camera video, poate apărea o uşoară diferenţă de timp între punctul în care apăsaţi pe START/STOP şi punctul în care înregistrarea filmului începe/se opreşte. Acesta nu este un defect.

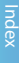

#### Focalizarea automată nu funcţionează.

- Setaţi [FOCALIZARE] la [AUTO] (pag. [80\)](#page-79-0).
- Condiţiile de înregistrare nu sunt potrivite pentru focalizarea automată. Ajustati focalizarea manual (pag. [80](#page-79-0)).

#### SteadyShot nu funcţionează.

- Setați [**E∃**STEADYSHOT] la [PORNIT] (pag. [66\)](#page-65-0).
- Deşi funcţia [ STEADYSHOT] este setată la [PORNIT], este posibil ca aparatul să nu poată compensa vibraţiile excesive.

Va apărea o bandă verticală atunci când se înregistrează lumina lumânării sau lumina electrică în întuneric.

Acest lucru se întâmplă atunci când contrastul dintre subiect şi fundal este prea mare. Acesta nu este un defect.

Este posibil să apară o dungă albă verticală pe o imagine realizată în lumină puternică.

Acest fenomen se numeşte efect de pătare. Acesta nu este un defect.

Apar benzi negre atunci când înregistraţi ecranul unui televizor sau al unui computer.

• Setați [〓STEADYSHOT] la [OPRIT] (pag. [66\)](#page-65-0).

Apar licăriri nedorite.

Acest lucru se întâmplă când înregistraţi imagini la lumina unei lămpi fluorescente, cu sodiu sau cu mercur. Nu este un defect.

[NIVEL ILUM.LCD] nu poate fi ajustat.

- Nu puteţi ajusta [NIVEL ILUM.LCD] atunci când:
	- Panoul LCD este închis pe corpul camerei cu ecranul LCD spre exterior.
	- Alimentarea se face prin adaptorul de reţea.

#### <span id="page-87-0"></span>Redarea

#### Imaginile nu pot fi redate.

Selectaţi suportul de înregistrare de pe care doriți să redați atingând  $\bigcap$  (HOME)  $\rightarrow \bigotimes$ (GESTIUNE MEDII DE STOCARE)  $\rightarrow$ [ALEG.MEDIU FILME]/[ALEG.MEDIU FOTO] (pag. [59\)](#page-58-0).

#### Fotografiile nu pot fi redate.

- Fotografiile nu pot fi redate dacă aţi modificat fişierele sau directoarele sau dacă aţi modificat datele pe un computer. (În acest caz, numele fişierului clipeşte.) Acesta nu este un defect.
- Este posibil să nu puteţi reda fotografiile înregistrate cu alte dispozitive. Acesta nu este un defect.

#### Simbolul  $\boxed{?}$  apare pe o imagine pe ecranul VISUAL INDEX.

- Acest simbol poate apărea pe o imagine înregistrată cu alte dispozitive, modificată pe computer, etc.
- Aţi scos adaptorul de reţea sau acumulatorul înainte ca ledul ACCESS/de acces să se fi stins după înregistrare. Acest lucru poate duce la deteriorarea imaginii și apare simbolul <sup>[2]</sup>.

#### Simbolul  $\Box$  apare pe o imagine pe ecranul VISUAL INDEX.

Fişierul de bază de date de imagini poate fi deteriorat. Verificaţi fişierul de bază de date atingând  $\bigcap_{\mathbb{R}}$  (HOME)  $\rightarrow \bigotimes$  (GESTIUNE  $M$ EDII DE STOCARE)  $\rightarrow$  [REP.FIS. BD.IMAG.] → suportul de înregistrare. Dacă simbolul nu dispare, stergeti imaginea cu (pag. [44\)](#page-43-0).

#### În timpul înregistrării nu se aude niciun sunet sau numai un sunet slab.

- Măriţi volumul (pag. [36\)](#page-35-0).
- Sunetul nu se aude când ecranul LCD este închis. Deschideţi ecranul LCD.
- Atunci când înregistraţi sunetul cu [NIV.REF. MICR.] (pag. [84\)](#page-83-0) setat la [SCĂZUT], este posibil ca sunetul înregistrat să fie dificil de auzit.

Download from Www.Somanual<mark>t&o</mark>m. All Manuals Search And Download.

Canalul de sunet din stânga şi din dreapta se vor auzi neechilibrat când redati filmele pe computer sau pe alte dispozitive.

- Acest lucru se întâmplă când sunetul înregistrat pe 5,1 canale este convertit pe 2 canale (sunet stereo normal) de un computer sau alt dispozitiv. Acesta nu este un defect (DCR-SR57E/SR67E/SR77E/SR87E).
- Schimbaţi tipul de conversie a sunetului (tipul de downmix) la redarea cu dispozitive stereo pe 2 canale. Consultaţi manualul de instrucţiuni furnizat împreună cu dispozitivul de redare pentru mai multe detalii.
- Schimbaţi sunetul pe 2 canale când creaţi un disc utilizând software-ul furnizat "PMB" (DCR-SR57E/SR67E/SR77E/SR87E).
- Înregistraţi sunetul cu [MOD AUDIO] setat la [STEREO 2ch] (DCR-SR57E/SR67E/SR77E/ SR87E) (pag. [64](#page-63-0)).

# <span id="page-88-0"></span>Redarea imaginilor stocate pe "Memory Stick PRO Duo" cu alte dispozitive

Imaginile nu pot fi redate sau suportul "Memory Stick PRO Duo" nu este recunoscut.

Este posibil ca dispozitivul să nu accepte "Memory Stick PRO Duo".

# <span id="page-88-1"></span>Montajul filmelor/fotografiilor de pe camera video

#### Nu se poate realiza montajul.

Montajul nu se poate realiza din cauza condiţiei imaginii.

Nu se pot adăuga filme în Lista de redare.

- Nu există spaţiu liber pe suportul de înregistrare.
- Nu puteţi adăuga mai mult de 99 de filme la o Listă de redare. Ştergeţi filmele inutile din Lista de redare (pag. [52](#page-51-0)).
- Nu se pot adăuga fotografii în Lista de redare.

Filmele nu pot fi divizate.

- Filmele prea scurte nu pot fi divizate.
- Filmele protejate nu pot fi divizate.

#### Nu poate fi capturată o fotografie dintr-un film.

Suportul de înregistrare pe care doriţi să salvați fotografiile este plin.

# <span id="page-88-2"></span>Conectarea/Duplicarea pe alte dispozitive

#### Nu se poate auzi sunetul la televizorul conectat la camera video.

Când utilizaţi conectorul S VIDEO, aveţi grijă să cuplaţi conectorii roşu şi alb ai cablului de conectare A/V (pag. [42](#page-41-0)).

Formatul de imagine al redării nu este corect atunci când conectaţi camera video la televizor.

Setaţi [TIP TV] în funcţie de televizorul dvs. (pag. [43\)](#page-42-0).

#### Imaginile nu sunt duplicate corect.

Cablul de conectare A/V nu este cuplat corect. Asiguraţi-vă că aţi cuplat cablul la mufa de intrare a unui alt dispozitiv (pag. [56\)](#page-55-0).

# <span id="page-88-3"></span>Funcţiile ce nu pot fi utilizate simultan

Lista de mai jos prezintă exemple de combinații de funcții și elemente de meniu ce nu functionează împreună.

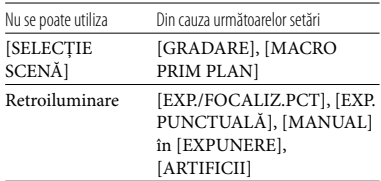

# Afişajul de auto-diagnosticare/ Indicatorii de avertizare

Dacă apar indicatori pe ecranul LCD, verificati următoarele.

Dacă nu rezolvaţi problema nici după câteva încercări de soluţionare, contactaţi furnizorul Sony sau un service local autorizat Sony.

 $C:04:00$ 

#### $C: (sau E.)$   $\Box\Box: \Box\Box$  (Afişaj de autodiagnosticare)

#### $C:04$ · $\Pi\Pi$

- Acumulatorul nu este un acumulator "InfoLITHIUM" (seria H). Utilizați un acumulator "InfoLITHIUM" (seria H) (pag. [100\)](#page-99-1).
- Introduceţi corect conectorul c.c. al adaptorului de reţea în mufa DC IN a camerei video (pag. [16\)](#page-15-0).

#### $C:13: \square \square / C:32: \square \square$

Scoateţi sursa de alimentare. Reconectaţi-o şi porniţi din nou camera video.

#### $E:20:\square\square$  /  $E:31:\square\square$  /  $E:61:\square\square$  /  $E:62:\square\square$  /  $E:91: \square \square$  /  $E:94: \square \square$

A avut loc o disfuncţionalitate pe care n-o puteţi soluţiona personal. Contactaţi furnizorul Sony sau un service local autorizat Sony. Comunicati-le codul format din 5 caractere, care începe cu "E".

#### 101-0001 (Indicator de avertizare referitor la fişiere)

#### Clipire lentă

- Fişierul este deteriorat.
- Fişierul nu poate fi citit.

#### (Avertizare referitoare la hard diskul camerei video)

#### Clipire rapidă

- Hard diskul camerei video este plin.
- Este posibil să se fi produs o eroare a unităţii hard disk a camerei video.

#### (Avertizare de nivel pentru acumulator)

#### Clipire lentă

- Acumulatorul este aproape descărcat.
- În funcţie de mediul de înregistrare sau de condițiile acumulatorului,  $\Diamond$  poate clipi chiar dacă mai sunt aproximativ 20 de minute de autonomie.

# (Avertizare de temperatură ridicată)

#### Clipire lentă

Temperatura camerei video este din ce în ce mai ridicată. Opriţi camera video şi lăsaţi-o pentru puţin timp într-un loc răcoros.

#### Clipire rapidă

Temperatura camerei video este foarte ridicată. Opriţi camera video şi lăsaţi-o pentru puţin timp într-un loc răcoros.

# (Avertizare de temperatură scăzută)

#### Clipire rapidă

Temperatura camerei video este foarte scăzută. Încălziti camera video.

#### (Indicator de avertizare referitor la suportul "Memory Stick PRO Duo")

#### Clipire lentă

- Spaţiul liber pentru înregistrarea imaginilor este din ce în ce mai mic. Pentru a verifica ce tip de "Memory Stick" poate fi utilizat împreună cu camera video, consultati pagina [59.](#page-58-1)
- Nu ați introdus niciun suport "Memory Stick PRO Duo" (pag. [60\)](#page-59-0).

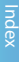

- Nu există suficient spaţiu liber pentru înregistrarea imaginilor. După ce stocaţi imaginile pe un alt suport (pag. [53](#page-52-0), consultaţi şi Ghid de acţionare), ştergeţi imaginile inutile sau formataţi "Memory Stick PRO Duo" (pag. [62\)](#page-61-0).
- Fişierul de bază de date de imagini poate fi deteriorat. Verificaţi fişierul de bază de date atingând  $\bigcap$  (HOME)  $\rightarrow \bigotimes$  (GESTIUNE  $M$ EDII DE STOCARE $) \rightarrow$  [REP.FIS.]  $BD. I MAG. ] \rightarrow supportul$  de înregistrare.
- Suportul "Memory Stick PRO Duo" este deteriorat.

#### (Indicatori de avertizare referitori la formatarea "Memory Stick PRO Duo")

- Suportul "Memory Stick PRO Duo" este deteriorat.
- Suportul "Memory Stick PRO Duo" nu este formatat corect (pag. [62](#page-61-0)).

#### (Indicator de avertizare referitor la suportul "Memory Stick Duo" incompatibil)

• Sunt introduse suporturi "Memory Stick Duo" incompatibile (pag. [59\)](#page-58-1).

#### $\Box$   $\rightarrow$  (Indicator de avertizare referitor la un suport "Memory Stick PRO Duo" protejat la scriere)

• Accesul la "Memory Stick PRO Duo" a fost restricţionat pe un alt dispozitiv.

#### (Indicator de avertizare referitor la mişcarea camerei)

Camera video nu este stabilă, astfel încât apar uşor mişcări ale acesteia. Ţineţi camera ferm cu ambele mâini când înregistraţi imagini. Totuşi, reţineţi că indicatorul de avertizare referitor la mişcarea camerei nu va dispărea.

#### (Indicator de avertizare referitor la senzorul de cădere)

Este activată funcţia senzorului de cădere (pag. [77\)](#page-76-0) şi a detectat căderea camerei video. Prin urmare, camera video realizează operaţia de protejare a hard diskului. Este posibil ca

înregistrarea/redarea să nu mai funcționeze.

Senzorul de cădere nu garantează protejarea hard diskului în absolut toate situatiile. Utilizaţi camera video în condiţii stabile.

#### (Indicator de avertizare referitor la înregistrarea fotografiilor)

Suportul de înregistrare este plin.

#### **Sugestii**

Este posibil să auziţi o melodie atunci când anumiti indicatori apar pe ecran.

# Descrierea mesajelor de avertizare

Dacă apar mesaje pe ecran, urmati instructiunile de mai jos.

## Suportul de înregistrare

#### Eroare de formatare HDD.

Hard diskul intern al camerei video are o setare diferită de formatul implicit. Dacă efectuati [FORMAT.MEDIU] (pag. [62\)](#page-61-0), ati putea utiliza camera video. Această operaţie va şterge toate datele de pe hard diskul intern.

#### Eroare de date.

A apărut o eroare în timpul citirii sau scrierii pe hard diskul intern al camerei video. Acest lucru se poate întâmpla dacă aplicaţi şocuri frecvente camerei video.

#### Fişierul de bază de date de imagini este deteriorat. Doriţi să creaţi un nou fişier?

Fişierul de gestiune a imaginilor este deteriorat. Atunci când atingeti [DA], este creat un nou fişier de gestiune a imaginilor. Imaginile vechi înregistrate pe suport nu pot fi redate (fişierele de imagine nu sunt deteriorate). Dacă efectuaţi [REP.FIŞ. BD.IMAG.] după ce ati creat informatii noi, ar putea fi posibil să redați imaginile vechi. Dacă nu funcţionează, copiaţi imaginea cu ajutorul software-ului furnizat.

Download from Www.Somanuals**9d**om. All Manuals Search And Download.

S-au găsit inconsecvenţe în Fişierul de bază de date de imagini. Doriti să reparați Fişierul de bază de date de imagini? Fişierul de bază de date de imagini este deteriorat. Doriți să reparați Fișierul de bază de date de imagini?

- Fişierul de gestiune a imaginilor este deteriorat şi nu puteţi înregistra filme sau fotografii. Atingeţi [DA] pentru a-l repara.
- Puteți înregistra fotografiile pe "Memory Stick PRO Duo".

#### Depăşire zonă tampon

Nu puteţi înregistra deoarece senzorul de cădere percepe o cădere a camerei în mod repetat. Dacă riscati să scăpati camera în mod constant, setaţi funcţia [SENZOR CĂDERE] la [OPRIT] și veți putea înregistra din nou imaginea (pag. [77\)](#page-76-0).

#### Se recuperează datele.

Camera video încearcă să recupereze automat datele dacă scrierea acestora nu s-a efectuat corect.

#### Imposibil de recuperat datele.

Scrierea datelor pe suportul de înregistrare al camerei video nu a reuşit. S-a încercat recuperarea datelor, dar nu a avut succes.

#### **W** Reintroduceti unitatea Memory Stick.

Reintroduceţi "Memory Stick PRO Duo" de câteva ori. Dacă şi atunci indicatorul clipeşte, este posibil ca suportul "Memory Stick PRO Duo" să fie deteriorat. Încercați cu un alt suport "Memory Stick PRO Duo".

#### **W** Unitatea Memory Stick nu este corect formatată.

• Verificați formatarea, apoi formatați "Memory Stick PRO Duo" cu camera video dacă este necesar (pag. [62\)](#page-61-0).

#### Directorul cu fotografii este plin. Imposibil de înregistrat fotografii.

- Nu puteţi crea fişiere depăşind 999MSDCF. Nu puteţi crea sau şterge fişiere cu ajutorul camerei video.
- Formatați "Memory Stick PRO Duo" (pag. [62\)](#page-61-0) sau ştergeţi directoarele cu ajutorul computerului.

#### Este posibil ca unitatea Memory Stick să nu poată înregistra sau reda filme.

• Utilizați un suport "Memory Stick" recomandat pentru camera dvs. video (pag. [59\)](#page-58-1).

#### Este posibil ca unitatea Memory Stick să nu poată înregistra sau reda filme în mod corect.

• Utilizați un suport "Memory Stick" recomandat pentru camera dvs. video (pag. [59\)](#page-58-1).

#### Nu scoateti unitatea Memory Stick în timpul scrierii. Datele se pot deteriora.

• Reintroduceți "Memory Stick PRO Duo" și urmaţi instrucţiunile de pe ecranul LCD.

#### Altele

#### Nu mai este posibilă nicio selecţie.

- Nu puteţi adăuga mai mult de 99 de filme la o Listă de redare.
- Puteţi selecta 99 sau numai 100 de imagini o dată pentru:
	- Ştergerea imaginilor
	- Protejarea sau deprotejarea imaginilor
	- Duplicarea filmelor
	- Copierea fotografiilor
	- Editarea Listelor de redare

#### Date protejate.

Aţi încercat să ştergeţi date protejate. Deprotejati datele.

# Informaţii suplimentare

Durata de înregistrare a filmelor/numărul de fotografii ce pot fi înregistrate

# Durata estimată de înregistrare şi redare cu fiecare acumulator

#### Durata de înregistrare

Durata aproximativă disponibilă atunci când utilizaţi un acumulator complet încărcat.

Hard disk intern

#### DCR-SR37E/SR38E/SR47E/SR48E/ SR57E/SR67E:

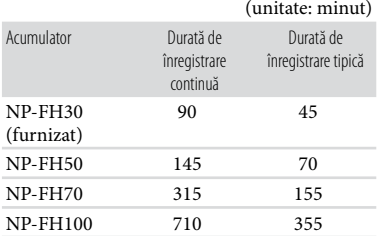

#### DCR-SR77E/SR87E:

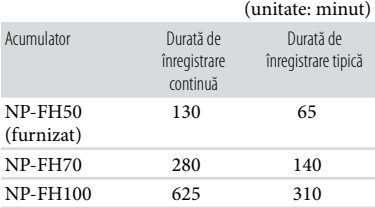

"Memory Stick PRO Duo"

#### DCR-SR37E/SR38E/SR47E/SR48E/ SR57E/SR67E:

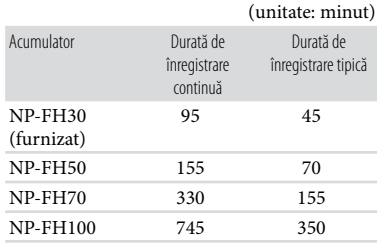

## DCR-SR77E/SR87E:

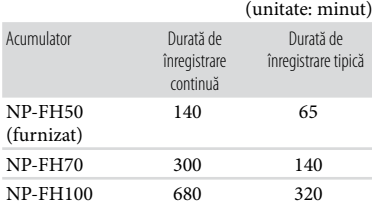

- Fiecare durată de înregistrare este măsurată atunci când funcția [MOD ÎNREG.] este setată la SP.
- Durata tipică de înregistrare indică timpul când porniţi/opriţi înregistrarea, când comutaţi ledul MODE şi când utilizaţi mărirea în mod repetat.
- Duratele sunt măsurate atunci când camera video este utilizată la 25 °C (se recomandă o temperatură de la 10 °C la 30 °C).
- Durata de înregistrare şi redare va fi mai scurtă atunci când utilizaţi camera la temperaturi scăzute.
- Înregistrarea şi redarea vor fi mai scurte în functie de conditiile în care este utilizată camera video.

#### Durata de redare

Durata aproximativă disponibilă atunci când utilizaţi un acumulator complet încărcat.

#### DCR-SR37E/SR38E/SR47E/SR48E/ SR57E/SR67E:

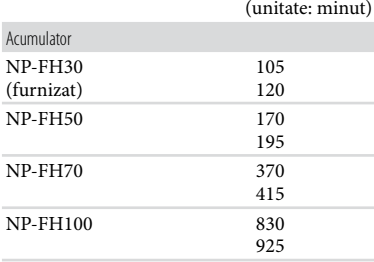

#### DCR-SR77E/SR87E:

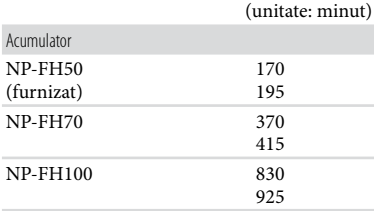

Sus: Hard disk intern Jos: "Memory Stick PRO Duo"

# <span id="page-93-0"></span>Durata estimată pentru înregistrarea filmelor

#### Hard disk intern

#### DCR-SR37E/SR47E:

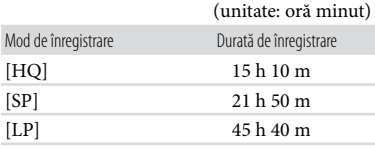

#### DCR-SR38E/SR48E:

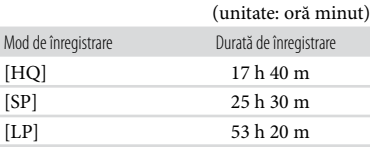

#### DCR-SR57E/SR67E/SR77E/SR87E:

(unitate: oră minut)

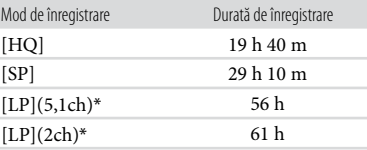

\* Puteţi schimba formatul sunetului de înregistrare în [MOD AUDIO] (pag. [64](#page-63-0)).

#### **Sugestii**

- Puteţi înregistra filme cu un număr maxim de 9.999 de scene.
- Durata maximă continuă de înregistrare a filmelor este de aproximativ 13 ore.
- Camera video utilizează formatul VBR (Variable Bit Rate - Rată de biţi variabilă) pentru a ajusta automat imaginea potrivit scenei înregistrate. Această tehnologie provoacă fluctuaţii ale duratei de înregistrare pe suport. Filmele ce conțin imagini rapide și complexe sunt înregistrate la o rată mai mare de biti, ceea ce duce la diminuarea duratei totale de înregistrare.

#### "Memory Stick PRO Duo"

#### DCR-SR37E/SR38E/SR47E/SR48E:

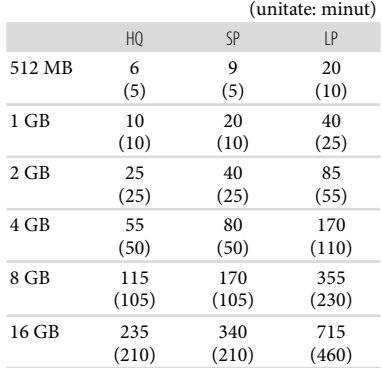

Cuprins

# Cuprins

#### DCR-SR57E/SR67E/SR77E/SR87E:

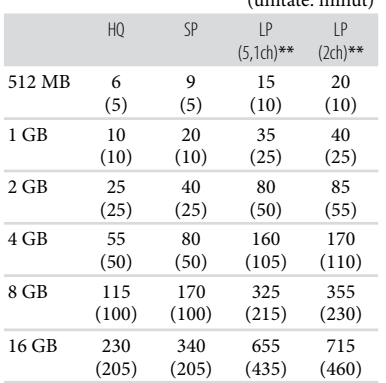

#### (unitate: minut)

\*\* Puteţi schimba formatul sunetului de înregistrare în [MOD AUDIO] (pag. [64](#page-63-0)).

#### Note

- Numerele din tabel corespund utilizării unui "Memory Stick PRO Duo" Sony.
- Durata de înregistrare poate varia în funcţie de condițiile de înregistrare, de subiect, de [MOD ÎNREG.] (pag. [64](#page-63-1)) și de tipul de "Memory Stick".
- Numărul din ( ) reprezintă durata minimă ce poate fi înregistrată.

## Numărul estimat de fotografii ce pot fi înregistrate

#### Hard disk intern

Puteţi înregistra un număr maxim de 9.999 fotografii.

#### "Memory Stick PRO Duo"

#### DCR-SR37E/SR38E/SR47E/SR48E/ SR57E/SR67E:

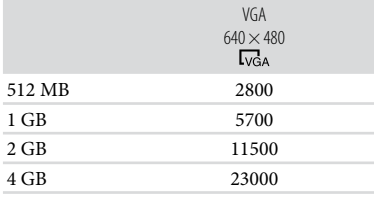

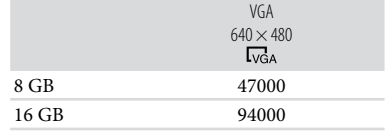

#### DCR-SR77E/SR87E:

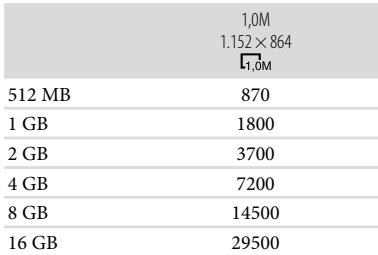

Numărul total de fotografii ce pot fi înregistrate se referă la dimensiunea maximă a imaginii pentru camera dvs. video. Numărul real al fotografiilor ce pot fi înregistrate este afişat pe ecranul LCD în timpul înregistrării (pag. [8](#page-7-1)).

#### **4** Note

Numerele din tabel corespund utilizării unui "Memory Stick PRO Duo" Sony. Numărul de fotografii ce pot fi înregistrate poate varia în funcţie de condiţiile de înregistrare şi de tipul de "Memory Stick".

#### **Sugestii**

• Puteți utiliza și un suport "Memory Stick Duo" cu o capacitate mai mică de 512 MB pentru înregistrarea fotografiilor.

Download from Www.Somanuals**05**om. All Manuals Search And Download.

# Utilizarea camerei video în străinătate

#### Sursa de alimentare

Puteţi utiliza camera video în orice ţară/ regiune cu ajutorul adaptorului de reţea furnizat împreună cu camera video, la o tensiune între 100 V - 240 V, 50 Hz/60 Hz.

## Despre sisteme de televizoare color

Camera video este în sistem PAL. Dacă doriți să vizualizați imaginea pe televizor, acesta trebuie să fie în sistem PAL cu o mufă de intrare AUDIO/VIDEO.

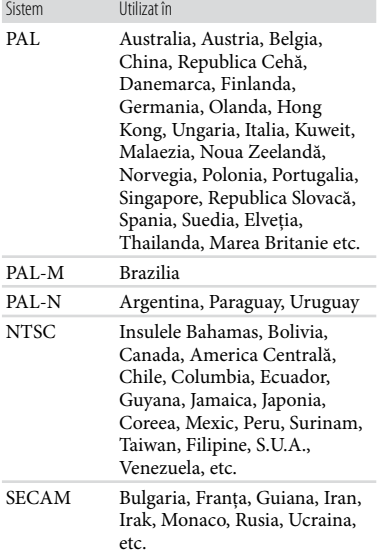

# Cuprins

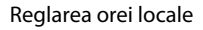

Puteţi potrivi uşor ceasul conform orei locale dacă reglaţi diferenţa de fus orar când utilizaţi camera video în străinătate. Atingeți ★ (HOME) → ■ (REGLAJE) → [CEAS/ **ALIMB**Ă]  $\rightarrow$  [STABILIRE ZONĂ] și [ORA DE VARĂ] (pag. [75\)](#page-74-0).

# <span id="page-96-0"></span>Diferenţa de fus orar

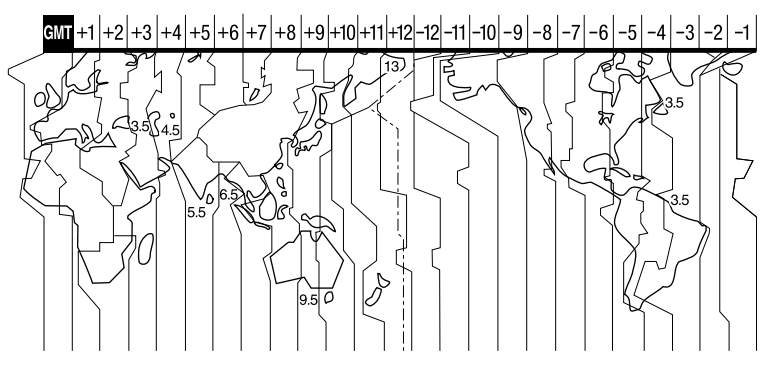

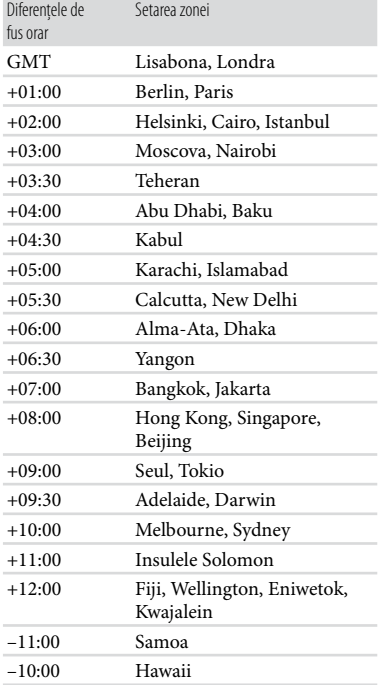

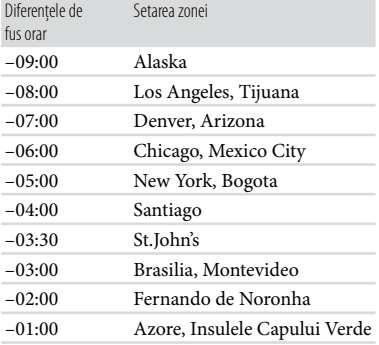

# Structura fişierelor/directoarelor de pe hard diskul intern și de pe "Memory Stick PRO Duo"

Structura fişierelor/directoarelor este prezentată mai jos. În general, nu este necesar să ţineţi seama de structura fişierelor/directoarelor când înregistraţi/redaţi filme şi fotografii cu camera video. Pentru a vizualiza filmele şi fotografiile prin conectarea camerei video la un computer, consultați "PMB Guide", apoi utilizați aplicația furnizată.

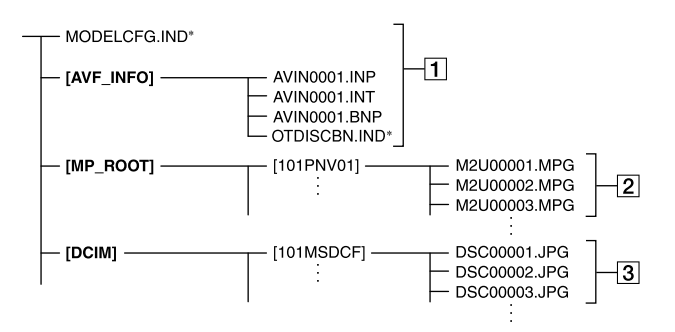

- \* Numai pentru hard diskul intern
- Fişiere de gestiune a imaginilor Dacă ştergeţi aceste fişiere, nu mai puteți înregistra/reda corect imaginile. Fişierele sunt ascunse printr-o setare implicită şi de obicei nu sunt afişate.
- Fişiere de film (fişiere MPEG2) Extensia fisierelor este ".MPG". Dimensiunea maximă este de 2 GB. Când capacitatea fişierului depăşeşte 2 GB, fişierul este divizat. Numerele fişierelor sunt atribuite automat în ordine crescătoare. Dacă numărul fişierelor depăşeşte 9999, va fi creat un nou director pentru fişierele de film ulterioare. Numele directoarelor sunt atribuite crescător:  $[101$ PNV01]  $\rightarrow$   $[102$ PNV01]
- Fişiere de fotografii (fişiere JPEG) Extensia fisierelor este ".JPG". Numerele fişierelor sunt atribuite automat în ordine crescătoare. Dacă numărul fişierelor depăşeşte 9999, va fi creat un nou director pentru fişierele de film ulterioare.

Numele directoarelor sunt atribuite crescător: [101MSDCF] → [102MSDCF]

- Prin setarea  $\bigcap_{\mathbb{R}}$  (HOME)  $\rightarrow \boxplus$  (ALTELE)  $\rightarrow$  [CONECTARE USB]  $\rightarrow$  [OCONECT. USB]/[**□**CONECT.USB], puteți accesa suportul de înregistrare din computer prin intermediul conexiunii USB.
- Accesaţi din computer cu ajutorul software ului furnizat "PMB". Nu modificați fișierele sau directoarele din camera video cu ajutorul computerului fără a utiliza aplicaţia furnizată pentru computer. Puteţi distruge fişierele de imagine sau nu le veţi mai putea reda.
- Funcţionarea nu mai este garantată dacă efectuati operatiile de mai sus.
- Când ştergeţi fişiere de imagine, urmaţi etapele de la pagina [44](#page-43-0). Nu ştergeţi fişierele de imagine din camera video direct din computer.
- Nu formataţi suportul de înregistrare cu ajutorul computerului. Camera video ar putea să nu functioneze corect.
- Nu copiaţi fişierele pe suportul de înregistrare cu ajutorul computerului. Funcţionarea nu este garantată.
- Nu puteţi importa date pe suportul camerei video din computer (DCR-SR37E/SR38E/SR57E/SR77E).

# Întreţinerea şi măsurile de precauţie

# Despre "Memory Stick"

"Memory Stick" este un suport compact, portabil, cu circuite integrate, cu o capacitate mare de stocare a datelor. Pentru camera dvs. video, puteti utiliza numai "Memory Stick Duo", care este cât jumătate dintr-un "Memory Stick" standard.

Cu toate acestea, nu garantăm funcționarea tuturor modelelor de "Memory Stick Duo" cu camera video.

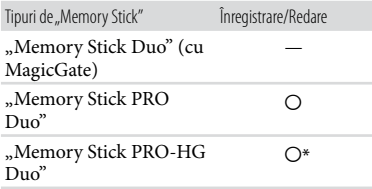

- \* Acest produs nu acceptă transferul paralel de date pe 8 biţi, dar acceptă transferul paralel de date pe 4 biți, ca în cazul "Memory Stick PRO Duo".
- Acest produs nu poate înregistra sau reda date ce utilizează tehnologia "MagicGate". "MagicGate" este o tehnologie pentru protejarea dreptului de autor ce înregistrează şi transferă datele în format criptat.
- Acest produs este compatibil cu "Memory Stick Micro" ("M2"). "M2" reprezintă abrevierea pentru "Memory Stick Micro".
- Nu este garantată compatibilitatea camerei video cu un "Memory Stick PRO Duo" formatat de un computer (Windows OS/Mac OS).
- Viteza de citire/scriere a datelor poate varia în funcție de combinația dintre "Memory Stick PRO Duo" și produsul compatibil cu "Memory Stick PRO Duo" pe care îl utilizaţi.
- Datele se pot deteriora sau pierde în următoarele cazuri (nu se vor oferi despăgubiri pentru date):
- Dacă scoateți "Memory Stick PRO Duo" sau închideţi camera video în timp ce citeşte sau scrie fişiere de imagine pe "Memory Stick PRO Duo" (în timp ce ledul ACCESS/de acces este aprins sau clipeşte)
- Dacă utilizați "Memory Stick PRO Duo" în apropierea magneţilor sau a câmpurilor magnetice
- Se recomandă să efectuaţi o copie de rezervă a datelor importante pe hard diskul unui computer.
- Aveţi grijă să nu apăsaţi prea tare când scrieţi pe zona de notare a unui "Memory Stick PRO Duo".
- Nu lipiţi etichete sau alte obiecte adezive pe "Memory Stick PRO Duo" sau pe adaptorul "Memory Stick Duo".
- Când transportați sau depozitați un "Memory Stick PRO Duo", puneţi-l în suport.
- Nu atingeţi şi nu permiteţi contactul bornelor cu obiecte metalice.
- Nu îndoiţi, nu scăpaţi pe jos şi nu apăsaţi prea tare pe "Memory Stick PRO Duo".
- Nu demontați și nu modificați "Memory Stick PRO Duo".
- Feriți "Memory Stick PRO Duo" de umezeală.
- Nu lăsați "Memory Stick PRO Duo" la îndemâna copiilor. Există pericolul ca aceştia să îl înghită.
- Nu introduceţi altceva în slotul pentru "Memory Stick PRO Duo", în afara "Memory Stick Duo". Acest lucru poate cauza disfuncţionalităţi.
- Nu utilizați și nu păstrați "Memory Stick PRO Duo" în următoarele locuri:
	- Locuri expuse la temperaturi foarte mari, cum ar fi într-o maşină parcată vara în soare
	- Locuri sub lumina directă a soarelui
	- Locuri cu o umiditate foarte mare sau expuse gazelor corozive

# Despre adaptorul "Memory Stick Duo"

• Când utilizați un "Memory Stick PRO Duo" cu un dispozitiv compatibil cu "Memory Stick", introduceți "Memory Stick PRO Duo" într-un adaptor special pentru "Memory Stick Duo".

Download from Www.Somanuals**09**om. All Manuals Search And Download.

- Când utilizați un "Memory Stick PRO Duo" cu un dispozitiv compatibil cu "Memory Stick" și introduceți "Memory Stick PRO Duo" într-un adaptor special pentru "Memory Stick Duo", asigurați-vă că "Memory Stick PRO Duo" este introdus în directia corectă. Reţineţi că utilizarea incorectă poate cauza disfuncţionalităţi.
- Când utilizați un "Memory Stick PRO Duo" introdus în adaptorul "Memory Stick Duo" pe un dispozitiv compatibil cu "Memory Stick", asigurați-vă că adaptorul "Memory Stick PRO Duo" este introdus în dispozitiv în directia corectă. Dacă este introdus în direcţia greşită, dispozitivul se poate deteriora.
- Nu introduceți un adaptor "Memory Stick Duo" fără "Memory Stick PRO Duo" ataşat într-un dispozitiv compatibil cu "Memory Stick". În caz contrar, dispozitivul ar putea funcționa eronat.

#### Despre "Memory Stick PRO Duo"

Capacitatea maximă de memorie a unui "Memory Stick PRO Duo" ce poate fi utilizat împreună cu camera video este de 16 GB.

#### Note privind utilizarea "Memory Stick Micro"

- Pentru a utiliza "Memory Stick Micro" împreună cu camera video, aveţi nevoie de un adaptor M2 dublu. Introduceți "Memory Stick Micro" în adaptorul M2 dublu, apoi introduceti adaptorul în slotul pentru "Memory Stick Duo". Dacă introduceți un "Memory Stick Micro" în camera video fără a utiliza un adaptor M2 dublu, există riscul să nu îl puteţi scoate din camera video.
- Nu lăsați "Memory Stick Micro" la îndemâna copiilor. Ar putea să îl înghită din greşeală.

#### <span id="page-99-0"></span>Despre compatibilitatea datelor de imagine

Fişierele de date de imagine înregistrate pe "Memory Stick PRO Duo" cu camera dvs. video sunt conforme cu standardul universal "Design rule for Camera File system" stabilit de JEITA (Japan Electronics and Information Technology Industries Association).

- Nu puteţi reda cu camera dvs. video fotografii înregistrate cu alte dispozitive (DCR-TRV900E sau DSC-D700/D770) ce nu respectă standardul universal. (Aceste modele nu se vând în anumite regiuni.)
- Dacă nu puteți utiliza un "Memory Stick PRO Duo" care a fost utilizat cu un alt dispozitiv, formataţi-l cu camera video (pag. [62](#page-61-0)). Formatarea presupune ştergerea tuturor informațiilor de pe "Memory Stick PRO Duo".
- Este posibil să nu puteţi reda imagini cu camera video:
	- Când redaţi date de imagine modificate pe computer
	- Când redaţi date de imagine modificate cu alte dispozitive

## <span id="page-99-1"></span>Despre acumulatorul "InfoLITHIUM"

Camera video funcţionează numai cu un acumulator "InfoLITHIUM" (seria H). Acumulatorii "InfoLITHIUM" seria H au  $summin$ l  $D$ InfoLITHIUM

#### Ce este un acumulator "InfoLITHIUM"?

- Un acumulator "InfoLITHIUM" este un acumulator cu ioni de litiu cu functia de comunicare a informaţiilor legate de condiţiile de operare între camera video şi un adaptor de reţea/încărcător (se vinde separat).
- Acumulatorul "InfoLITHIUM" calculează consumul de energie în functie de conditiile de operare ale camerei video şi afişează capacitatea rămasă în minute.
- Acumulatorul NP-FH50 furnizat împreună cu DCR-SR77E/SR87E este compatibil cu "ActiFORCE". "ActiFORCE" este un sistem de energie de nouă generație. Capacitatea bateriei, încărcarea rapidă şi viteza şi exactitatea calculelor privind capacitatea rămasă a bateriei au fost îmbunătăţite în comparaţie cu bateriile "InfoLITHIUM" din seria P.

#### Pentru a încărca acumulatorul

Aveţi grijă să încărcaţi acumulatorul înainte de a începe să utilizati camera video.

Vă recomandăm să încărcaţi acumulatorul la o temperatură ambiantă între 10 $^{\circ}{\rm C}$ si 30 $^{\circ}{\rm C}$ până ce ledul CHG (încărcare) se stinge. Dacă încărcaţi acumulatorul în afara intervalului de temperatură, acesta ar putea să nu se încarce în mod eficient.

#### Pentru a utiliza acumulatorul în mod eficient

- Performanţele acumulatorului scad când acesta este utilizat la temperaturi ambiante de 10 °C sau mai puțin, iar autonomia acestuia este mai scurtă. În acest caz, pentru a prelungi autonomia acumulatorului, procedaţi în felul următor.
	- Puneţi acumulatorul în buzunar pentru a-l încălzi şi montaţi-l în camera video numai înainte de a începe să filmaţi.
	- Utilizaţi un acumulator cu o capacitate mare: NP-FH70/FH100 (se vinde separat).
- Utilizarea frecventă a ecranului LCD sau operaţiile de redare, rulare sau derulare frecvente pot consuma mai repede acumulatorul. Vă recomandăm să utilizaţi un acumulator cu o capacitate mare: NP-FH70/ FH100 (se vinde separat).
- Aveţi grijă să închideţi ecranul LCD atunci când nu înregistraţi sau nu redaţi imagini cu camera video. Acumulatorul se consumă şi când camera video este în aşteptare sau în pauza de redare.
- Este recomandat să aveţi la îndemână acumulatoare de rezervă pentru o perioadă de înregistrare de 2 sau 3 ori mai mare decât cea estimată și să faceti probe de înregistrare înainte de înregistrarea efectivă.
- Acumulatorul nu trebuie să vină în contact cu apa. Acumulatorul nu este rezistent la apă.

#### Despre indicatorul de autonomie rămasă

Dacă alimentarea se întrerupe, deşi indicatorul de autonomie rămasă indică faptul că acumulatorul mai are energie, încărcaţil complet din nou. Durata rămasă va fi indicată corect. Cu toate acestea, indicatia acumulatorului poate să nu fie corectă dacă acesta este utilizat mult timp la temperaturi ridicate, dacă este lăsat complet încărcat sau dacă este utilizat frecvent. Consideraţi indicaţia de autonomie rămasă ca fiind aproximativă.

 $\bullet$  Simbolul  $\infty$  ce indică descărcarea acumulatorului clipeşte chiar dacă mai sunt 20 de minute de autonomie, în funcție de condițiile de operare sau de temperatura ambiantă.

#### Despre păstrarea acumulatorului

- Dacă nu utilizaţi acumulatorul pentru o lungă perioadă de timp, încărcaţi-l complet, apoi descărcaţi-l complet în camera video o dată pe an, pentru a menţine o bună funcţionare. Pentru a păstra acumulatorul, scoateţi-l din camera video și puneti-l într-un loc uscat și răcoros.
- Pentru a descărca acumulatorul complet cu camera video, atingeți  $\bigcap$  (HOME)  $\rightarrow \square$  $(REGLAJE) \rightarrow [REGLA] GENERAL] \rightarrow$ [OPRIRE AUTO.] → [NICIODATĂ] și lăsați camera video în aşteptare până ce se consumă energia (pag. [76](#page-75-0)).

# <span id="page-100-0"></span>Despre durata de viaţă a acumulatorului

- Capacitatea acumulatorului scade cu timpul şi în urma utilizărilor repetate. Dacă autonomia dintre două încărcări scade semnificativ, este probabil cazul să înlocuiti acumulatorul.
- Durata de viaţă a unui acumulator depinde de condiţiile de păstrare, operare şi de mediu.

# Despre manevrarea camerei video

# Despre utilizare şi întreţinere

- Nu folosiţi şi nu păstraţi camera video şi accesoriile în următoarele locuri:
	- În locuri extrem de calde, reci sau umede. Nu le lăsaţi niciodată expuse la temperaturi de peste 60 °C, cum ar fi în lumina directă a soarelui, lângă surse de căldură sau într-o maşină parcată la soare. S-ar putea defecta sau deforma.
	- Lângă câmpuri magnetice puternice sau vibraţii mecanice. Camera video se poate defecta.
	- Lângă unde radio sau radiaţii puternice. Camera video ar putea să nu mai înregistreze corect.
	- În apropierea echipamentelor video şi de radioreceptie AM. Puteti înregistra zgomotul acestora.
- În apropierea ferestrelor sau în aer liber, când ecranul LCD sau obiectivul poate fi expus luminii directe a soarelui. Astfel se va deteriora ecranul LCD.
- Utilizaţi camera video cu c.c. la 6,8 V/7,2 V (acumulator) sau la 8,4 V (adaptor de reţea).
- Pentru alimentarea cu c.c. sau cu c.a., folosiţi accesoriile recomandate în acest manual de utilizare.
- Evitaţi contactul camerei video cu apa, de exemplu, apa de ploaie sau apa de mare. Dacă udaţi camera, ar putea să se defecteze. Uneori, acest defect nu se poate repara.
- Dacă intră vreun obiect solid sau lichid în carcasă, decuplaţi camera video şi duceţi-o la un furnizor Sony pentru a o verifica înainte de reutilizare.
- Evitaţi manevrarea bruscă, demontarea, modificarea, şocurile fizice sau impacturile precum lovirea, scăparea sau călcarea produsului. Aveţi grijă în mod deosebit de obiectiv.
- Ţineţi ecranul LCD închis atunci când nu utilizati camera video.
- Nu înfăşuraţi camera într-un prosop, pentru a o folosi acoperită. În caz contrar, aceasta s-ar putea încinge în interior.
- Când decuplaţi cablul de alimentare, trageţi de conector, nu de fir.
- Nu puneţi obiecte grele pe cablul de alimentare, pentru a nu-l deteriora.
- Nu utilizaţi un acumulator deformat sau deteriorat.
- Menţineţi curate contactele metalice.
- Dacă s-a scurs electrolit din baterie:
	- Consultaţi un service local autorizat Sony.
	- Ştergeţi orice urmă de lichid ce a intrat în contact cu pielea.
	- Dacă vă intră lichid în ochi, spălaţi-vă cu apă din abundenţă şi consultaţi medicul.

#### Când nu utilizaţi camera video pentru o perioadă lungă de timp

Pentru a păstra camera video într-o stare optimă de funcţionare mult timp, porniţi-o şi înregistraţi sau vizualizaţi imagini cu ea circa o dată pe lună.

Goliţi complet acumulatorul înainte de a-l depozita.

# Condensul

Dacă aduceţi camera video dintr-un loc rece într-un loc cald, s-ar putea produce condens în interiorul acesteia. Acest lucru poate cauza disfuncţionalităţi camerei video.

- Dacă s-a produs condensul Nu porniţi camera video pentru aproximativ 1 oră.
- Observaţie referitoare la condens Condensul se poate produce când aduceti camera dintr-un loc foarte rece într-un loc cald (sau invers) sau când folositi camera video întrun loc umed, ca în următoarele cazuri:
	- Aduceţi camera de pe o pârtie de schi într-un loc încălzit.
	- Aduceţi camera video dintr-o maşină sau o cameră cu aerul conditionat pornit într-un loc fierbinte afară.
	- Folosiţi camera video după o furtună sau după duş.
	- Folosiţi camera video într-un loc fierbinte şi umed.
- Cum să preveniţi condensul

Când aduceti camera video dintr-un loc rece într-un loc cald, puneţi camera video într-o pungă de plastic şi închideţi bine punga. Scoateţi punga când aerul din interiorul acesteia a ajuns la temperatura ambiantă (după aproximativ o oră).

# Ecranul LCD

- Nu exercitaţi o presiune mare asupra ecranului LCD, deoarece aceasta ar putea duce la o culoare neregulată şi la alte deteriorări.
- Dacă folosiţi camera video într-un loc rece, poate apărea pe ecran o imagine reziduală. Acesta nu este un defect.
- Când folosiţi camera video, spatele ecranului LCD se poate încălzi. Acesta nu este un defect.

# Pentru a curăta ecranul LCD

- Dacă ecranul LCD este pătat cu urme de degete sau prăfuit, este recomandat să folosiţi o cârpă moale pentru a-l şterge.
- Dacă utilizaţi setul de curăţare pentru LCD (se vinde separat), nu aplicaţi lichidul de curăţare direct pe ecranul LCD. Folosiţi hârtie de curăţat umezită cu lichidul respectiv.

Download from Www.Somanual**\$(}}**m. All Manuals Search And Download.

#### <span id="page-102-0"></span>Despre ajustarea ecranului tactil (CALIBRARE)

Este posibil ca butoanele de pe ecranul tactil să nu funcționeze corect. În acest caz, urmați procedura de mai jos. Se recomandă să conectaţi camera video la o priză de perete cu adaptorul de reţea furnizat.

 $\bigoplus$  Atingeti  $\bigoplus$  (HOME)  $\rightarrow \bigoplus$  (REGLAJE)  $\rightarrow$  $[REGLA]$  GENERAL $] \rightarrow [CALIBRARE]$ .

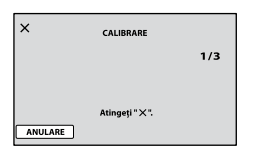

2 Atingeti de 3 ori " $\times$ " afisat pe ecran cu coltul unui "Memory Stick PRO Duo" sau al unui obiect asemănător. Atingeţi [ANULARE] pentru a anula calibrarea.

#### Note

- Dacă nu aţi apăsat în punctul corespunzător, încercati din nou calibrarea.
- Nu folosiţi un obiect ascuţit pentru calibrare. În caz contrar, ati putea deteriora ecranul LCD.
- Nu puteţi calibra ecranul LCD dacă este rotit sau închis cu faţa spre exterior.

#### Despre manevrarea carcasei

- Dacă s-a murdărit carcasa, curăţaţi corpul camerei video cu o cârpă moale, umezită puţin cu apă, apoi ștergeți carcasa cu o cârpă moale, uscată.
- Pentru a nu deteriora suprafaţa exterioară, evitati următoarele lucruri:
	- Folosirea produselor chimice precum diluant, benzină, alcool, materiale textile îmbibate cu substante chimice, insecticide sau emulsii pentru protectie solară
	- Manevrarea camerei video dacă aveţi mâinile murdare cu substantele mentionate mai sus
	- Lăsarea carcasei în contact cu obiecte de cauciuc sau vinil, timp îndelungat

#### Despre întreţinerea şi păstrarea obiectivului

Ştergeţi suprafaţa obiectivului cu o cârpă moale în următoarele cazuri:

- Dacă sunt amprente digitale pe suprafaţa obiectivului
- În locuri foarte calde sau umede
- Când obiectivul este expus într-o atmosferă salină, cum ar fi la mare
- Păstraţi obiectivul într-un loc aerisit, protejat de murdărie şi praf.
- Pentru evitarea mucegaiului, curăţaţi obiectivul periodic, conform instructiunilor de mai sus.

## Despre încărcarea bateriei reîncărcabile preinstalate

Camera video are o baterie reîncărcabilă preinstalată pentru a retine data, ora și alte setări, chiar şi atunci când ecranul LCD este închis. Bateria preinstalată reîncărcabilă se încarcă de fiecare dată când conectaţi camera video la priză cu ajutorul adaptorului de reţea sau când este fixat acumulatorul. Bateria reîncărcabilă se descarcă complet după 3 luni dacă nu folositi deloc camera video. Folosiţi camera video după ce aţi încărcat bateria reîncărcabilă preinstalată. Totuşi, chiar dacă bateria reîncărcabilă preinstalată nu este încărcată, funcţionarea camerei nu va fi afectată atâta timp cât nu înregistraţi data.

## Cum să încărcaţi bateria reîncărcabilă preinstalată

Conectaţi camera video la o priză cu ajutorul adaptorului de retea furnizat și lăsati-o cu ecranul LCD închis timp de mai mult de 24 de ore.

# Notă despre dezafectarea/transferul suportului "Memory Stick PRO Duo"

Chiar dacă ștergeți datele de pe "Memory Stick PRO Duo" sau formatați "Memory Stick PRO Duo" cu camera video sau cu un computer, este posibil să nu ştergeţi complet datele de pe "Memory Stick PRO Duo". Când dați "Memory Stick PRO Duo" cuiva, se recomandă să ştergeţi complet datele folosind un program de ştergere a datelor cu un computer. De asemenea, când doriți să aruncați "Memory Stick PRO Duo", se recomandă să distrugeți corpul suportului "Memory Stick PRO Duo".

# Cuprins

#### Despre mărcile comerciale

- $\bullet$  "Handycam" și  $\blacksquare$ mărci comerciale înregistrate ale firmei Sony Corporation.
- . "Memory Stick", " www.sinca ...", "Memory Stick Duo", "MEMORY STICK DUO", "Memory Stick PRO Duo", "MEMORY STICK PRO DUO", "Memory Stick PRO-HG Duo", "MEMORY STICK PRO-HG DUO", "Memory Stick Micro", "MagicGate", "MAGICGATE", "MagicGate Memory

Stick" și "MagicGate Memory Stick Duo" sunt mărci comerciale sau înregistrate ale firmei Sony Corporation.

- "InfoLITHIUM" este o marcă comercială a firmei Sony Corporation.
- "DVDirect" este o marcă comercială a firmei Sony Corporation.
- Dolby şi simbolul double-D sunt mărci comerciale ale firmei Dolby Laboratories.
- Microsoft, Windows, Windows Media, Windows Vista şi DirectX sunt mărci comerciale înregistrate sau mărci comerciale ale Microsoft Corporation în Statele Unite ale Americii și/sau în alte tări.
- Macintosh şi Mac OS sunt mărci comerciale înregistrate ale Apple Inc. în S.U.A. şi în alte tări.
- Intel, Intel Core şi Pentium sunt mărci comerciale sau mărci comerciale înregistrate ale Intel Corporation sau ale filialelor sale în Statele Unite ale Americii și în alte tări.
- Adobe, sigla Adobe şi Adobe Acrobat sunt mărci comerciale înregistrate sau mărci comerciale ale Adobe Systems Incorporated în Statele Unite ale Americii şi/sau în alte ţări.

Toate celelalte nume de produse menţionate aici pot fi mărci comerciale sau mărci comerciale înregistrate ale companiilor respective. În plus, şi nu sunt menţionate de fiecare dată în acest manual.

# Note despre licenţă

ESTE INTERZISĂ ORICE UTILIZARE A ACESTUI PRODUS ÎN ALT SCOP ÎN AFARA CELUI PERSONAL CARE FOLOSEŞTE INFORMAŢII LEGATE DE STANDARDUL MPEG-2 PENTRU CODARE VIDEO, FĂRĂ A FI ÎN POSESIA UNEI LICENŢE PENTRU PATENTELE DIN PORTOFOLIUL MPEG-2, LICENŢĂ CARE POATE FI ACHIZIŢIONATĂ DE LA MPEG LA, L.L.C., 250 STEELE STREET, SUITE 300, DENVER, COLORADO 80206.

Software-urile "C Library", "Expat", "zlib" și "libjpeg" sunt oferite împreună cu camera video. Oferim aceste software-uri în baza unor acorduri de licenţă cu proprietarii drepturilor de autor. La cererea proprietarilor drepturilor de autor asupra acestor aplicaţii software, avem obligaţia de a vă informa cu privire la următoarele. Vă rugăm să cititi următoarele sectiuni.

Citiți "license1.pdf" din directorul "License" de pe CD-ROM. Veţi găsi licenţele (în limba engleză) ale software-urilor "C Library", "Expat", "zlib" și "libjpeg".

## Despre software-ul cu licenţe GNU GPL/LGPL

Software-urile eligibile pentru următoarele GNU General Public License (denumite în continuare "GPL") sau GNU Lesser General Public License (denumite în continuare "LGPL") sunt incluse în camera video.

Aceasta vă informează că aveţi dreptul de a accesa, de a modifica şi de a redistribui codul sursă al acestor programe software în condiţiile stabilite de licenta GPL/LGPL furnizată.

Codul sursă este furnizat pe Internet. Folosiţi următoarea adresă URL pentru a-l descărca. Când descărcati codul sursă, selectati DCR-SR87 pentru modelul camerei video.

http://www.sony.net/Products/Linux/ Am prefera să nu ne contactaţi referitor la continutul codului sursă.

Citiți "license2.pdf" din directorul "License" de pe CD-ROM. Veţi găsi licenţe (în limba engleză) ale software-urilor "GPL" și "LGPL".

Pentru a vedea un document PDF, aveţi nevoie de Adobe Reader. Dacă nu îl aveti instalat pe computer, îl puteţi descărca de pe pagina de Internet Adobe Systems: http://www.adobe.com/

# Index

#### Simboluri

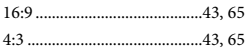

#### $(A)$

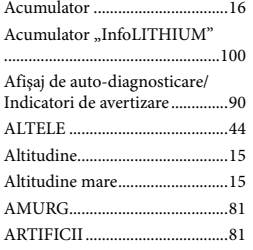

# B

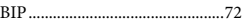

# $\overline{\mathbb{C}}$

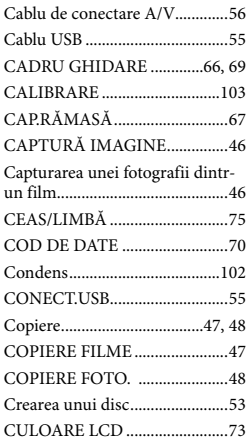

# $\Box$

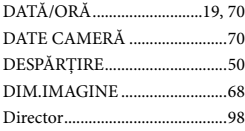

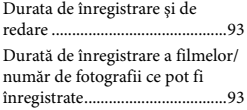

#### E

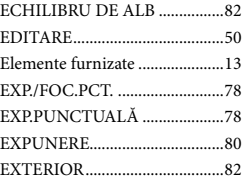

#### F

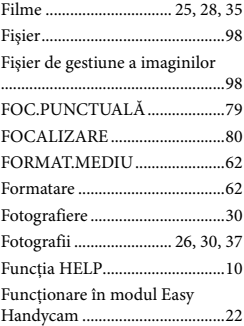

# G

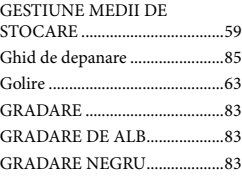

#### $\blacksquare$

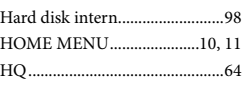

#### $\blacksquare$

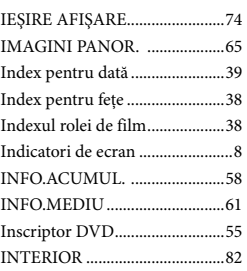

# Î

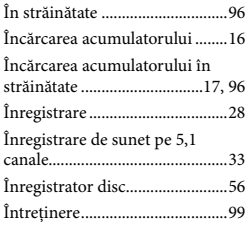

# $\blacksquare$

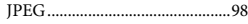

## L

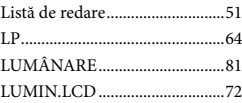

### M

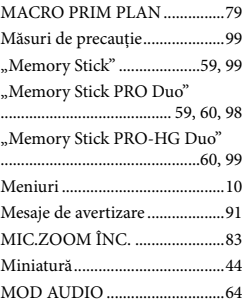

Download from Www.Somanual**\$()\$**m. All Manuals Search And Download.

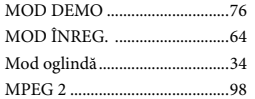

#### N

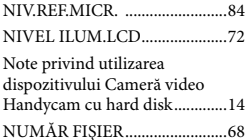

#### $\odot$

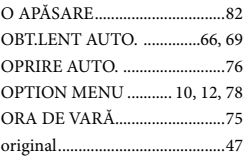

# P

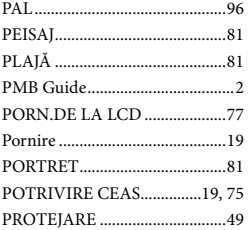

#### R

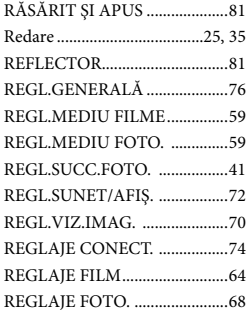

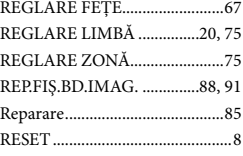

#### S

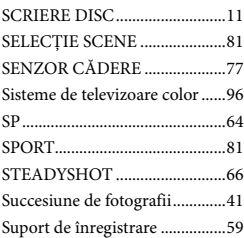

# $\overline{S}$

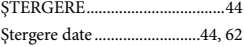

# **T**

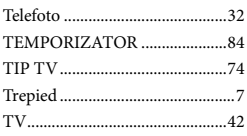

# U

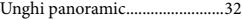

#### $\overline{\mathsf{v}}$

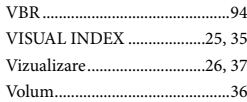

#### $\sqrt{2}$

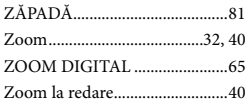

Download from Www.Somanual**\$@6**m. All Manuals Search And Download.

Informații suplimentare despre acest produs, precum și răspunsuri la întrebările frecvente pot fi găsite pe site-ul nostru de Web de Asistență pentru clienți.

# http://www.sony.net/

Download from Www.Somanual**\$(}}**m. All Manuals Search And Download.

Free Manuals Download Website [http://myh66.com](http://myh66.com/) [http://usermanuals.us](http://usermanuals.us/) [http://www.somanuals.com](http://www.somanuals.com/) [http://www.4manuals.cc](http://www.4manuals.cc/) [http://www.manual-lib.com](http://www.manual-lib.com/) [http://www.404manual.com](http://www.404manual.com/) [http://www.luxmanual.com](http://www.luxmanual.com/) [http://aubethermostatmanual.com](http://aubethermostatmanual.com/) Golf course search by state [http://golfingnear.com](http://www.golfingnear.com/)

Email search by domain

[http://emailbydomain.com](http://emailbydomain.com/) Auto manuals search

[http://auto.somanuals.com](http://auto.somanuals.com/) TV manuals search

[http://tv.somanuals.com](http://tv.somanuals.com/)